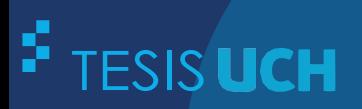

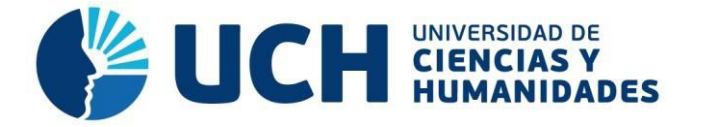

## **FACULTAD DE CIENCIAS E INGENIERÍA ESCUELA PROFESIONAL DE INGENIERÍA ELECTRÓNICA CON MENCIÓN EN TELECOMUNICACIONES**

## **TESIS**

Diseño de un módulo educativo para mejorar la enseñanza en el área de control y automatización de la Universidad de Ciencias y Humanidades

## **PRESENTADO POR**

Saravia Valverde, Edgar Percy

## **ASESOR**

Pucuhuayla Revatta, Felix Rogelio

**Los Olivos, 2019**

## **DEDICATORIA**

Este trabajo está dedicado a mi esposa por todo el amor incondicional que ha hecho de todo esto una realidad; transmitiendo la fuerza y la confianza de poder superarme.

## **AGRADECIMIENTO**

Al llegar al fin de este trabajo tengo mucho que agradecer, a mi asesor guía el Mg. Félix Pucuhuayla Revatta que me facilitó de la manera más acomedida el desarrollo de mi tema.

A la Universidad de Ciencias y Humanidades que me ha acogido como hijo en sus aulas siempre dando enseñanza de calidad y humana a través de su cuerpo de docentes.

#### **RESUMEN**

La presente investigación busca que el alumno, en forma didáctica, pueda manejar los conceptos de un sistema de control automatizado, así mismo tenga los recursos necesarios que le permita diseñar y construir un sistema de control automatizado; por otro lado, que le permita entender y comprender que todo sistema de control automatizado está conformado al menos por un microcontrolador, sensor y actuador. Es en ese sentido que se decide diseñar un módulo educativo práctico para el uso de los docentes y estudiantes, en el laboratorio de la Universidad de Ciencias y Humanidades. El microcontrolador que se emplea en el diseño, para tomar decisiones sobre los actuadores y adquirir datos de los sensores, es el microcontrolador del Arduino Mega2560 (ATmega2560) y se aplica software LabVIEW para realizar la programación, recepción de datos y control a través de su panel frontal en tiempo real. Para la transmisión y adquisición de datos se hará a través del puerto serial o bluetooth. Palabras Claves: Arduino, LabVIEW, puerto serial, bluetooth.

#### **ABSTRACT**

This research seeks that the student, in a didactic way, can handle the concepts of a control system, also has the necessary resources that allow him to design and build an automated control system; on the other hand, this allows him to understand that every automated control system is made up of at least one microcontroller, sensor and actuator. It is, in that sense, to redesign a practical educational module for the use of teachers and students, in the laboratory of the Sciences and Humanities University. The microcontroller used in the design, to make decisions about the actuators and acquire sensor data, is the Arduino Mega2560 microcontroller (ATmega2560) and LabVIEW software is applied to perform programming, data reception and control through its frontal panel in real time. For the transmission and acquisition of data it will be done through the serial port or Bluetooth.

Keywords: Arduino, LabVIEW, serial port, Bluetooth.

## **INDICE**

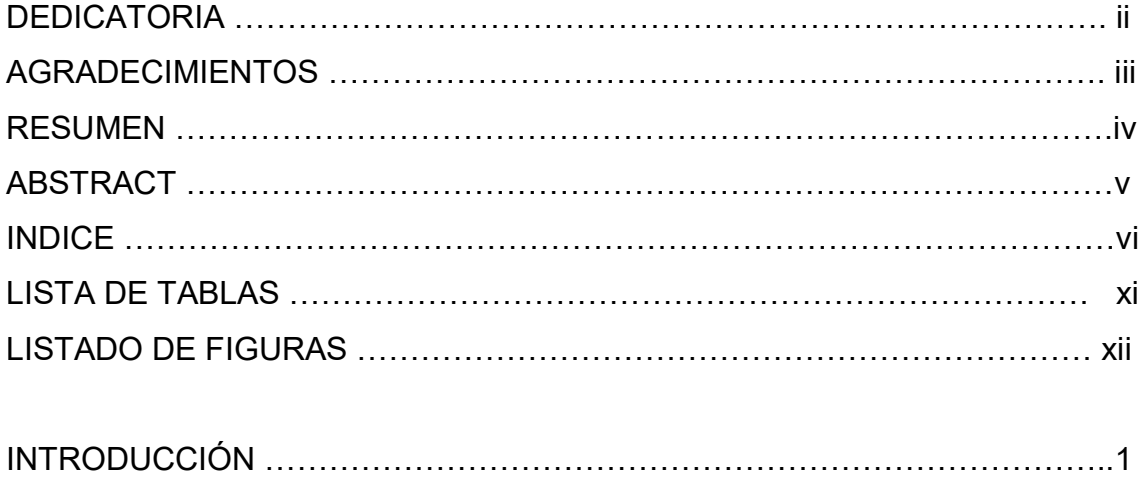

CAPÍTULO I

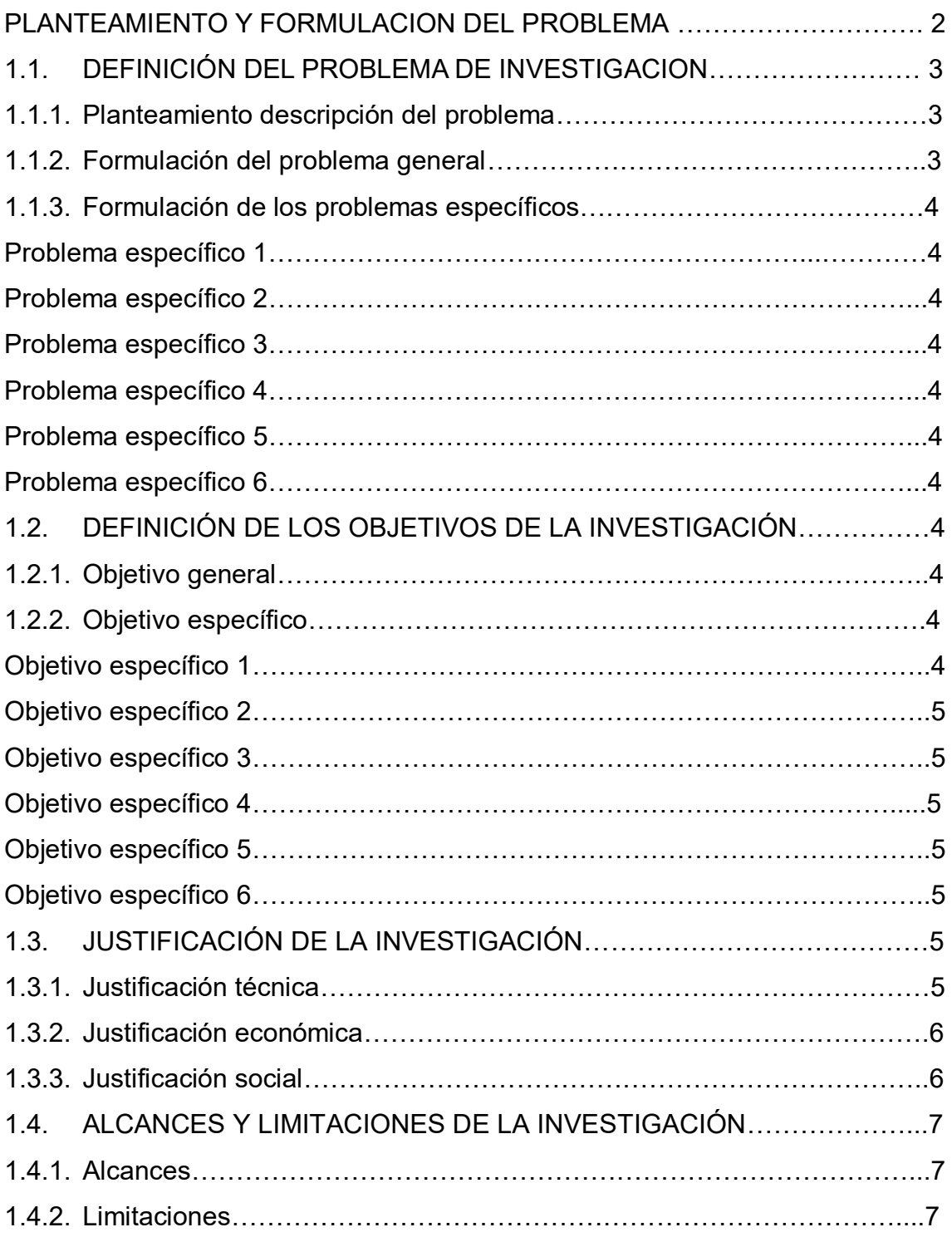

## CAPITULO II

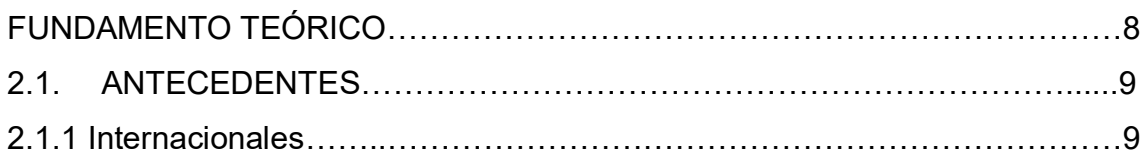

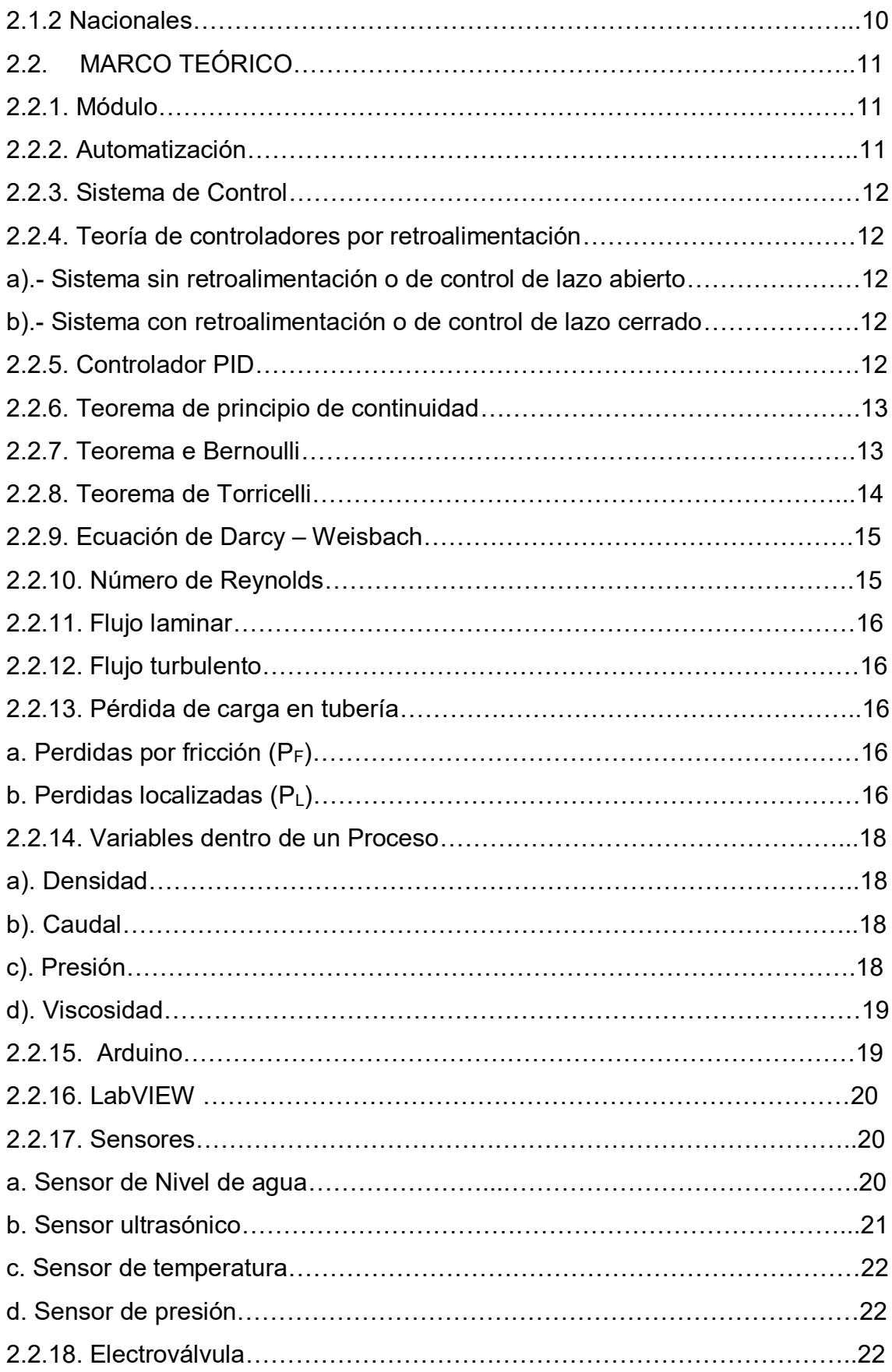

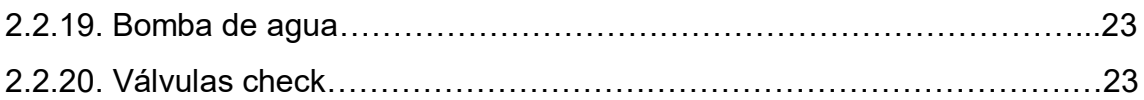

## CAPITULO III

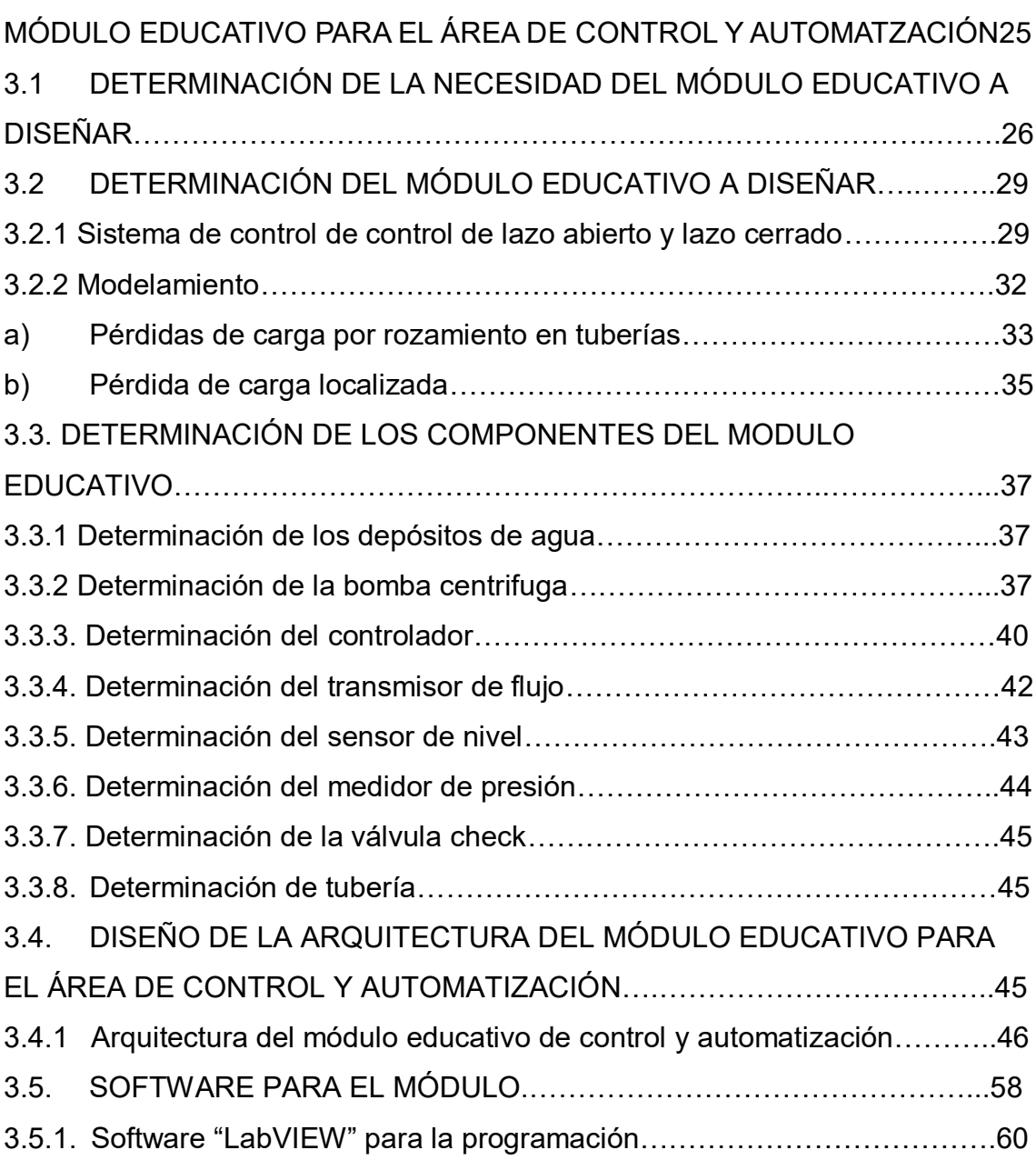

## CAPITULO IV

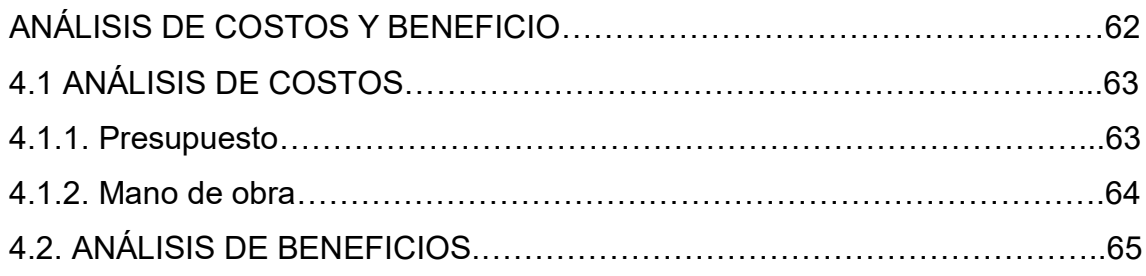

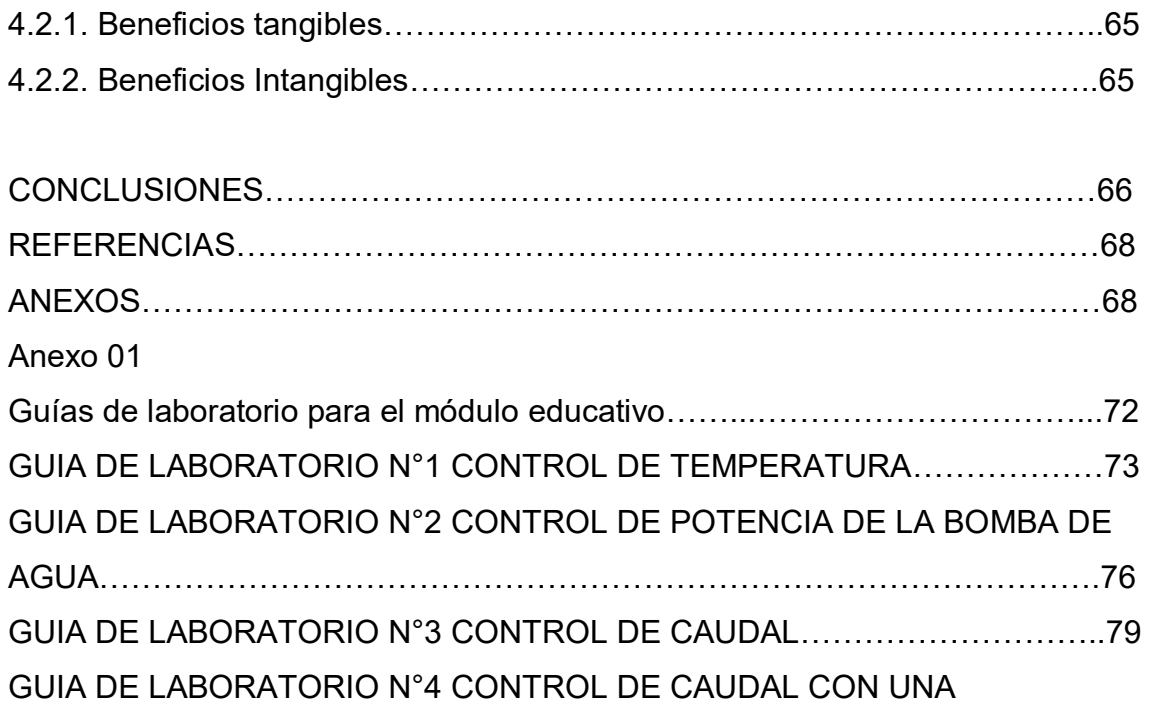

ELECTROVALVULA…………………………………………………………………82

GUIA DE LABORATORIO N°5 CONTROL PID DEL LLENADO Y VACIADO DE

UN TANQUE………………………………………………………………………….85

## **LISTADO DE TABLAS**

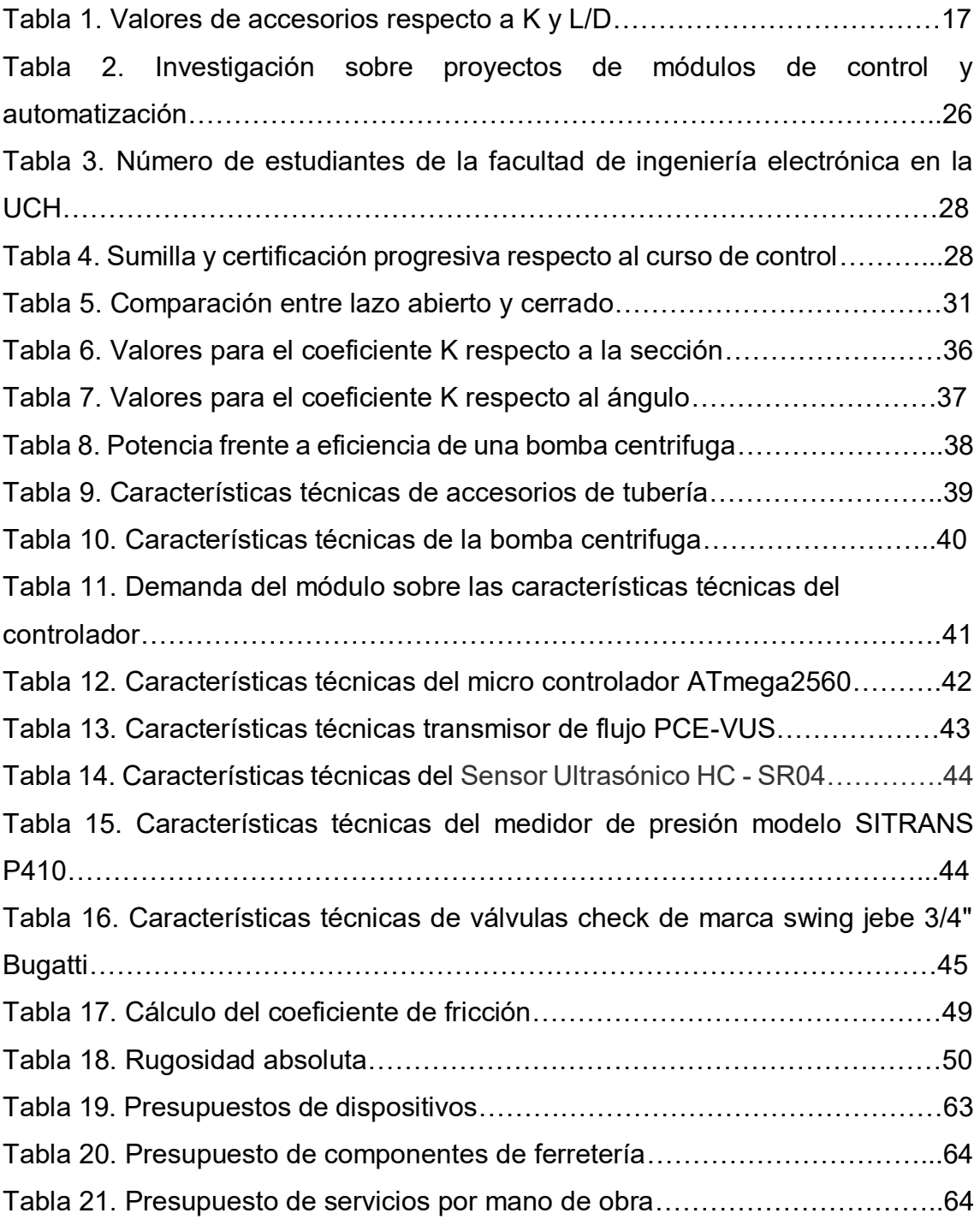

## **LISTADO DE FIGURAS**

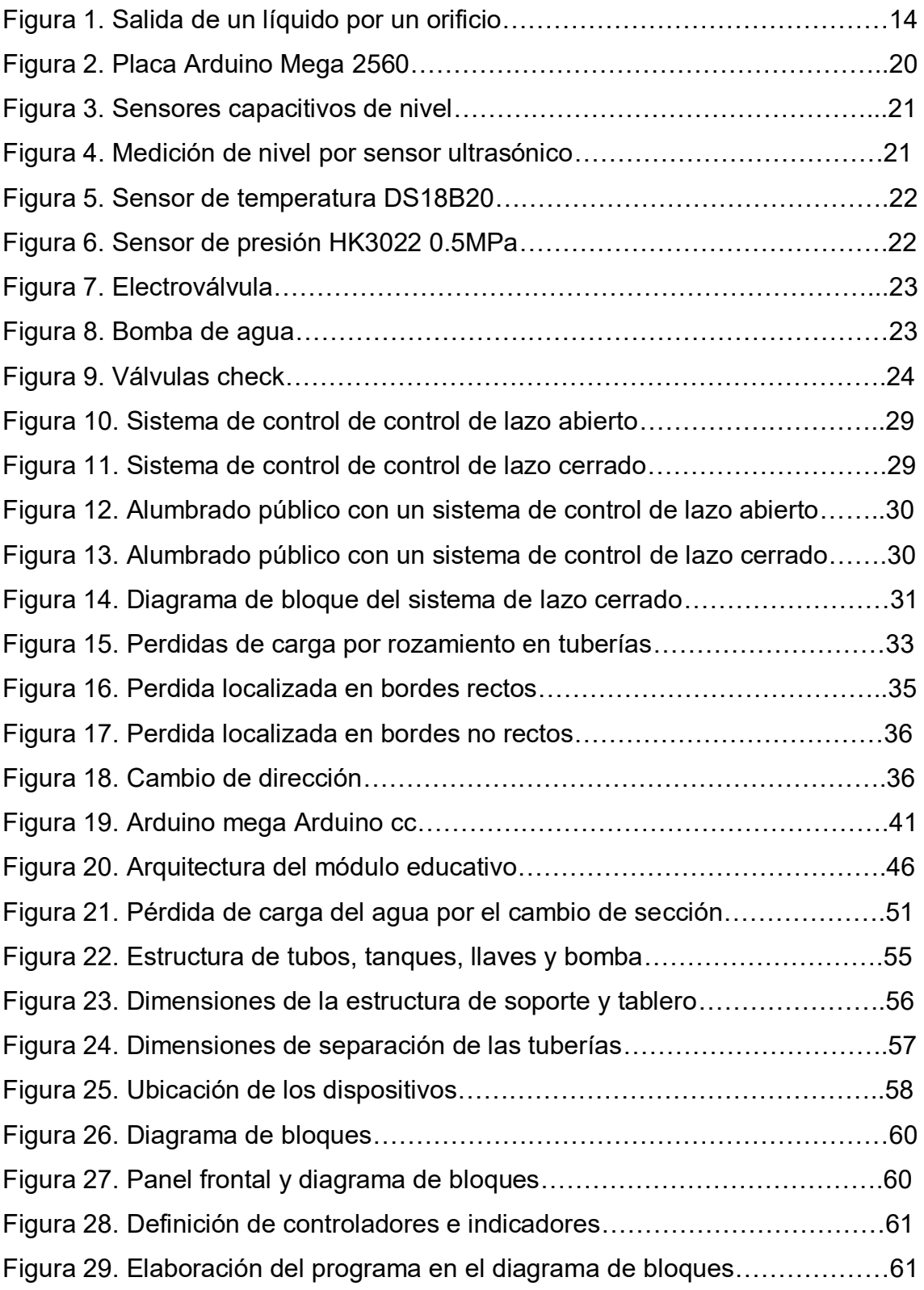

#### **INTRODUCCIÓN**

Es conocido que la práctica define el grado de conocimiento, aún más cuando estos conocimientos nos permiten resolver problemas, como mejorar la utilización de recursos y obtener resultados apropiados en proceso industrial, en ese sentido, con un módulo educativo en el área de control y automatización, se busca fortalecer la teoría con la práctica.

La presente investigación aporta conocimientos en el área de control y automatización, las cuales son de suma importancia, dentro del estudio de diseño, para un sistema de control automatizado, también para que el usuario, desee desarrollar en un futuro diseño de otros módulos o la implementación del mismo módulo.

En el Primer Capítulo se detalla los aspectos generales que considera: Planteamiento y formulación del Problema, definición de los objetivos, Justificación, alcances y Limitaciones de la investigación.

El Segundo Capítulo se expone el fundamento teórico, considerando los antecedentes y marco metodológico.

En el Tercer Capítulo se señala el desarrollo en base al cumplimiento de los objetivos específicos. Diseño y como se llevará a cabo la implementación de este módulo educativo.

En el Cuarto Capítulo se señala los aspectos administrativos tales como materiales, presupuesto, cronograma de actividades, matriz de consistencia, referencias bibliográficas, glosario y anexos.

1

# **CAPÍTULO I PLANTEAMIENTO Y FORMULACIÓN DEL PROBLEMA**

## **1.1. DEFINICIÓN DEL PROBLEMA DE INVESTIGACIÓN.**

#### **1.1.1. Planteamiento descripción del problema.**

Hoy en día las industrias modernas, cuentan con un sistema de control y automatización, el objetivo, aumentar la producción, mejorar la calidad y evitar riesgos para las personas**.** Lógicamente, esto lleva asociado una pérdida de puestos de trabajo calificado, pero a cambio se generan otras necesidades de personal para diseñar, fabricar, poner en marcha y controlar estos nuevos procesos ("Automatización Industrial y robótica. Qué es y sus claves de éxito", 2017)

Este sistema de industrialización corresponde en parte al nivel técnico alcanzado en la teoría de control y automatización, que se imparten en las universidades de ciertos países, como en la universidad de Tokio en Japón, Universidad Técnica de Berlín en Alemania, Universidad autónoma de Baja California en México, entre otras. En este sentido, los módulos educativos de control y automatización, en estos centros de estudio, cumplen un papel fundamental en su formación técnica.

En américa latina, la mayor parte de universidades carecen de un sistema de módulos educativos, que permitan reflejar en la práctica, la gran complejidad de teoría de control y automatización; esto ocurre en el Perú y en particular en la Universidad de Ciencias y Humanidades, en donde al carecer de módulos educativos en el área de control y automatización, la enseñanza teórica no cubre la exigencia profesional, implicando una formación sesgada en la parte técnica de control automatizado, en especial a los estudiantes que cursan el ciclo VIII de la facultad de Ingeniería Electrónica, la universidad les exige realizar sus prácticas pre profesionales; por otro lado, el estudiante que culmina su carrera de ingeniería, carecerá de conocimientos técnicos, que les permitiría mejoras y resolver problemas de control y automatización, en el campo laboral, al que inspira formar parte.

A su vez el problema de no contar con estos módulos es debido al alto costo de adquisición para la universidad.

#### **1.1.2. Formulación del problema general.**

¿A través de que módulo educativo para el área de control y automatización se mejorara la enseñanza de la Universidad de Ciencias y Humanidades?

## **1.1.3 Formulación de los problemas específicos:**

## **Problema específico 1:**

¿Por qué es necesario diseñar un módulo educativo para mejorar la enseñanza en el área de control y automatización en la Universidad de Ciencias y Humanidades?

## **Problema específico 2:**

¿Cuál sería el módulo educativo adecuado para mejorar la enseñanza en el área de control y automatización?

## **Problema específico 3:**

¿Qué componentes forman parte del módulo educativo para mejorar la enseñanza en el área de control y automatización?

## **Problema específico 4:**

¿Cuál será la arquitectura a diseñar para el módulo educativo para mejorar la enseñanza en el área de control y automatización?

## **Problema específico 5:**

¿Qué software se empleará para el diseño del módulo educativo para mejorar la enseñanza en el área de control y automatización?

## **Problema específico 6:**

¿Cuáles serían las guías de laboratorio del módulo educativo para mejorar la enseñanza en el área de control y automatización?

## **1.2. DEFINICIÓN DE LOS OBJETIVOS DE LA INVESTIGACIÓN.**

## **1.2.1. Objetivo general.**

Diseñar un módulo educativo para mejorar la enseñanza en el área de control y automatización en la Universidad de Ciencias y Humanidades.

## **1.2.2. Objetivo específico.**

## **Objetivo específico 1:**

Determinar la necesidad de diseñar un módulo educativo para mejorar la enseñanza en el área de control y automatización.

## **Objetivo específico 2:**

Determinar el módulo educativo requerido que se diseñara para mejorar la enseñanza en el área de control y automatización.

#### **Objetivo específico 3:**

Determinar las componentes del módulo educativo para mejorar la enseñanza en el área de control y automatización.

## **Objetivo específico 4:**

Determinar la arquitectura a diseñar para el módulo educativo para mejorar la enseñanza en el área de control y automatización.

## **Objetivo específico 5:**

Ejecutar el software que garantice el funcionamiento del diseño del módulo educativo para mejorar la enseñanza en el área de control y automatización.

#### **Objetivo específico 6:**

Elaborar las guías de laboratorio del módulo educativo para mejorar la enseñanza en el área de control y automatización.

## **1.3. JUSTIFICACIÓN DE LA INVESTIGACIÓN.**

## **1.3.1. Justificación técnica.**

Al diseñar un módulo educativo para mejorar la enseñanza en el área de control y automatización en la Universidad de Ciencias y Humanidades, se puede llegar a implementar y así podrá fortalecer sus laboratorios ofreciendo a sus usuarios un sistema educativo mucho más amplio tanto teórico como practico.

- Llevando a la implementación del módulo educativo los estudiantes podrán ganar la experiencia de cómo se podría desarrollar un sistema de control de lazo cerrado empleando un micro controlador (Arduino), actuadores (bomba de agua, electroválvulas…), sensores (sensor de nivel, sensor de temperatura, sensor de caudal) y realizar sus prácticas de manera beneficiosa adquiriendo capacidades tales como:
- Manipular el micro controlador ATmega2560.
- Manejar programación en Arduino y LabVIEW entre otros, abriéndole las puertas a poder trabajar con otros microcontroladores que existen como el PIC o RASPBERRY.
- Conocer más sobre los sensores y actuadores
- Saber implementar un sistema de control de lazo cerrado
- Saber identificar las variables en un proceso de control de lazo cerrado

Lo resaltante de este módulo que se va a diseñar, es que llevándolo a la implementación los usuarios podrán manipular de manera práctica y simular procesos que se dan en las industrias de tal manera que cuando se encuentren en el campo laboral no tengan problemas en desenvolverse con el manejo del sistema de control y automatización.

#### **1.3.2. Justificación económica.**

El diseño para la implantación del módulo educativo para el área de control y automatización implica un costo accesible frente a un módulo que se puede adquirir ya hecho.

#### **1.3.3. Justificación social.**

Al tener el diseño se puede llegar a implementar el módulo educativo de control y automatización, este contribuirá a que la Universidad de Ciencias y Humanidades cuenten con un laboratorio que permita a los usuarios realizar sus prácticas y a su vez pueda brindar cursos de actualización a todo público interesado en el área de control y automatización. A si mismo servirá de iniciativa para que la universidad amplié su servicio con las carreras de Ingeniería Industrial, Mecatrónica, ya que existe gran demanda hacia estas carreras.

## **1.4. ALCANCES Y LIMITACIONES DE LA INVESTIGACIÓN.**

## **1.4.1. Alcances.**

- **a)** Dotar de infraestructura carente a los laboratorios de control y automatización de la carrera de ingeniería electrónica de la Universidad de Ciencias y Humanidades.
- **b)** Las clases impartidas en el curso control y automatización serán teórica y práctica.
- **c)** Los usuarios deben ganar experiencia técnica.

## **1.4.2. Limitaciones**.

**a)** Falta de inversión económica para realizar la implementación del módulo educativo.

Solución: se busca financiar el proyecto.

**b)** Falta de experiencia previa para diseñar e implementar este módulo educativo.

Solución: se investiga documentación y tesis relacionadas

**c)** Falta de un ambiente adecuado que contemple la implementación del módulo educativo.

Solución: actualmente estamos en coordinación con el departamento de la facultad para que nos facilite un ambiente dentro del campus de la universidad.

## **CAPITULO II FUNDAMENTO TEÓRICO**

#### **2.1. ANTECEDENTES**.

#### **2.1.1 Internacionales.**

En 2010, Vaca, Cevallos y Castro Muñoz establecen como diseñar y construir un sistema didáctico de "control de flujo" para desarrollar prácticas de laboratorio similares a los procesos industriales. Estos laboratorios Permite que el usuario pueda realizar acciones de control sobre las variables de nivel de líquidos en un tanque o deposito por medio de un sistema de control de lazo cerrado o retroalimentación. Utilizando un PLC que comande la apertura de la válvula a la salida del tanque, sensores de nivel que indique la situación en que se encuentra el líquido y el accionar de una bomba de agua que abastece el líquido a este tanque desde el depósito de almacenamiento.

En su tesis Romero, Mesías & Montalvo García, (2012) presenta un caso Práctico: Laboratorio de Automatización de la FIE, y trata del sistema SCADA como pieza fundamental para el control de procesos en un módulo Festo donde el usuario pueda desarrollar una variedad de laboratorios logrando simulaciones de procesos industriales, todo en forma didáctica para que el usuario logre un mayor aprendizaje. Cabe resaltar que SCADA son aplicaciones de software en el control de supervisión y adquisición de datos que se puede trabajar a distancia en forma remota y están especialmente diseñados para trabajar sobre dispositivos de campo como controladores autónomos, autómatas programables, etc. Permitiendo el control del proceso en forma automática, además los datos obtenidos de dicho proceso se podrán distribuir a distintos usuarios del mismo nivel o áreas de la empresa como mantenimiento, supervisión, control de calidad, etc. por medio de una computadora en forma confiable y total seguridad de controlar el proceso.

García Marín y Estupiñán Gutiérrez (2014) indican la importancia de crear una plataforma de software como módulo virtual basado en las plataformas de programación LabVIEW y Matlab para lograr la simulación de diversos procesos de control utilizados en las industrias que complementen la parte teórica de formación académica el estudiante. Permitiéndole analizar e implementar diferentes estrategias de control PID como es el caso de un sistema de control de nivel y flujo que emplea un sistema de lazo cerrado o retroalimentación.

#### **2.1.2 Nacionales.**

En 2015, Paredes Arévalo nos habla sobre una problemática relacionada al bombeo de agua que tiene un alto grado de demanda de energía en el mundo industrial y en los hogares. A nivel mundial este consumo total tiene una gran representación con un 22%, este indicador nos da a conocer la importancia de su cuidado y control mediante sistemas automáticos y regulados de presión y caudal en tiempo real, sin embargo se aplican técnicas no recomendadas que utilizan métodos externos de control de flujo como estrangulamiento, Bypass y control On-Off sobredimensionando el uso de bombas ocasionando que el sistema presente desperfectos debido al deterioro de las tuberías por golpes de presión al momento de arranque, deterioro del motor, factor de potencia (incorporar un banco de condensadores), baja eficiencia de consumo de energía. Teniendo en cuenta todos estos antecedentes se busca llegar a la solución diseñando e implementando un módulo utilizando la tecnología de control por medio de variadores de velocidad, trabajando este en dos modos; uno como control de la motobomba principal y auxiliares, y el otro modo como control de motobomba principal y auxiliares por medio de variador de velocidad enlazada por comunicación serial. Empleando un controlador PID que permita una regulación instantánea manteniendo el nivel de referencia de presión y caudal constante.

Por otro lado Aquize Palacios (2011) nos habla sobre el desarrollo del diseño y la implementación de un sistema no lineal backstepping (método directo de Lyapunov que cuenta con información del sistema y la deriva en el tiempo de dicha función negativa logrando un proceso estable) basándose en estudios de simulación e empíricamente para controlar las variables de proceso que involucren tanques con fluidos, variables como nivel y temperatura todo en forma simultánea. Este sistema realiza una combinación del modelo no lineal de Lagrange frente a un controlador backstepping multivariable. Los resultados que se obtuvieron fueron muy óptimos comparado con el rendimiento de otro controlador como el PID MIMO.

En el artículo de Poma Deza, Raffo Lecca & Berrospi Quispe, (2012) se habla sobre la importancia que tiene los módulos automatizados de control de caudal, presión y temperatura que cumplen un papel muy importante para el aprendizaje y desempeño en el mundo de procesos del sector industrial. Por ello se busca integrar los módulos mediante una interfaz de microcontroladores PIC para poder cubrir la demanda de necesidades de este sector, que necesita una mayor productividad, mayor calidad y reducción de costos, etc. Otro punto importante en este artículo es que se logre fomentar la investigación para lograr una factibilidad de una mejora notoria en los distintos procesos como operación mediante software, realizar dispositivos o la reducción de espacio de instalación.

## **2.2. MARCO TEÓRICO**

#### **2.2.1. Módulo**

Un módulo es una estructura o bloque de varias piezas, con la finalidad que sea más sencilla, regular y económica. Por lo tanto, todo módulo forma parte de un sistema dado, estando conectado de alguna manera con el resto de los componentes.

#### **2.2.2. Automatización**

Es el uso de sistemas o elementos electromecánicos computarizados para controlar maquinas principalmente de uso industrial, utilizando dispositivos electrónicos como los sensores, los transmisores de campo, los sistemas de supervisión, los sistemas de transmisión y recolección de datos, así como las aplicaciones de software en tiempo real para supervisar y controlar los procesos dentro de las plantas y en otros casos fuera de la planta o a distancia.

La automatización es el uso de tecnología para realizar tareas sin la asistencia humana ("El concepto de la automatización", 2019).

#### **2.2.3. Sistema de Control**

En 2011, Carillo Paz define un sistema de control como el conjunto de elementos que funcionan de manera concatenada para proporcionar una salida o respuesta deseada.

#### **2.2.4. Teoría de controladores por retroalimentación**

 Los sistemas de control se clasifican en sistemas que no tienen retroalimentación y que si tienen retroalimentación.

#### **a. Sistema sin retroalimentación o de control de lazo abierto**

 Es el sistema en el cual un proceso actúa en función de la señal de entrada, obteniendo como resultado una señal de salida muy independiente de la señal de entrada. Es decir, la señal de salida no se compara con la señal de entrada.

 Este sistema se caracteriza por ser muy sencillo ya que la salida no se compara con la entrada, su precisión dependerá de una previa calibración en el sistema (Ogata, 2003, p8 ).

#### **b. Sistema con retroalimentación o de control de lazo cerrado**

En un sistema de control en lazo cerrado, se alimenta al controlador la señal de error de actuación, que es la diferencia entre la señal de entrada y la señal de realimentación (que puede ser la propia señal de salida o una función de la señal de salida y sus derivadas y/o integrales), con el fin de reducir el error y llevar la salida del sistema a un valor deseado (Ogata, 2003, p7)

#### **2.2.5. Controlador PID**

El controlador PID es un mecanismo que permite controlar un sistema en lazo cerrado con el propósito de alcanzar el estado de salida deseado.

Un controlador PID posee un algoritmo que radica en tres parámetros diferentes que son el valor Proporcional (depende del error actual), el Integral (depende de los errores pasados), y el Derivativo (predice los errores futuros). Este controlador PID es un sistema de control por realimentación de ciclo o bucle cerrado, es utilizado ampliamente en sistemas de control industrial.

#### **2.2.6. Teorema de principio de continuidad**

La ecuación de continuidad se expresa como:

$$
\rho_1 A_1 V_1 = \rho_2 A_2 V_2 \tag{01}
$$

Para un caso general tratándose de agua donde se deprecia la viscosidad la velocidad sería similar a través de un área transversal del tubo, es decir que  $\rho_1 = \rho_2$ ; donde  $\rho$  (densidad del agua) es constante y no cambia con la presión. Quedando la expresión reducida a:

$$
A_1 V_1 = A_2 V_2 \tag{02}
$$

O de la misma manera se entiende que el producto de  $AV$  expresa el caudal volumétrico de flujo(Q), quedando de la siguiente manera:

$$
Q_1 = Q_2 \tag{03}
$$

Esto nos expresa que el caudal que entra es igual al que sale, donde:

- $\bullet$  Q :Caudal ( m $3$ /s)
- A :Área transversal del tubo o conducto (m<sup>2</sup>)
- $\bullet$  V : Rapidez (m/s)

Pero para otros casos no generales, los fluidos reales tienden a tener viscosidad generando una fricción interna, esto provoca que diferentes campos de fluido fluyan a distintas rapideces. Para estos casos  $V_1, V_2$ simbolizan los valores de rapidez promedio en cada sección transversal del tubo.

Simplificando la ecuación nos indica que "donde mayor sea el área transversal del tubo, la velocidad será minina, y donde menos sea el área transversal del tubo, se obtendrá una mayor velocidad" (Giancoli, 2008, p.268, 353).

#### **2.2.7. Principio de Bernoulli.**

Para un [fluido ideal](https://es.wikipedia.org/w/index.php?title=Fluido_ideal&action=edit&redlink=1) sin [rozamiento](https://es.wikipedia.org/wiki/Rozamiento) el [Principio de Bernoulli](https://es.wikipedia.org/wiki/Principio_de_Bernoulli), indica que "donde la velocidad de un fluido tiende a ser alto, la presión será baja, y donde la velocidad tiende a ser baja, su presión será alta o elevada" (Giancoli,p.354).

Se expresa de la siguiente manera:

$$
h + \frac{v^2}{2g} + \frac{p}{\rho g} = \text{constante} \tag{04}
$$

Dónde.

- P: [Presión\(](https://es.wikipedia.org/wiki/Presión)Pa)
- $\bullet$   $\rho$  [:Densidad](https://es.wikipedia.org/wiki/Densidad) del fluido  $\left(\frac{\kappa g}{m^3}\right)$  $\frac{5}{m^3}$
- $\bullet$ g [:Aceleración de la gravedad](https://es.wikipedia.org/wiki/Intensidad_de_la_gravedad)  $\left(\frac{m}{s^2}\right)$  $\frac{1}{s^2}$

## **2.2.8. Teorema de Torricelli**

Torricelli nos dice que "La velocidad de salida de un líquido por medio de un orificio de un depósito abierto a la atmosfera libre y siendo despreciable el área del orificio frente a la superficie libre del líquido, tendría la misma velocidad si cayese libremente desde su superficie" (Serway & Jewett, 2008, p.404).

De este teorema tenemos la siguiente expresión:

Para la Velocidad teórica ( $V_t)$ 

$$
V_t = \sqrt{2gh} \tag{05}
$$

Para la Velocidad real (Vr)

$$
v_r = q * k \sqrt{2gh} \tag{06}
$$

Dónde:

- g: Aceleración de la gravedad
- ℎ: Altura desde la superficie del líquido hasta el centro del orificio
- $q$ : coeficiente (q=0.62)
- $\bullet$   $k$ : Coeficiente de velocidad (0.85 0.90)

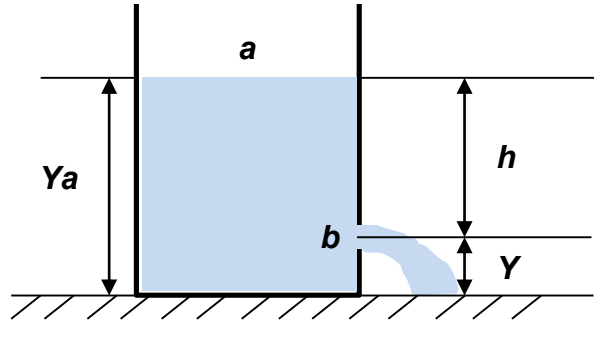

**Figura 1. Salida de un líquido por un orificio Fuente: elaboración propia** 

La figura muestra el Teorema de Torricelli, donde la velocidad de salida de un líquido depende

de la gravedad y del nivel del líquido en el recipiente.

#### **2.2.9. Ecuación de Darcy - Weisbach**

Define la pérdida de energía o carga debido a la fricción en secciones rectilíneas y largas de tubos redondos, tanto para flujo laminar como turbulento. La diferencia entre los dos flujos está en la evaluación del factor de fricción adimensional f. (Mott, 2006, p.233)

$$
P_c = f \frac{LV^2}{D2g} \tag{07}
$$

Dónde:

- $\bullet$   $P_c$  : Perdida de carga(J)
- $\bullet$  f: Factor de fricción
- $\bullet$  L: Longitud del tubo(m)
- $\bullet$   $V:$  Velocidad del flujo promedio(m/s)
- $\bullet$   $g$ : Aceleración de la gravedad(m/s<sup>2</sup>)

Para la caída de presión:

$$
\Delta p = f \frac{L}{D} \frac{\rho V^2}{2} \tag{08}
$$

Siendo:

 $\rho$  : Densidad de flujo (kg/m $^3)$ 

#### **2.2.10. Número de Reynolds**

El número de Reynolds caracteriza la naturaleza del flujo, se utiliza para analizar las pérdidas de energía, relaciona las variables importantes para el flujo como lo es la velocidad promedio del flujo  $\nu$ , densidad  $\rho$ , viscosidad del fluido  $\eta$ , tamaño de la trayectoria del flujo (diámetro del tubo) D. Conociendo la magnitud de un numero adimensional (número de Reynolds *NR*) es posible pronosticar el flujo laminar o turbulento. Se expresa por la siguiente ecuación (Mott, 2006, pág. 230):

$$
N_R = \frac{\nu D \rho}{\eta} = \frac{\nu D}{V} \tag{09}
$$

donde  $V = \frac{\eta}{\rho}$ 

#### **2.2.11. Flujo laminar**

Los flujos que tengan número de Reynolds bajos, serán flujos lentos, suaves y estables, a estos flujos se les conoce como "flujo laminar". Este fenómeno se da cuando el fluido parece estar fragmentado en capas y desplazarse en láminas continuas con una poca o ninguna mezcla de una capa con las adyacentes. Normalmente la corriente tiene un diámetro casi uniforme en su totalidad, presenta poca o ninguna evidencia de que se mezclen sus distintas partes (Mott, 2006, p. 231).

## **2.2.12. Flujo turbulento**

Los flujos que tengan número de Reynolds altos o elevados, serán flujos irregulares, a estos flujos se les conoce como "flujos turbulentos". Este fenómeno se da cuando el fluido parece desplazarse con una gran velocidad y los elementos del fluido se mezclarse en forma enredada dentro de la corriente (Mott, 2006, p. 231).

#### **2.2.13. Pérdida de carga en tubería**

Las pérdida de carga en una [tuberías](https://es.wikipedia.org/wiki/Tubería) o [ductos](https://es.wikipedia.org/wiki/Canal_(hidráulica)) son las pérdida de [presión](https://es.wikipedia.org/wiki/Presión) que se origina en un [líquido](https://es.wikipedia.org/wiki/Fluido) debido al rozamiento o la fricción de sus partículas entre sí y contra las muros de la [tubería](https://es.wikipedia.org/wiki/Tubería) por donde viajan. Las pérdidas suelen ser continuas, a lo largo de secciones regulares, o localizadas, ocasionados en puntos particulares, cambio brusco de diámetro del tubo, cambio de dirección, [codos,](https://es.wikipedia.org/wiki/Válvula) etc. que sumadas dan las pérdidas de cargas totales (Pt) ("Pérdidas de Carga", 2018)

## **a. Perdidas por fricción (PF)**

Este efecto se da cuando el fluido viaja o circula por una sección recta en las tuberías o ductos ocasionando que la presión disminuya en su viaje y solicitando una mayor demanda de potencia a la bomba que debe transmitir al fluido. ("Pérdidas de Carga", 2018)

## **b. Perdidas localizadas (PL)**

También se conocen como pérdidas de cargas accidentales, singulares o secundarias. Este efecto se da debido a la turbulencia que se ocasiona al

paso del líquido en puntos singulares en los que la línea de energía sufra pérdidas como la salida de depósito, algún cambio brusco de diámetro del tubo, cambio de dirección, la presencia de codos, válvulas, derivaciones, etc. una longitud que es multiplicada por las pérdidas unitarias J (joule), nos dará el valor de las pérdidas localizadas siendo esta exclusivamente función de la velocidad, concretándose por medio de expresiones empíricas del ("Pérdidas de Carga", 2018).

$$
P_L = K.\frac{v^2}{2g}J(Joule) \tag{10}
$$

PL: Será la pérdida localizada

K : Será el coeficiente (son proporcionados por el fabricante o se encuentran en tablas técnicas estandarizadas).

 El coeficiente K es adimensional es decir es una cantidad que no cuenta con una dimensión física asociada y obedece al tipo de singularidad y de la velocidad media en el interior del conducto.

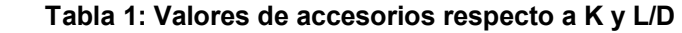

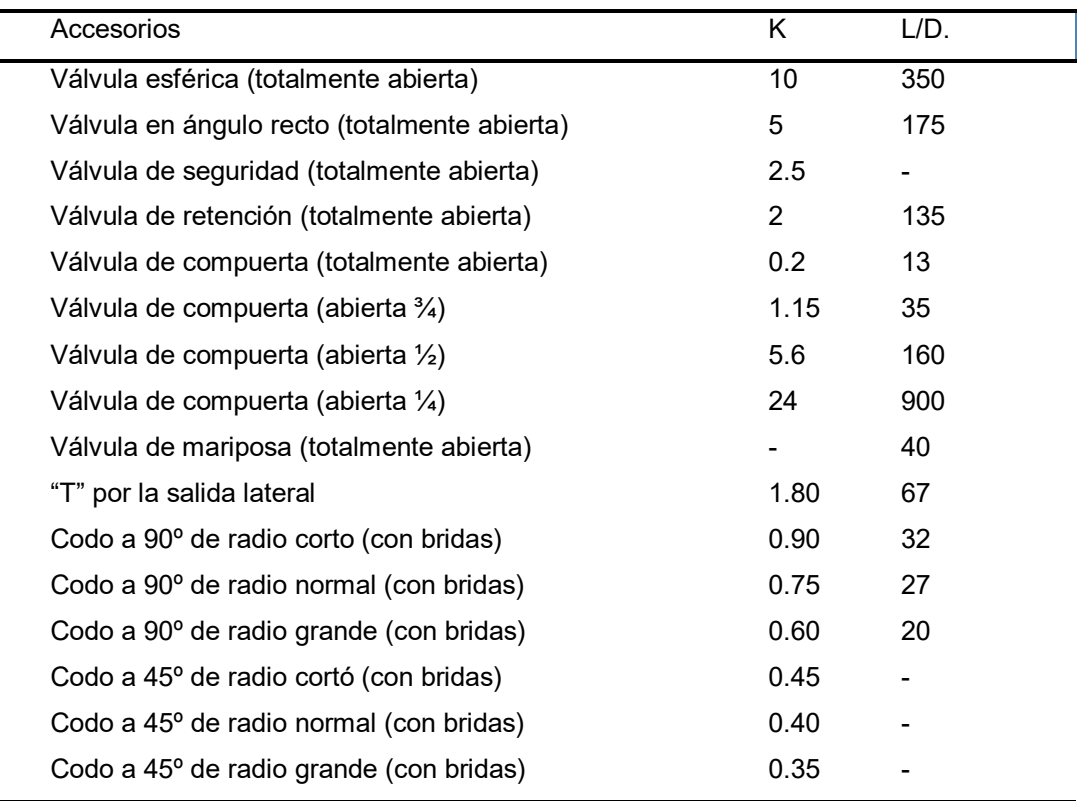

Para el caso práctico y para cálculos rápidos donde no hacer falta de gran exactitud, se suelen trabajar con valores que son una aproximación de K**.** 

## **2.2.14. Variables dentro de un Proceso**

En los distintos procesos siempre encontraremos variables como presión, temperatura, distancias, volumen y caudal con ciertas condiciones dadas para su operatividad del proceso.

También podemos encontrar características físicas como densidad, viscosidad, etc. y características químicas como composición, conductividad, ph, etc. que también son controladas y medidas, pero a una escala menor.

## **a. Densidad**

La densidad es una magnitud escalar, que nos indica como la masa se distribuye en un volumen, y se expresa matemáticamente como masa por unidad de volumen (Giancoli, 2008, pag. 340)

$$
\rho = \frac{m}{V} \tag{11}
$$

 $\rho$  : Densidad (Kg/m $^3)$ 

m : Masa (kg)

V : Rapidez (m/s)

## **b. Caudal**

De la ecuación de continuidad, el flujo del fluido está definido por la velocidad y el área de la sección; a este resultado es llamado caudal (Zacarías Santiago, Gonzáles López & Granados Manzo, 2017)

$$
Q = VA \tag{12}
$$

 $Q:$  Caudal  $(m^3/s)$ 

V : Rapidez (m/s)

A**:** Área de la sección del conducto (m²)

#### **c. Presión**

La presión es una magnitud tensorial; que nos expresa la fuerza normal por unidad de área (Giancoli, 2008, pag 341)

$$
P = \frac{F_N}{A} \tag{13}
$$

18

P: Presión (Pa)  $F_N$ : Fuerza normal (N) A : Área(m<sup>2</sup>)

La presión debido a un líquido es denominada Presión Hidrostática (P $_H$ ) y esta solo depende de la profundidad(h).

$$
P_H = \rho g h \tag{14}
$$

P<sub>H</sub>: Presión hidrostática (Pa)

 $\rho$  : Densidad del liquido (Kg/m $^3)$ 

g : Aceleración de la gravedad(m/s $^{2})$ 

h : Profundidad (m)

#### **d. Viscosidad**

Todos los fluidos reales tienen una resistencia interna al flujo, o viscosidad, que puede verse como fricción entre las moléculas del fluido. En los líquidos, la viscosidad se debe a fuerzas de cohesión de corto alcance; en los gases, se debe a los choques entre las moléculas (Wilson, Buffa & Lou, 2003, p.325)

#### **2.2.15. Arduino:**

Arduino es un dispositivo de hardware libre que monta un microcontrolador en una placa de circuito impreso con los elementos necesarios para su funcionamiento y que dispone de un entorno de programación libre junto con un lenguaje de programación propio. (Córcoles Córcoles & Moreno Muñoz, 2018, p. 29)

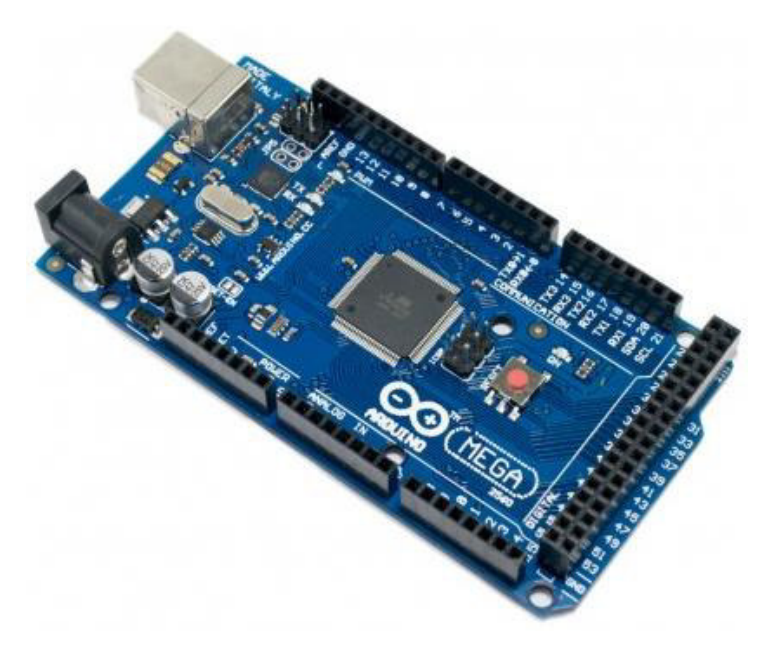

**Figura 2: Placa Arduino Mega2560 Fuente: <https://arduino.cl/que-es-arduino/>**

#### **2.2.16. LabVIEW:**

LabVIEW es el acrónimo de Laboratory Virtual Instrumen Enginnering Workbech. Es un lenguaje y a la vez un entorno de programación grafico en el que se puede crear aplicaciones de una forma rápida y sencilla (Lajara Vizcaíno & Pelegrí Sebastián, 2007; p.3)

## **2.2.17. Sensores**

 Los sensores son dispositivos electrónicos capaces de detectar magnitudes de tipo físicas o químicas del medio exterior y las convierte en una magnitud de señal eléctrica, estas se podrán medir, cuantificar y verificar en el manejo de los procesos. Existen una amplia gama de sensores, dentro de los más comunes se mencionan a continuación.

#### **a. Sensor de Nivel de agua**

El sensor de nivel de líquido está diseñado específicamente para su uso con líquidos, estos pueden ser agresivos o corrosivos, como agua salada, ácidos, refrigerante, y otros líquidos químicos. Es utilizado en los procesos industriales a temperaturas de funcionamiento en un rango de -40 °C a 125  $^{\circ}$ C.

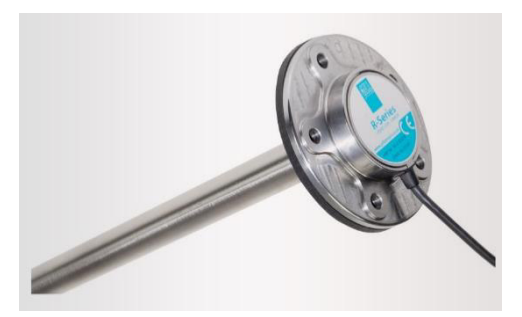

**Figura 3. Sensores capacitivos de nivel Fuente: https://new.abb.com/south-america** 

## **b. Sensor ultrasónico**

El sensor ultrasónico está diseñado para medir la distancia desde un punto de referencia hacia un objeto, su modo de trabajo es por medio de las señales que emite lanzando un tren de pulsos ultrasónicos con una frecuencia entre 38 a 50 KHz y que al tener contacto con el objeto la señal rebota y retorna al sensor que es tomada por su receptor. El tiempo se mide entre la emisión y el retorno, obteniendo como resultado la distancia entre el sensor (punto de referencia) y el objeto (donde se produjo el rebote de la señal). Esta medición se calcula teniendo en cuenta la velocidad del sonido en el aire (340m/s) a presión atmosférica de ambiente, brinda una medición muy precisa.

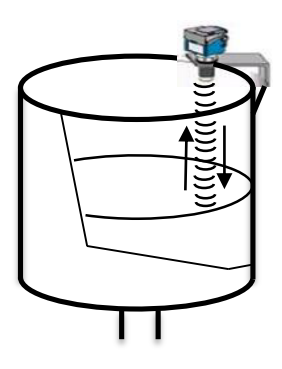

**Figura 4. Medición de nivel por sensor ultrasónico Fuente: Elaboración propia.** 

#### **c. Sensor de temperatura**

El sensor de temperatura está diseñado para medir la temperatura del medio con el cual interactúa térmicamente, de tal manera que este dispositivo transforma la variación de temperatura en variación de señales eléctricas que son procesados por equipos eléctricos o electrónicos.

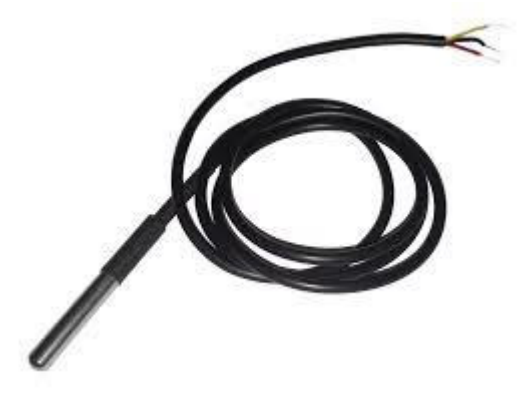

**Figura 5. Sensor de temperatura DS18B20** 

## **d. Sensor de presión**

El sensor de presión esta diseñado para medir la presión de fluidos basados en la definición matemática de que la presión es el cociente de la fuerza normal entre el área, transformando una fuerza por unidad de superficie en un voltaje equivalente a la presión ejercida.

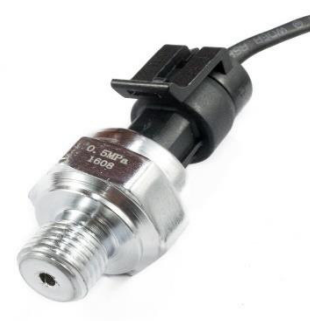

**Figura 6. Sensor de presión HK3022 0.5MPa**

#### **2.2.18. Electroválvula**

Es una válvula electromecánica, está diseñada para controlar el flujo de un fluido por medio de un conducto (tubería). Este tipo de válvulas son controladas por medio de la corriente eléctrica utilizando una bobina solenoide.

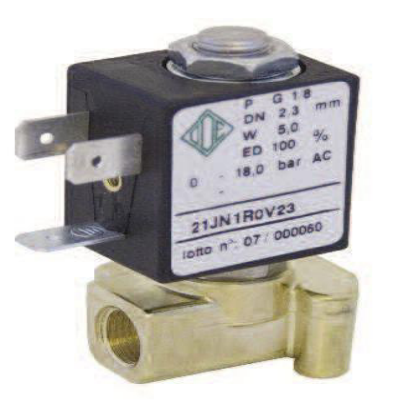

**Figura 7. Electroválvula Fuente: https://new.abb.com/south-america** 

## **2.2.19. Bomba de agua**

Es la máquina que convierte energía, aplicándola para poder mover el agua. Normalmente para un movimiento es ascendente, son de dos tipos "volumétricas" que como función mueven el agua mediante una variación periódica de un volumen (ejemplo: bomba de émbolo); y la "turbo-bombas". tienen un elemento rotor (Rodete) que gira, esta producirá un arrastre del agua, este elemento tiene forma de hélice o rueda con paletas. Todas ellas constan de un orificio de entrada que será por donde se aspire el líquido y otro para la salida que será para la impulsión del líquido.

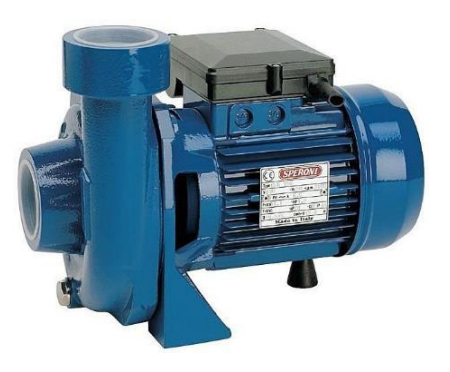

**Figura 8. Bomba de agua Fuente: https://pumpscenterbombas.com** 

## **2.2.20. Válvulas check**

Las válvulas check o también se les conoce como válvula de no retorno, se emplean para no permitir el retorno de un fluido dentro de una línea. Esto
nos da la facilidad que cuando la bomba pasa a ser cerradas por algún mantenimiento o simplemente la gravedad hace su labor de regresar los fluidos hacia abajo, esta válvula se cierra instantáneamente dejando pasar solo el flujo que corre hacia la dirección correcta.

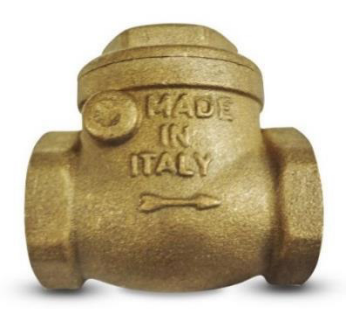

**Figura 9. Válvulas check Fuente: https://www.sodimac.com.pe/sodimac-pe**

# **CAPITULO III MÓDULO EDUCATIVO PARA EL ÁREA DE CONTROL Y AUTOMATZACIÓN**

# **3.1. DETERMINACIÓN DE LA NECESIDAD DEL MÓDULO EDUCATIVO A DISEÑAR**

En la actualidad el gigantesco mundo industrial está en constante desarrollo cada vez buscando la innovación de sus procesos para llegar a cubrir la necesidad que esta demanda, los módulos de control y automatización son pieza clave para lograr el aprendizaje como base sólida que lleve al entendimiento, comprensión de los distintos procesos y sus variables como presión, nivel, temperatura, caudal, viscosidad, etc. Así lograr actuar sobre los sistemas de control. Los módulos son netamente educativos desarrollados con la finalidad de realizar simulaciones de entrenamiento y prácticas didácticas de los cursos de control y automatización facilitando la enseñanza y aprendizaje como sistemas de control, Electrónica Industrial, etc. También se puede desarrollar laboratorio de proyectos de investigación y tesis. Conociendo la importancia de estos módulos, las instituciones educativas como universidades o institutos en todo el mundo cuentan con este equipamiento dentro de sus instalaciones. Según esta investigación se ha encontrado que en américa del sur país como Colombia y Ecuador vienen trabajando en proyectos de módulos educativos ya que siempre encontramos información muy relevante y de gran importancia sobre módulos de control y automatización. Aquí en Perú desde hace muchos años las universidades e institutos también se han comprometido con el desarrollo acelerado de control y automatización debido al incremento competitivo de crear o mejorar sistemas con mejores características, bajos requerimientos de energía, menor tamaño, mejor realización, facilidad de duplicidad del sistema. En la tabla 2 se muestra algunas instituciones en américa del sur que trabajaron sus investigaciones basados en módulos educativos.

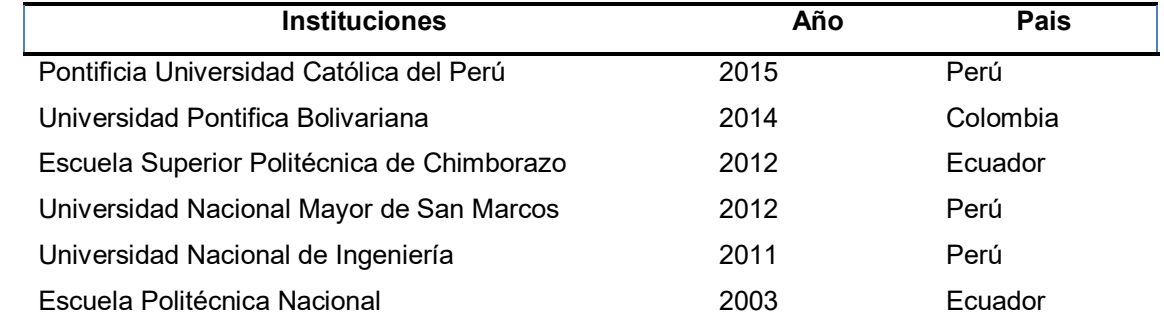

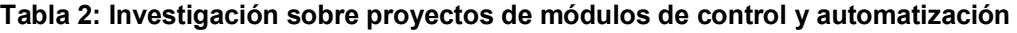

Instituciones que realizaron investigaciones sobre módulos educativos en control y automatización, investigación realizada en Google académico.

Enfocándonos en la necesidad de diseñar un módulo educativo para el área de control y automatización en la Universidad de Ciencias y Humanidades podemos encontrar en primer lugar que la institución cuenta con laboratorios de computo, ensamblaje, física, química, electrónica; y ambiente para extender otros laboratorios dentro de sus instalaciones, pero carece de un laboratorio de control y automatización en especial de un módulo por lo tanto no se logra complementar las clases teóricas de las asignaturas de control y automatización debido a que la malla curricular antepuesta al periodos 2015-I para la carrera de ingeniería electrónica es con mención en telecomunicaciones y no en control y automatización ya que solo se dicta el curso en el ciclo VI, pero en la nueva malla curricular que rige a partir del periodo 2015-I se amplía el curso de control y automatización abarcando en forma más extensa en los ciclos VI y VII, entonces al contar con este módulo la universidad podrá impartir clases prácticas para que el estudiante complemente las clases teóricas logrando una mejor formación académica y técnica sobre el curso a través de distintos laboratorios como entrenamiento ya que la universidad exige a aquellos estudiantes que se encuentren cursando el ciclo VIII realizar sus prácticas pre profesionales; las prácticas en el módulo servirá de nexo para que el estudiante logre una mayor confianza para acceder a un puesto de practicante en una empresa; el diseño del módulo quedara como antecedente que llevara a cabo el diseñar e implementar otros módulos; la universidad podrá extender las carreras de la facultad de ingeniería logrando un mayor prestigio; adicionalmente será provechoso para el área de Marketing ya que la universidad podrá recibir visitas de público, instituciones o empresas, interesados en llevar una especialización o capacitación.

Por estos motivos se diseña un módulo educativo para el área de control y automatización de la Universidad de Ciencias y Humanidades pretendiendo que la población estudiantil utilice este módulo en diversas asignaturas de la carrera ingeniería electrónica orientado a automatización con el objetivo de mejorar su formación académica del mismo modo que lo aprendido lo aplique en beneficio del ser humano para lograr un mejor nivel de vida. En la tabla 3 se muestra la población estudiantil de la carrera de ingeniería electrónica.

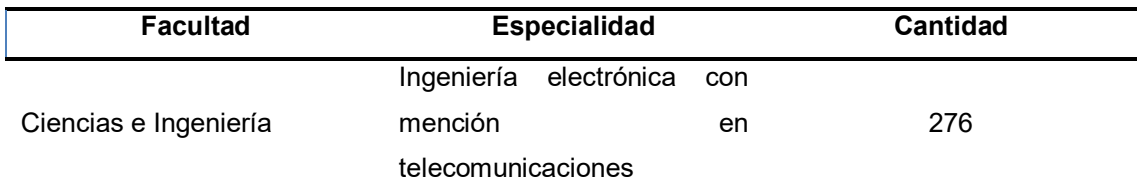

#### **Tabla 3: Número de estudiantes de la facultad de ingeniería electrónica en la UCH**

Número de estudiantes de la facultad de ingeniería electrónica en el periodo 2016-1 en la UCH, fuente UCH.

En la página web de la Universidad Ciencias y Humanidades, se muestra la pestaña Facultad, en ella el menú con las opciones "Sumilla" y "Certificación Progresiva" donde se encuentra la siguiente información referente al nuevo plan de estudio que rige del periodo 2015

| <b>Indice</b><br>de | la | Contenido referente al curso de control                                       |
|---------------------|----|-------------------------------------------------------------------------------|
| página web          |    |                                                                               |
| Sumilla             |    | La asignatura forma parte del área de formación profesional, es de carácter   |
| (control I)         |    | teórico-práctico y se orienta a capacitar al alumno a realizar un análisis de |
|                     |    | los sistemas de control en tiempo continuo, lo cual coadyuve con el           |
|                     |    | desarrollo tecnológico del país. Su contenido está organizado en los          |
|                     |    | siguientes temas generales:                                                   |
|                     |    | I. Los sistemas de control; II. Modelamiento de sistemas; III. Análisis de    |
|                     |    | sistemas de control en el dominio del tiempo; IV. Método del lugar            |
|                     |    | geométrico de las raíces; V. Método de respuesta en frecuencia.               |
| Certificación       |    | Diploma de Especialista en Control y Automatización                           |
| Progresiva          |    |                                                                               |
| (Control I)         |    | (Terminado el 10mo. ciclo académico)                                          |
|                     |    |                                                                               |
|                     |    | Haber llevado y aprobado obligatoriamente al menos 04 cursos del área de      |
|                     |    | control y automatización.                                                     |
|                     |    | Capacidades que desarrollará el alumno: Seleccionar adecuadamente             |
|                     |    | dispositivos y equipos para la automatización de procesos industriales.       |
|                     |    | Calibra y configurar instrumentos de medición, registro y control de diversa  |
|                     |    | tecnología. Programa y aplicar equipos de control industrial.                 |

**Tabla 4: Sumilla y certificación progresiva respecto al curso de control** 

Sumilla y Certificación progresiva respecto al curso de control en la UCH, fuente web UCH.

# **3.2. DETERMINACIÓN DEL MÓDULO EDUCATIVO A DISEÑAR**

## **3.2.1 Sistema de control de control de lazo abierto y lazo cerrado**

Para la determinar del módulo educativo de control y automatización; debemos recordar que existen dos sistemas de control, sistema de control de lazo abierto y de lazo cerrado.

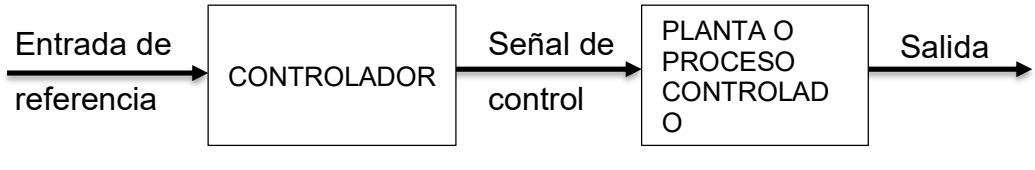

**Figura 10. Sistema de control de control de lazo abierto Fuente: elaboración propia** 

En el sistema de control de lazo abierto la salida no es comparada con la señal de entrada por lo que la señal de salida no tiene efecto sobre la decisión del controlador; la exactitud de este sistema depende de su calibración; por lo tanto, se dice que es un sistema no realimentado.

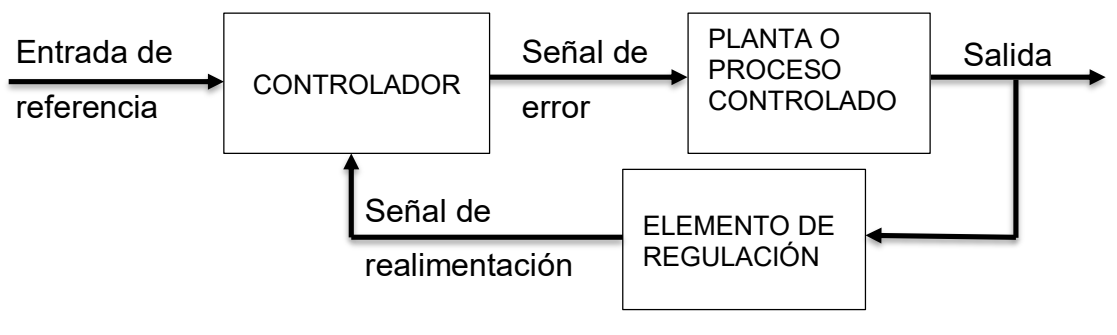

**Figura 11. Sistema de control de control de lazo cerrado Fuente: elaboración propia** 

Sin embargo, un sistema de control de lazo cerrado, la señal de salida es comparada con la señal de entrada (sistema de control realimentado); de tal manera que la diferencia entre la señal de entrada y la señal de salida es la señal de error del sistema. La señal de error del sistema es la que tendrá efecto sobre el controlador con el propósito que la salida tenga el valor deseado. Por ejemplo, en el servicio de alumbrado público, se busca prestar el servicio controlando el tiempo de alumbrado público; que permitirá una mayor rentabilidad para la empresa que presta dicho servicio.

Entonces el servicio de alumbrado podrá iniciar a las 6pm y culminar a las 6:30 am.

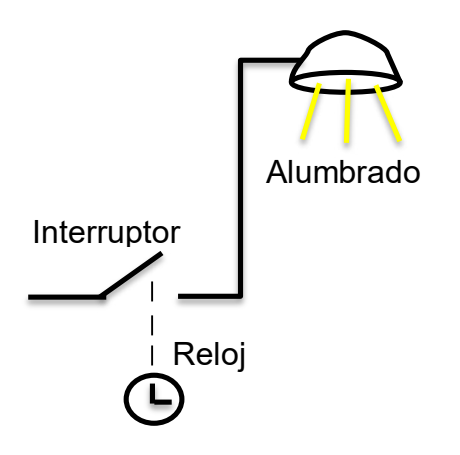

**Figura 12. Alumbrado público con un sistema de control de lazo abierto Fuente: elaboración propia** 

En este sistema de control, el encendido o apagado es independiente de la salida; es decir independiente de la intensidad de luz natural que puede existir en la calle o sea no toma en cuenta si anochece antes o después de las 6:30pm o si se tiene un día nublado.

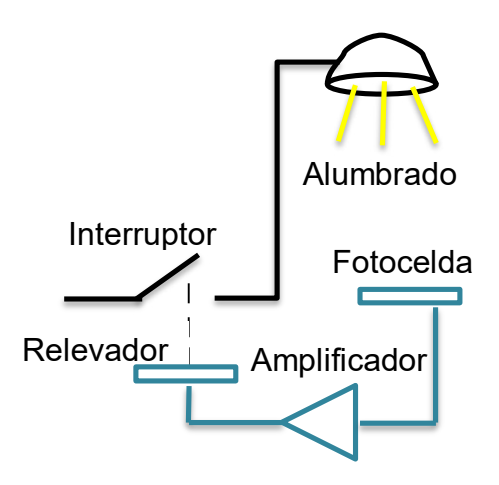

**Figura 13. Alumbrado público con un sistema de control de lazo cerrado Fuente: elaboración propia** 

Viendo esta dificultad podemos dar un mejor servicio de alumbrado publico y reducir costo a la vez, proponiendo un nuevo sistema control; de tal manera que el encendido y apagado dependa de la intensidad de la luz natural en las calles, en tal sentido necesitamos de un sistema de control inteligente, para lo cual emplearemos un microcontrolador que resecciones los datos de la intensidad luz a través de un sensor y que al comparar con la intensidad de luz requerida por el público usuario se determine el error del sistema que le servirá al microcontrolador para tomar la decisión de ordenar el encendido o apagado del alumbrado público(actuador).

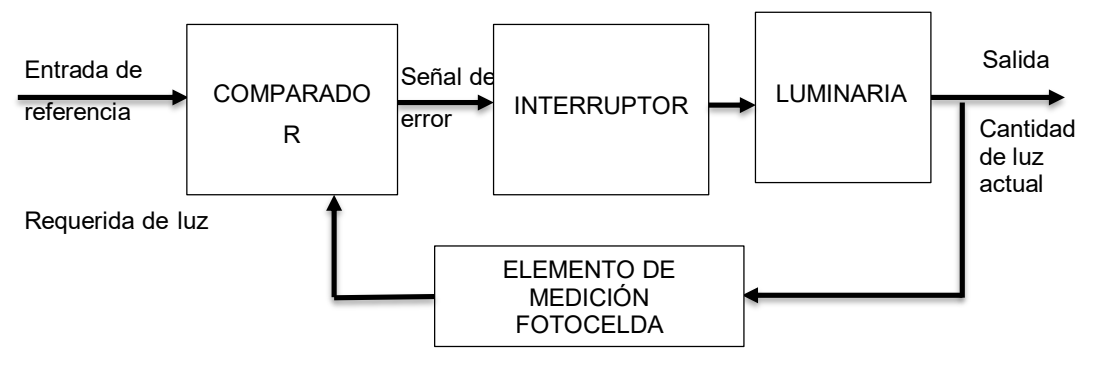

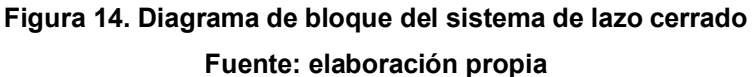

Entonces podemos encontrar una diferencia entre un sistema de control de lazo abierto y lazo cerrado.

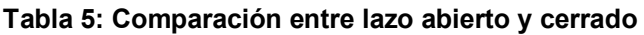

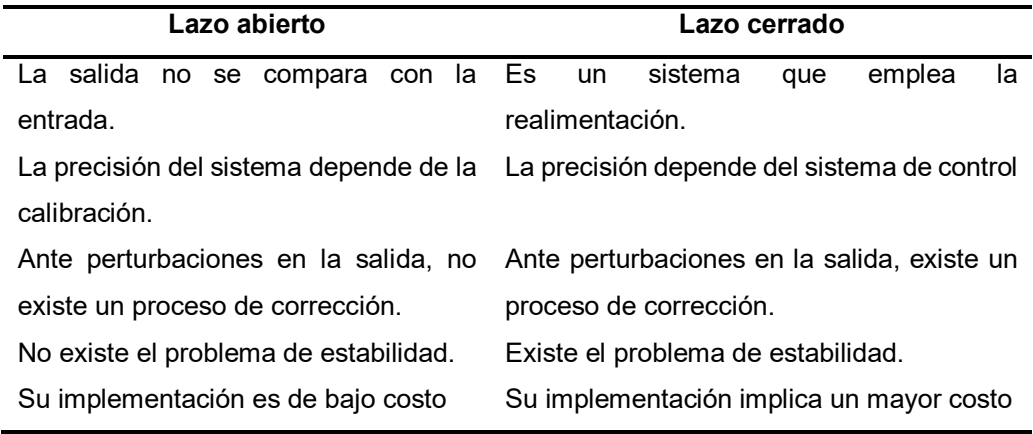

Como nuestro objetivo es diseñar un módulo educativo que permita controlar variables durante un proceso determinado, nuestro modulo a diseñar debe de trabajar bajo un sistema de control de laso cerrado.

Ahora en vista que el módulo educativo que vamos a diseñar debe ser versátil en el sentido que nos permita controlar no solo una variable, como fue la intensidad de la luz en el alumbrado público; con el propósito de no implementar otros módulos para ver el control de otras variables ya que se incurrirá a un mayor gasto, diseñaremos un módulo que trabaje con fluido.

*"El flujo de fluido es una de las variables de operación que más a menudo se presenta en la industria química, farmacéutica, petroquímica, etc. Y que están sujetas al control remoto para un control más óptimo del proceso"* (Inducontrol, 2010, p. 10).

La variable que se suele controlar en un proceso industrial que trabajan con fluidos son volumen, temperatura, caudal, presión entre otras y como generalmente en una producción siempre participa el agua, tal que su uso desmedido y no controlado trae como consecuencia una producción alterada y de altos costos. Por tal motivo el módulo estará orientado al control del llenado, caudal, presión y temperatura del agua; debido a que el agua se presta para obtener el control de otras variables físicas como el volumen, temperatura, rapidez de un fluido, presión entre otras con bastante facilidad y además por ser de fácil acceso. Ahora un motivo por el cual debemos de tener un control del caudal del agua es porque esta variable suele ser inestable ¿Por qué el caudal es inestable?

Para dar respuesta a esta interrogante realicemos un modelamiento matemático.

#### **3.2.2 Modelamiento**

Del principio de continuidad, el caudal es constante para líquidos ideales:

 $q = Av = constante$  (15)

 $\bullet$   $q$ : caudal(m $^{3}/\mathrm{s})$ 

 $\bullet$  *A*: Área(m<sup>2</sup>)

 $\bullet\,v$ : rapidez con la que el fluido pasa por la sección de área A (m/s $^2)$ 

Esto significa que el caudal de un líquido durante todo su recorrido por una tubería no cambia, aunque la sección de la tubería cambie. Lo indicado anteriormente se cumple para un líquido ideal, es decir un líquido incomprensible; en un líquido real debido al rozamiento con las paredes de la tubería y la viscosidad, la rapidez disminuye, transformándose parte de la energía cinética en calor y si a esto le sumamos el golpe de ariete al salir el

agua de la bomba, al pasar por los codos o en los cambios de sección de la tubería de mayor a menor sección, donde parte de la energía cinética se transforma en energía potencial elástica. O sea, la energía mecánica del líquido no se conserva. Esto nos hace pensar que el caudal no es constante.

#### **a. Pérdidas de carga por rozamiento en tuberías**

Considerando un líquido incompresible de peso específico ɤ, cuyo volumen está comprendido entre las secciones 1 y 2 separados una distancia L en una tubería.

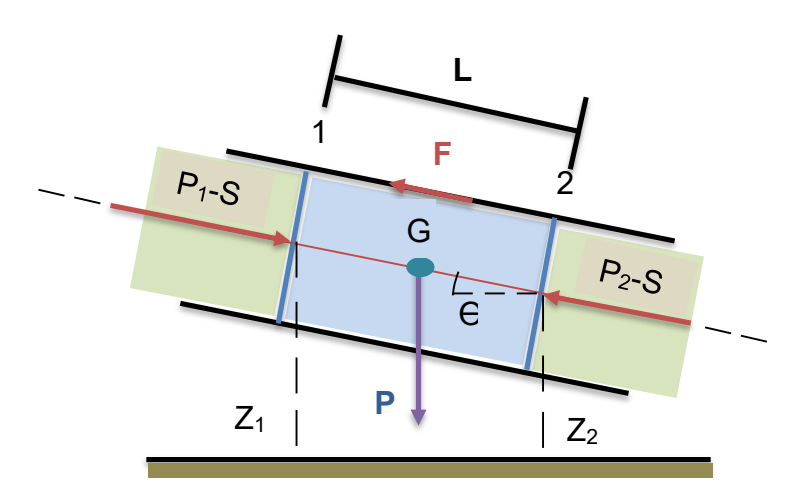

**Figura 15. Perdidas de carga por rozamiento en tuberías Fuente: elaboración propia**

Si el elemento se mueve a velocidad constante tendremos:

$$
P_1.S - P_2.S + S.L.\gamma.\text{sen}\theta = F \tag{16}
$$

Pero  $F = \tau.A_t$ 

A<sub>t</sub>: es el área de la superficie con la que roza el líquido

$$
F = \tau L.p \tag{17}
$$

P: es el perímetro de la sección

Entonces:

$$
P_1.S - P_2.S + S.L.\gamma.\text{sen}\theta = \tau.L.p
$$

$$
P_1.S - P_2.S + S.L.\gamma.\text{sen}\theta = \tau.L.p
$$

Dividiendo miembro por S. ɤ:

$$
\frac{P_1}{\gamma} - \frac{P_2}{\gamma} + L \cdot \text{sen}\theta = \frac{\tau \cdot L \cdot p}{S \cdot \gamma} \tag{18}
$$

Como:

$$
L.\,sen\theta = Z_1 - Z_2 \tag{19}
$$

Entonces:

$$
\frac{P_1}{\gamma} - \frac{P_2}{\gamma} + Z_1 - Z_2 = \frac{\tau L.p}{S.\gamma}
$$
 (20)

Ordenando

$$
\left(\frac{P_1}{\gamma} + Z_1\right) - \left(\frac{P_2}{\gamma} + Z_2\right) = \frac{\tau \cdot L \cdot p}{S \cdot \gamma} \tag{21}
$$

Tenemos que  $\left(\frac{P_1}{\nu}\right)$  $(\frac{p_1}{\gamma} + Z_1) - (\frac{p_2}{\gamma} + Z_2)$ , es la diferencia de las alturas piezométricas entre los puntos 1 y 2, es decir la perdida de carga que se produce en ese trayecto.

Experimentalmente se tiene:

$$
\tau = \lambda \rho \frac{v^2}{2} \tag{22}
$$
\n
$$
R = \frac{S}{p} \tag{23}
$$

Entonces:

$$
h_c = \frac{\tau L.p}{S.\gamma} = \frac{\left(\lambda \rho \frac{v^2}{2}\right)LS}{S(g\rho)R} = \frac{\lambda Lv^2}{2gR}
$$
 (24)

En una tubería cilíndrica:

$$
R = \frac{\pi \left(\frac{D^2}{4}\right)}{\pi D} = \frac{D}{4}
$$
\n(25)

Luego:

$$
h_c = 4\lambda \left(\frac{Lv^2}{2gD}\right) \tag{26}
$$

**λ:** es un factor de proporcionalidad adimensional conocido como como coeficiente de Fanning.

Tal que:

$$
f = 4\lambda \tag{27}
$$

**f:** es el coeficiente de fricción de Darcy-Weisbach lo que significa:

$$
h_R = f\left(\frac{Lv^2}{2gD}\right) \tag{28}
$$

Esta es la ecuación general de Darcy-Weisbach, aplicable a un régimen laminar o turbulento.

Y a partir de esto tenemos:

$$
J_R = \frac{h_c}{L} = f\left(\frac{v^2}{2gD}\right) \tag{29}
$$

Donde J es la pérdida de carga por unidad de longitud, la cual es directamente proporcional al cuadrado de la rapidez (v) e inversamente proporcional a su diámetro.

Ya que:

$$
v = \frac{Q}{S} = \frac{Q}{\pi \left(\frac{D^2}{4}\right)} = \frac{16Q}{\pi D^4}
$$
 (30)

Entonces:

$$
J_R = \frac{h_c}{L} = 0.0826 f\left(\frac{Q^2}{D^5}\right) \tag{31}
$$

Por lo tanto, si el caudal aumenta, aumentara la pérdida de carga por unidad de longitud.

#### **b. Pérdida de carga localizada**

Análogamente a la pérdida de carga por rozamiento se tiene la ecuación que nos permite encontrar la perdida localizada.

$$
J_L = f\left(\frac{v^2}{2gD}\right) \tag{32}
$$

En la entrada de un depósito con bordes rectos:

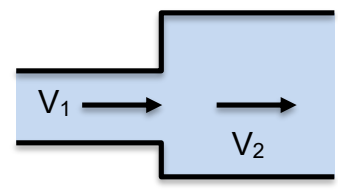

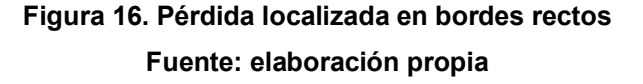

La pérdida de carga localizada se define así:

$$
J_L = k \left( \frac{v_1^2 - v_2^2}{2g} \right) \tag{33}
$$

Donde k=1 y las velocidades se determinan haciendo uso de la ecuación de continuidad.

Si la sección disminuye:

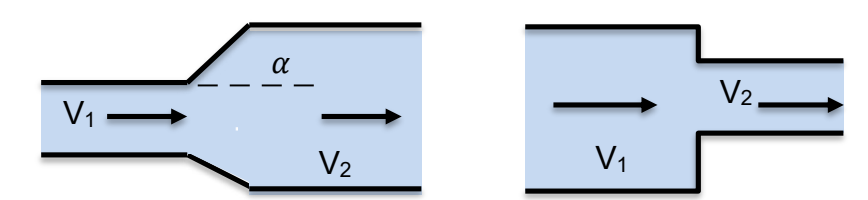

**Figura 17. Pérdida localizada en bordes no rectos** 

**Fuente: elaboración propia** 

$$
J_L = k \left(\frac{v_2^2}{2g}\right) \tag{34}
$$

Para el coeficiente de k se debe tener presente la sección inicial y final.

**Tabla 6: Valores para el coeficiente K respecto a la sección** 

| Coeficiente K respecto a la sección |     |      |      |      |      |  |
|-------------------------------------|-----|------|------|------|------|--|
| S2/S1                               | በ 1 |      | በ 4  |      | 0.8  |  |
|                                     | 0.5 | 0.43 | 0.32 | O 25 | 0.14 |  |

En cambios de dirección:

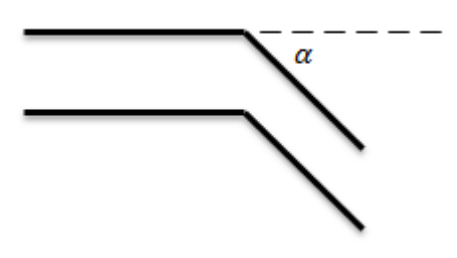

**Figura 18. Cambio de dirección Fuente: elaboración propia** 

$$
J_L = k0.0826 f\left(\frac{Q^2}{D^4}\right) \tag{35}
$$

Donde k depende del ángulo del cambio de dirección

**Tabla 7: Valores para el coeficiente K respecto al ángulo** 

| Coeficiente K respecto al ángulo |           |              |              |      |            |            |  |
|----------------------------------|-----------|--------------|--------------|------|------------|------------|--|
|                                  | $\propto$ | $20^{\circ}$ | $40^{\circ}$ | 60°  | $80^\circ$ | $90^\circ$ |  |
|                                  |           | 0.05         | 0.20         | 0.50 | 0.90       | 1.15       |  |

#### **3.3. DETERMINACION DE LOS COMPONENTES DEL MÓDULO EDUCATIVO**

Para la determinación de los componentes se ha tomado en cuenta las particularidades del módulo educativo de control de caudal que se desea diseñar.

#### **3.3.1 Determinación de los depósitos de agua**

Para la determinación de la dimensión de los depósitos de agua, se toma en cuenta el espacio reducido con el que contamos para el laboratorio, de  $2x3m^2$ . De tal manera que las pérdidas de carga solo serán apreciables, si el recorrido del flujo es considerable, si existen cambio de dirección del mismo, así como de sección.

Por tal motivo consideraremos un depósito (depósito de transitorio) tapado con diámetro de 20 cm y de 80 cm de largo y otro solo con base de la misma dimensión (depósito de succión), que estará conectado a la bomba de agua.

#### **3.3.2 Determinación de la bomba centrifuga**

Para la determinación de la bomba centrifuga se empleó la siguiente expresión matemática:

$$
P = \frac{QH}{76n} \tag{36}
$$

Dónde:

- P: potencia de la bomba (HP)
- Q: Caudal (l/s)
- h: altura dinámica total (ADT)
- n: eficiencia

**Tabla 8: Potencia frente a eficiencia de una bomba centrifuga** 

| Características técnicas   |               |  |
|----------------------------|---------------|--|
| Potencia de la bomba(P)    | Eficiencia(n) |  |
| $\frac{1}{4}$ HP-2HP       | $50\%$ - 60%  |  |
| $2\frac{1}{2}$ HP $-$ 10HP | $60\% - 70\%$ |  |
| Más de 10HP                | 70% - 80%     |  |

La ADT nos expresa la longitud de los obstáculos, desde el inicio al final; donde:

$$
ADT = h_s + h_d + \sum hf + \frac{v^2}{2g} \tag{37}
$$

- **hs**: altura de succión
- **hd**: altura de descarga
- **hf**: sumatoria de la medida de longitud de carga en el trayecto del agua
- **v**: rapidez
- **g**: aceleración de la gravedad

Entonces:

$$
ADT = h_s + h_d + (hf_s + hf_d) + \frac{v^2}{2g}
$$
 (38)

Tal que:

$$
h_s = 1m
$$

$$
h_d = 2m
$$

Además:

- codos de 90º ¾"
- 2 llave de compuerta ¾"
- 1 llave de retención ¾"
- 1 te  $\frac{3}{4}$ "

Tomando los valores de la tabla 7.

$$
hf_s + hf_d = 4(0.63) + 2(0.21) + 1(6.5) + 1(0.2) = 9.64
$$

#### **Tabla 9. Características técnicas de accesorios de tubería**

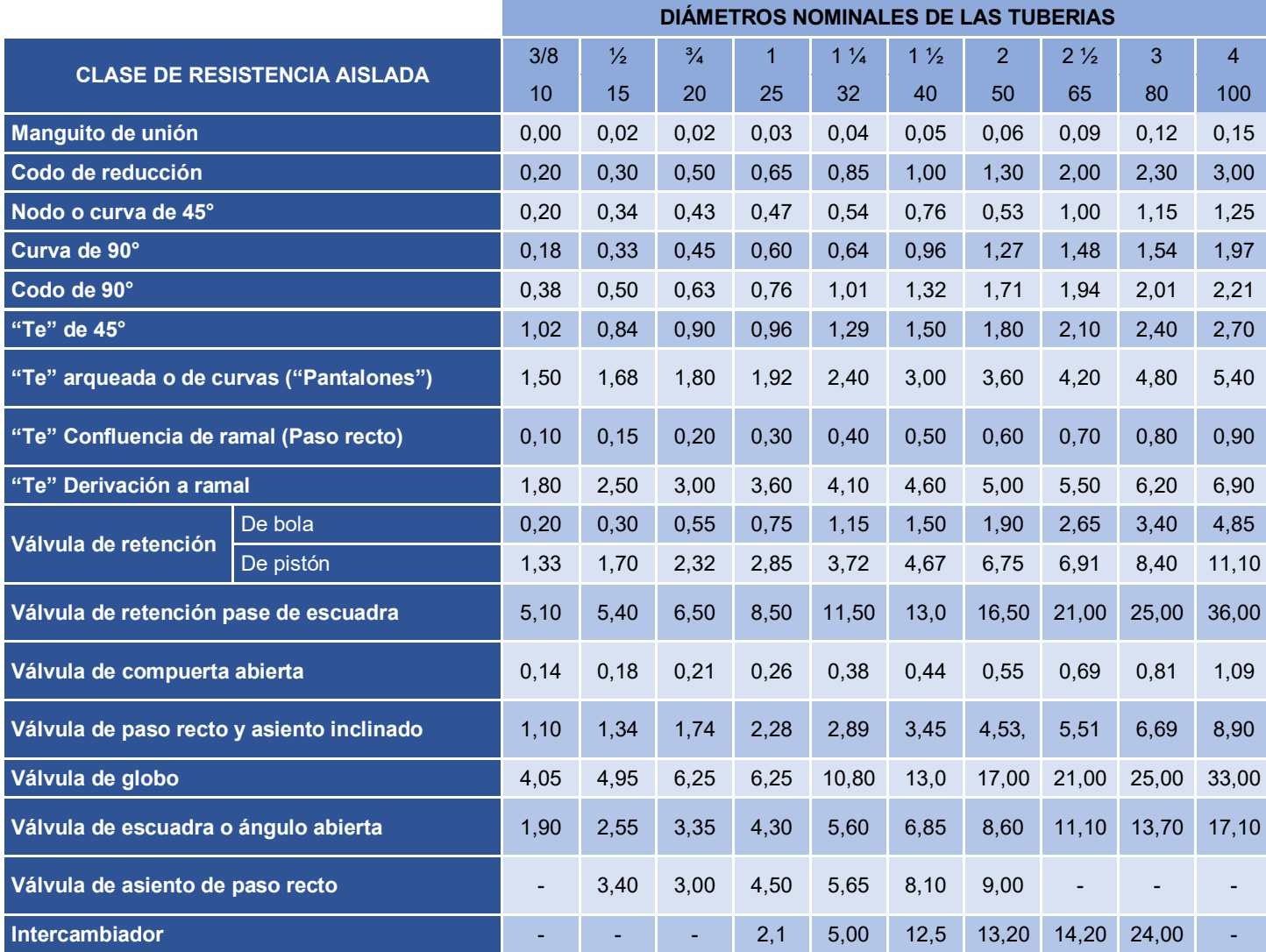

En (38):

Considerando la rapidez del líquido igual a 2m/s

$$
ADT = 1 + 2 + 9.64 + \frac{2^2}{2(9.8)} = 12.84
$$

En (36):

Considerando un caudal de 1l/s y una eficiencia de 60%

$$
P = \frac{1x12.84}{76x0.6} = 0.282HP
$$

Según este resultado la bomba que se seleccionó una bomba de 0.5HP, se determinó emplear la electrobomba centrifuga de la marca PEDROLLO modelo CPm600. Dentro de las características que demanda el módulo se cumplen en la siguiente tabla.

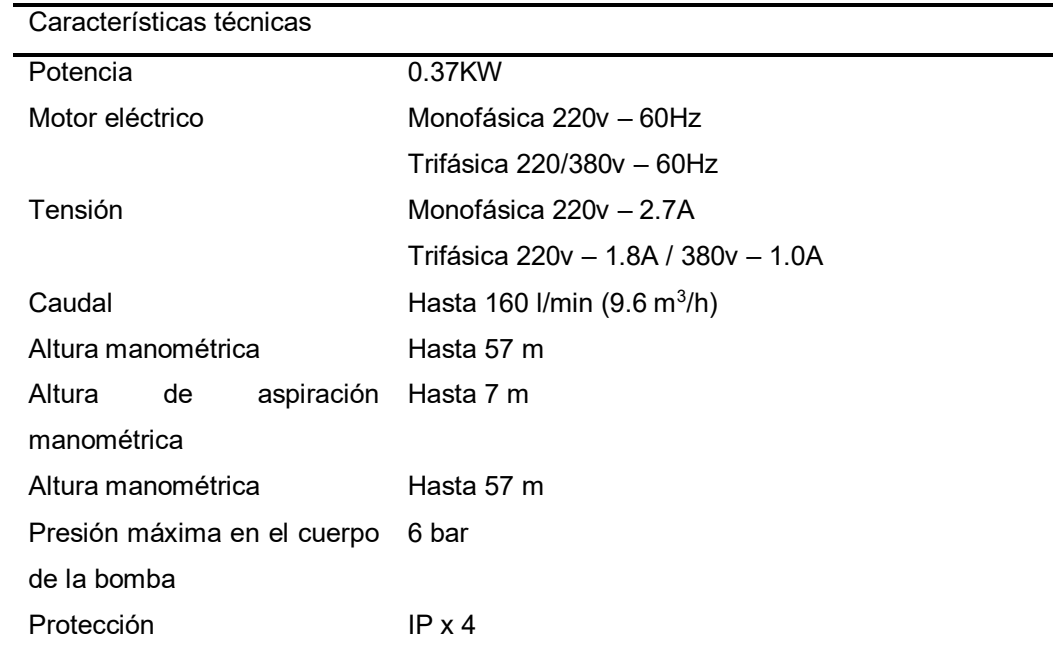

#### **Tabla 10: Características técnicas de la bomba centrifuga**

**Fuente: https://pumpscenterbombas.com** 

#### **3.3.3. Determinación del controlador**

Para la determinación controlador se ha tomado en cuenta que el controlador sea dinámico en su programación(que el alumno pueda programar y reprogramar), que se emplee un lenguaje simple para su programación, que el alumno sea el ejecutor de las instalaciones y no un actuador donde le digan cual es el programa y que botón debe presionar para vea funcionar el sistema de control; ósea se busca que el alumno participe activamente en la programación y definiendo las características en función a la exigencia de los elementos electrónicos que se controlara y se adquirirá datos; lo cual se muestra en la siguiente tabla.

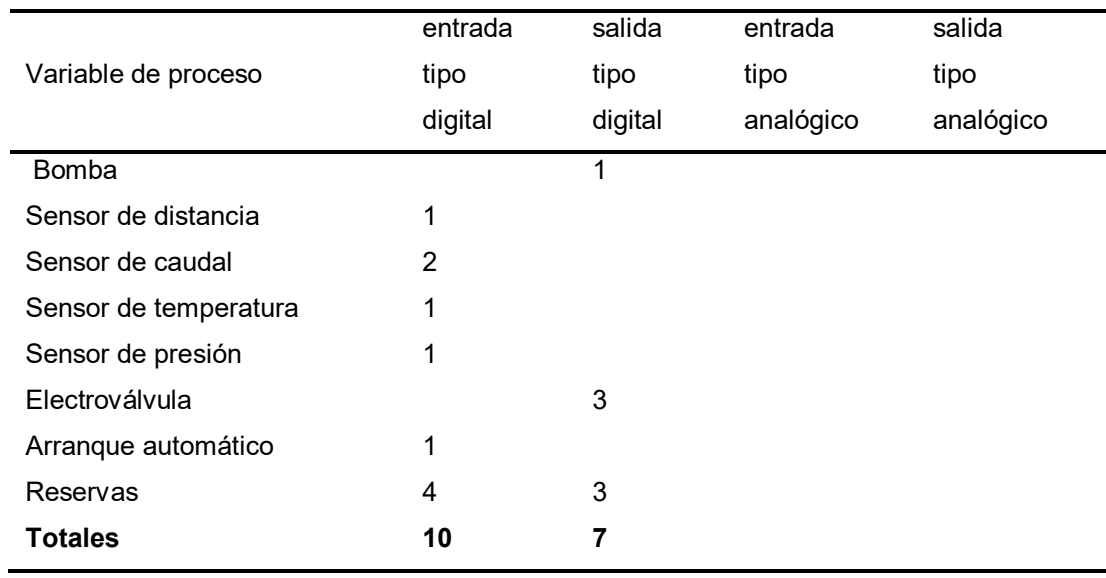

#### **Tabla 11. Demanda del módulo sobre las características técnicas del controlador**

El micro controlador a seleccionar debe cubrir la demanda de las exigencias del módulo como número de entradas y salidas tanto de tipo digital como analógico, tiempo de ejecuciones Booleanas inferior a 0.3 μs/instrucción, protocolo de comunicación Ethernet, etc.

Según lo indicado se determinó elegir el Arduino Mega (ATmega2560). El Arduino mega Es un dispositivo pequeño y potente que permite ahorrar tiempo de programación y es práctico para su instalación sin muchos cables.

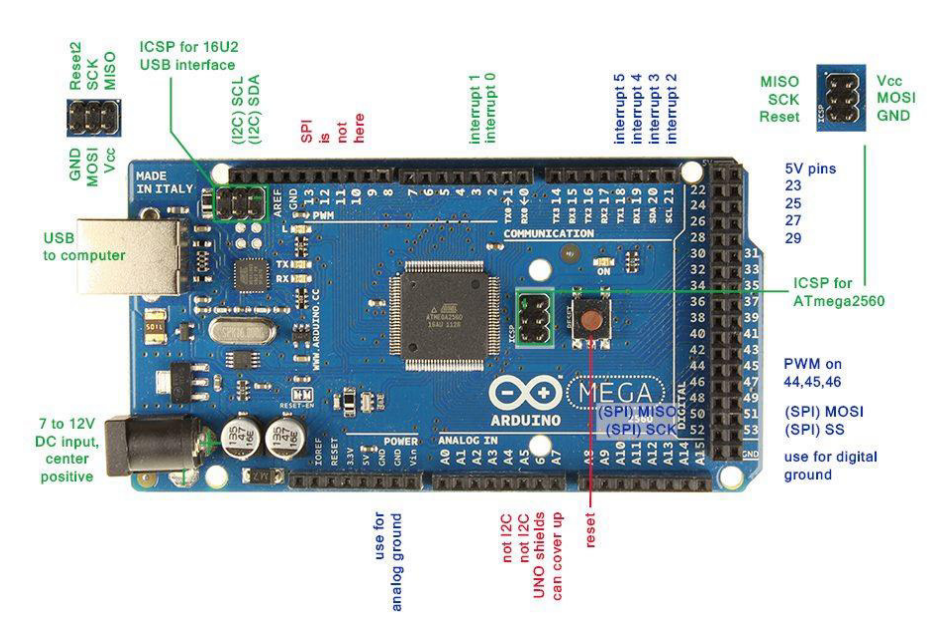

**Figura 19. Arduino mega Arduino cc** 

| Características técnicas                 |                                          |  |  |  |
|------------------------------------------|------------------------------------------|--|--|--|
| Voltaje operativo                        | 5V                                       |  |  |  |
| Voltaje de entrada                       | 7-12V                                    |  |  |  |
| Voltaje de entrada(limite)               | $6-20V$                                  |  |  |  |
| Pines digitales de entradas/salidas      | 54 (de los cuales 15 proveen salida PWM) |  |  |  |
| Pines analógicos de entradas             | 16                                       |  |  |  |
| Corriente DC por cada Pin entrada/salida | 40 <sub>m</sub> A                        |  |  |  |
| Corriente DC entregada en el pin 3.3V    | 50 <sub>m</sub> A                        |  |  |  |
| Memoria Flash                            | 256 KB (8KB usados por el bootloader)    |  |  |  |
| <b>SRAM</b>                              | 8KB                                      |  |  |  |
| <b>EEPROM</b>                            | 4KB                                      |  |  |  |
| Clock Speed                              | 16Hz                                     |  |  |  |
|                                          |                                          |  |  |  |

**Tabla 12. Características técnicas del micro controlador ATmega2560** 

#### **3.3.4. Determinación del transmisor de flujo**

Los cambios bruscos en las condiciones de un proceso afectan de manera severa a la precisión y repetitividad de las mediciones de caudal, provocar alteraciones en el proceso. El transmisor PCE-VUS es recomendado ya que puede realizar tres mediciones del proceso y cálculos del caudal, el cual puede corregir los cambios en las condiciones del proceso obteniendo una lectura precisa en todo momento, brindando un mayor control ante cambios repentinos en las condiciones del proceso.

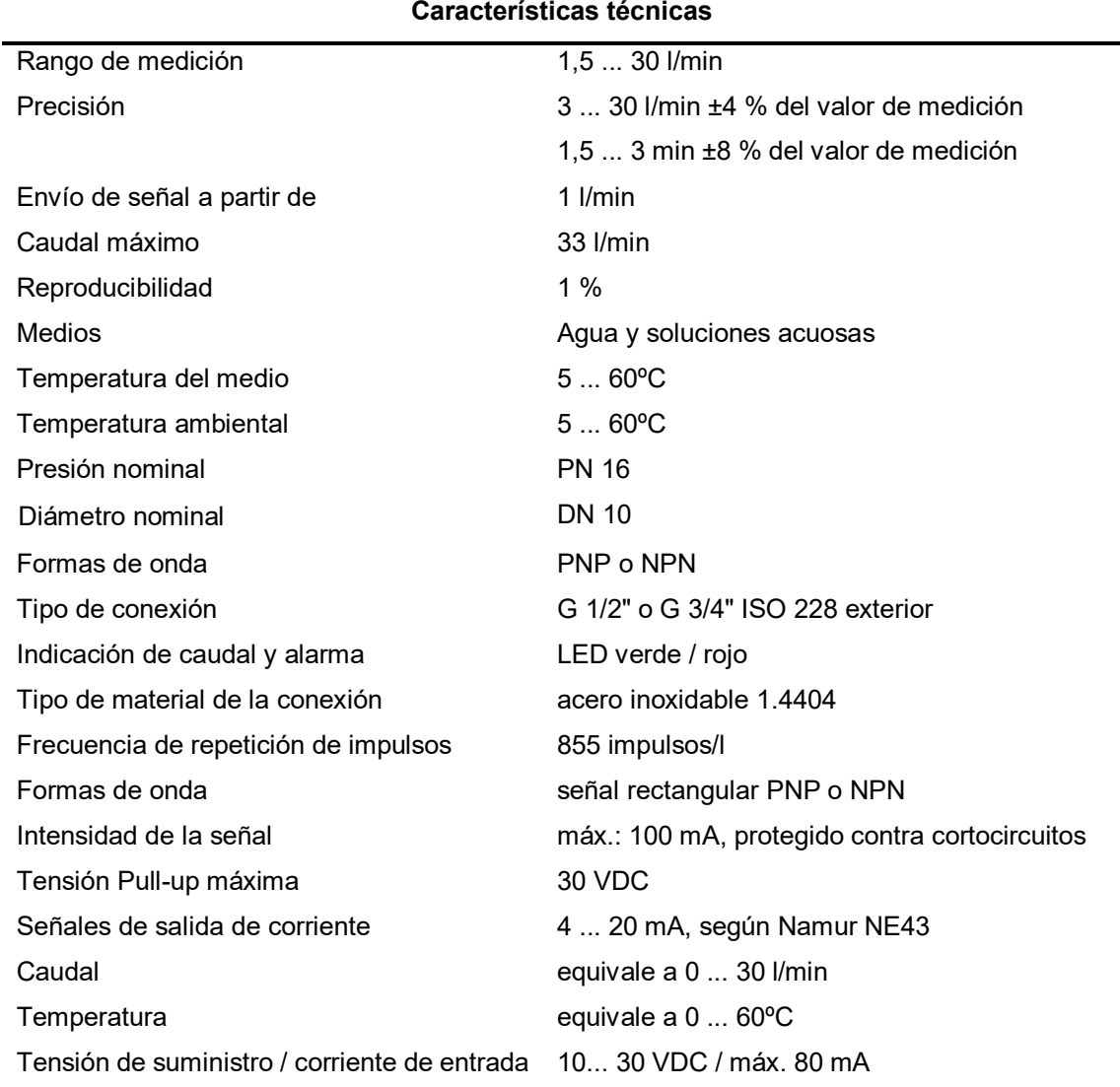

#### **Tabla 13. Características técnicas transmisor de flujo PCE-VUS**

**Fuente: https://www.pce-instruments.com/peru** 

#### **3.3.5. Determinación del sensor de nivel**

El sensor ultrasónico HC - SR04 utiliza un método de reflexión de sonido que se basa en medir el tiempo de retorno de un pulso de sonido que emite. Este pulso ultrasónico emitido viaja hacia el fluido y se refleja en la superficie del tanque y el pulso es detectarlo nuevamente. La señal nos da un tiempo de retorno como medida indirecta de la altura del tanque (la sección vacía). A esta distancia restándole la altura total del tanque, se obtendremos el nivel del fluido. Siendo así que el tiempo de retorno nos dará una señal analógica como salida.

Ventajas:

No existe ningún contacto con el fluido

 Facilidad para trabajar con otros líquidos y materiales granulados Desventajas:

 No se adecua muy bien con productos que generen espuma en la superficie

- No se adecuado muy bien para las altas presiones ni altas temperaturas
- No es aplicable en condiciones de vacío

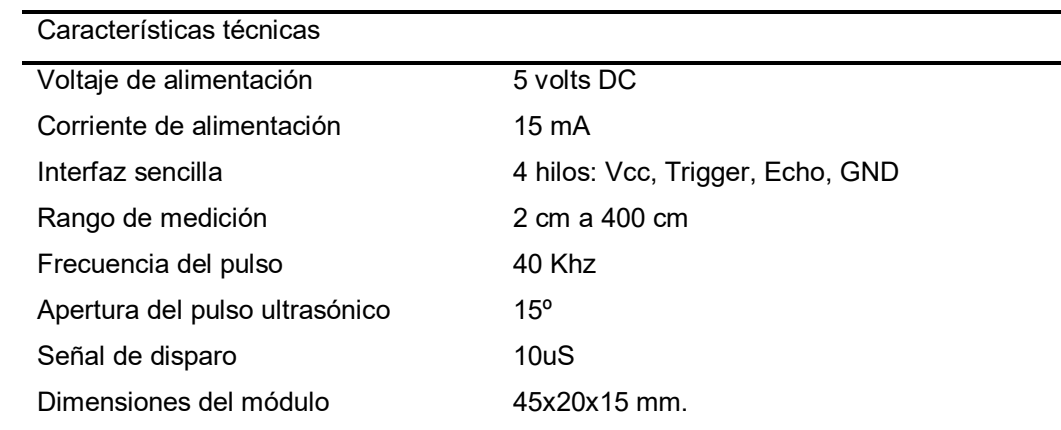

#### **Tabla 14. Características técnicas del Sensor Ultrasónico HC - SR04**

**Fuente: http://www.unitronics.com** 

#### **3.3.6. Determinación del medidor de presión**

Los medidores de presión deben ser adecuados para trabajar en el rango de presión previsto para operación de la bomba centrifuga. Se empleará un manómetro para medir la presión del agua en la salida de la bomba y después de la válvula de globo. Se seleccionó este tipo de medidor de presión ya que estos son más difundidos a nivel local, SITRANS P410 es un transmisor de presión digital con funciones integradas tiene alto rendimiento con una mayor precisión de medición, las características técnicas se encuentran en la siguiente tabla.

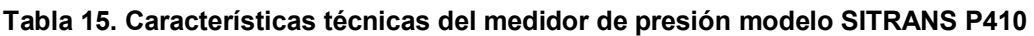

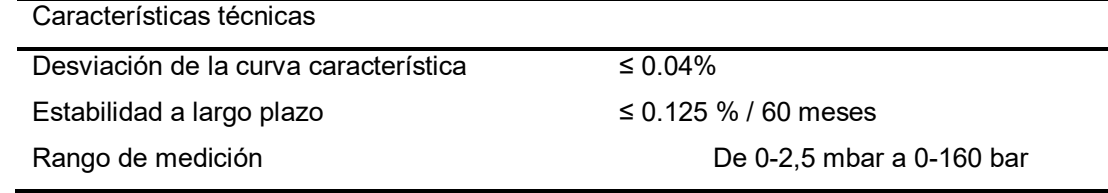

**Fuente: https://new.siemens.com/pe/es.html** 

# **3.3.7. Determinación de la válvula check**

Se determinó emplear dos válvulas check de marca swing jebe 3/4" Bugatti se eligió esta marca porque es muy difundida a nivel local, las características técnicas se encuentran en la siguiente tabla.

| Características técnicas |                                                       |
|--------------------------|-------------------------------------------------------|
| Características          | Evita el retorno de agua del tanque elevado, luego de |
|                          | apagada la bomba.                                     |
| Material                 | <b>Bronce</b>                                         |
| Medidas                  | 3/4"                                                  |
| Presión máxima           | 250 psi                                               |
| Usos                     | Conexión en una sola dirección en tanques elevados y  |
|                          | sistemas sanitarios.                                  |
| Recomendaciones          | Usar teflón para asegurar las uniones                 |

**Tabla 16. Características técnicas de válvulas check de marca swing jebe 3/4" Bugatti** 

**Fuente: Fuente: https://www.sodimac.com.pe/sodimac-pe**

## **3.3.8. Determinación de tubería**

Para poder apreciar mejor el proceso se determina utilizar las tuberías de 3/4" PVC que tiene baja rugosidad, es de fácil manejo y de rápida instalación. Por otro lado su costo es menor frente a las tuberías de metal.

# **3.4. DISEÑO DE LA ARQUITECTURA DEL MÓDULO EDUCATIVO PARA EL ÁREA DE CONTROL Y AUTOMATIZACIÓN**

En el diseño de la arquitectura del módulo educativo para el área de control y automatización está conformado por las componentes previamente seleccionadas para el módulo educativo y los factores que intervienen en la pérdida de carga del flujo de agua.

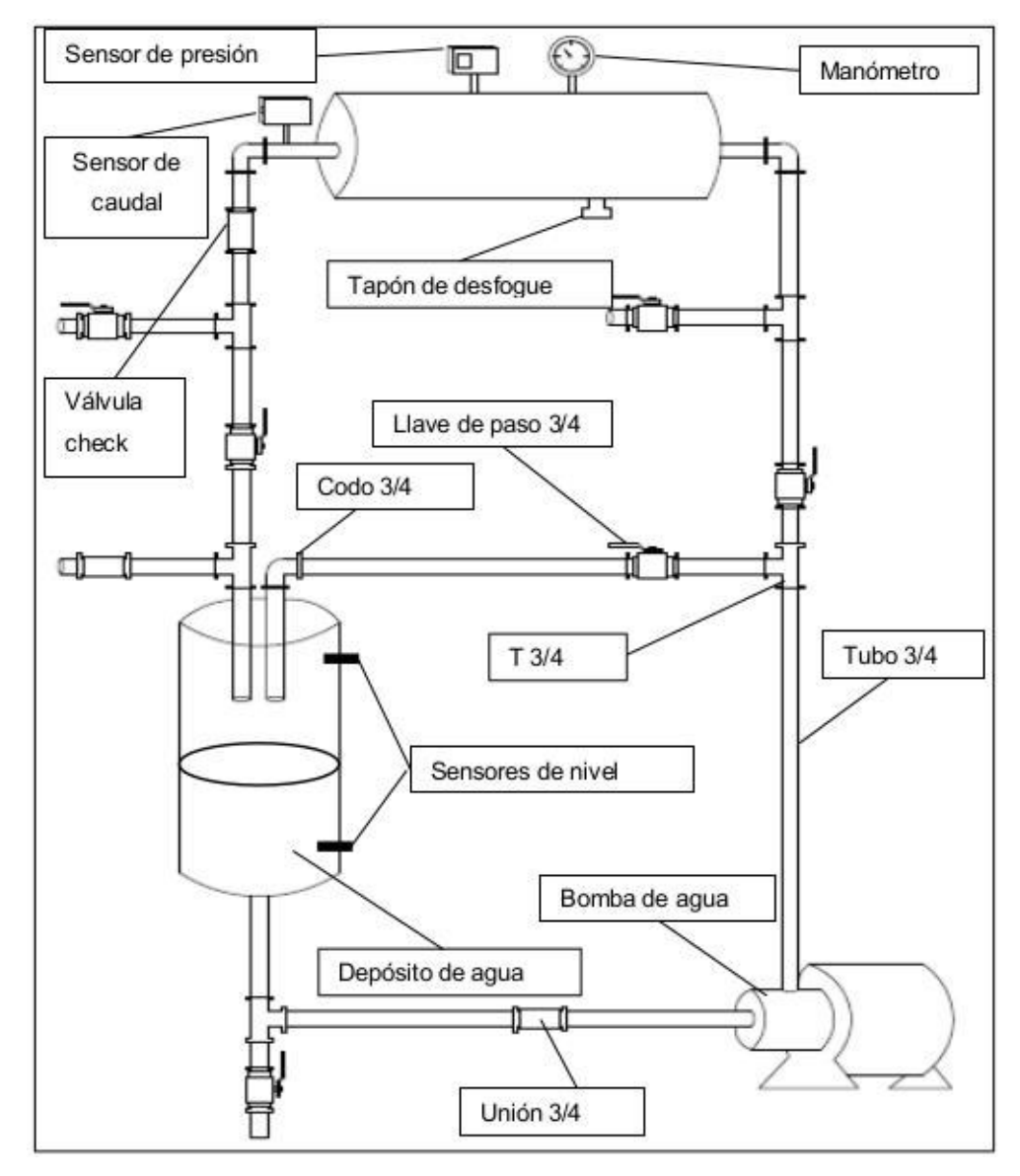

### **3.4.1 Arquitectura del módulo educativo de control y automatización**

**Figura 20. Arquitectura del módulo educativo Fuente: elaboración propia**

En la figura se muestra la tentativa del diseño del módulo educativo.

En primer lugar, encontremos la altura manométrica  $h_m$ ; para ello apliquemos la ecuación de Bernoulli entre la brida de aspiración y la brida de impulsión de la bomba

$$
\frac{P_1}{\gamma} + \frac{v_1^2}{2g} + h_1 + h_m = \frac{P_2}{\gamma} + \frac{v_2^2}{2g} + h_2
$$

Como  $h_1$ =  $h_2$  ya que están en el mismo nivel, además siendo los diámetros de aspiración igual al de impulsión  $v_1 = v_2$ Entonces:

$$
h_m = \frac{P_2 - P_1}{\gamma}
$$

Considerando

$$
P_1\cong 1Atm
$$

Esto significa que

$$
h_m = \frac{P_2}{\gamma}
$$

Por lo datos técnicos la presión máxima de la bomba es 6bar es decir 6x10<sup>5</sup>Pa; reemplazando en la expresión anterior  $h_m=\frac{6x10^5}{10^4}$ 10<sup>4</sup>  $h_m = 60m$ 

Este valor concuerda con el valor técnico de la especificación de la bomba que indica una altura manométrica de 57m.

Ahora determinemos a que altura de la bomba se debe de encontrar el depósito transitorio, entonces aplicando la ecuación de Bernoulli entre la brida de impulsión y el depósito de transitorio.

$$
h_U = \frac{P_2}{\gamma} + \frac{v_2^2}{2g} + h_2 + h_L
$$

$$
h_2 = h_U - \frac{P_2}{\gamma} - \frac{v_2^2}{2g} - h_L
$$

Dónde

- $\bullet h_2$  : es la diferencia de alturas entre los depósitos transitorios y la bomba
- $\bullet P_2$  : es la presión hidrostática en 2
- $\bullet v_2$ : rapidez del fluido en 2
- $\bullet\, h_{L}$ : perdida de carga en la tubería
- $\bullet h_{II}$ : carga útil de la bomba

Como  $h_U = 50m$ 

$$
h_2 = 40 - \frac{v_2^2}{2g} - h_L
$$

Como:

$$
P = \frac{QH}{76n}
$$

$$
0.5 = \frac{Q(57)}{76(0.6)}
$$

$$
Q = 0.4 l/s
$$

Pero:

$$
A_{\text{areadelasección}} xv = Q
$$

$$
\pi \left(\frac{D^2}{4}\right)v = Q
$$

$$
\pi \left(\frac{(19x10^{-3})^2}{4}\right)v = Q
$$

Entonces:

$$
\pi \left( \frac{(19x10^{-3})^2}{4} \right) v = 0.4x10^{-3}
$$

$$
v = 1.41 \, m/s
$$

Si consideramos el principio de continuidad y la sección de la tubería es constante entonces

$$
v_1=v_2=1.41\,m/s
$$

Entonces:

$$
h_2 = 40 - \frac{1.41^2}{2(10)} - h_L
$$

$$
h_2 = 40 - \frac{1.41^2}{2(10)} - h_L
$$

$$
h_2 = 39.935 - h_L(\theta)
$$

Encontremos  $h_L$ 

$$
h_L = f\left(\frac{Lv^2}{2gD}\right)(\beta)
$$

Determinación de f; para definir f necesitamos conocer el número de Reynolds (R), donde:

$$
R = \frac{vD\rho}{\eta}
$$

$$
R = \frac{1.14x8.5x10^{-3}x10^{3}}{1.003x10^{-3}}
$$

 $R = 9660$ 

Debido a que R>4000 el flujo es turbulento; entonces para un régimen turbulento semirrugoso, apliquemos la fórmula de Lobaev.

$$
f = 1.42 \left( \log \frac{R}{\varepsilon} \right)^{-2}
$$

#### **Tabla 17. Cálculo del coeficiente de fricción**

Cálculo del coeficiente de fricción

Régimen laminar (R<2000)

Régimen turbulento liso

$$
R > 4000yK_a \le \frac{19.25D}{R^{\frac{r}{3}}}
$$

Formula de Blausius (R<100000)

$$
f = \frac{0.316}{R^{0.25}}
$$

64  $\kappa$ 

Formula de Karman-Prandtl (R>100000)

$$
\frac{1}{\sqrt{f}} = 2\log\left(R\sqrt{f}\right) - 0.8
$$

Formula de Jain

 $f = (1.8 log R - 1.5146)^{-2}$ 

Régimen turbulento semirrugoso o de Formula de White-Colebrook transición

> $K_a \geq \frac{560D}{R}$  $\boldsymbol{R}$

$$
\frac{1}{\sqrt{f}} = 2\log\left(\frac{2.51}{R\sqrt{f}} + \frac{K_a}{3.17D}\right)
$$

Formula de Lobaev

$$
f = 1.42 \left( \log \frac{R}{\varepsilon} \right)^{-2}
$$

segunda fórmula de Karman-Prandtl

$$
\frac{1}{\sqrt{f}} = 2\log\frac{D}{2K_a} + 1.74
$$

formula de Nikuradse

$$
f = \left(-2\log\frac{K_a}{3.71D}\right)^{-2}
$$

**Fuente: elaboración propia** 

Régimen turbulento rugoso

$$
f = 1.42 \left( \log \frac{9660}{\varepsilon} \right)^{-2}
$$

## **Tabla 18. Rugosidad absoluta**

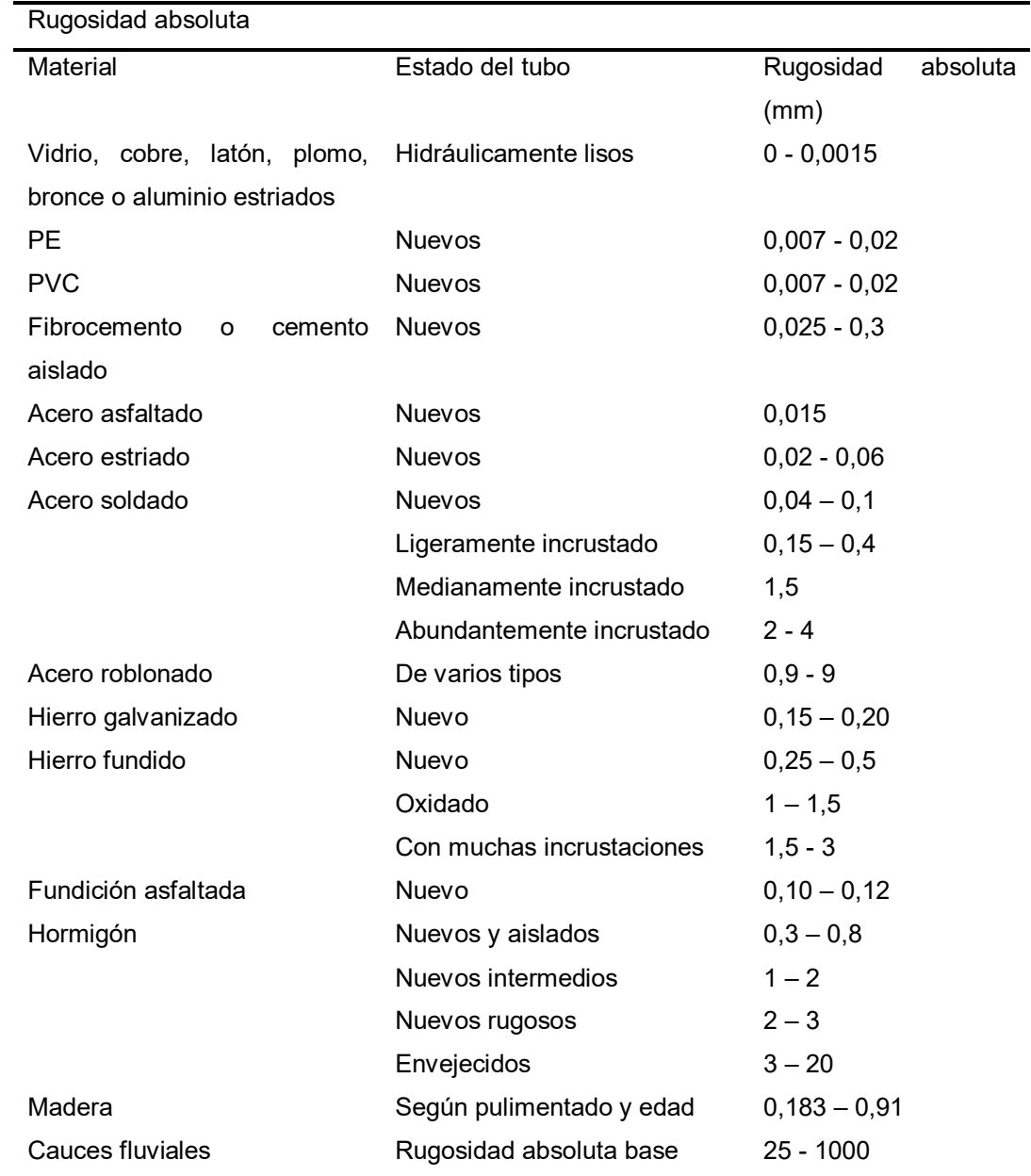

# **Fuente: Elaboración propia**

La rugosidad relativa $(\varepsilon)$ 

$$
\varepsilon = \frac{k_a}{D}
$$

$$
\varepsilon = \frac{4.5}{19x10^{-3}}
$$

$$
\varepsilon = \frac{4.5}{19x10^{-3}}
$$

$$
\varepsilon = 236.84
$$

**Entonces** 

$$
f = 1.42 \left( \log \frac{9660}{236.84} \right)^{-2}
$$

$$
f = 0.61
$$

En β:

$$
h_L = 0.61 \left( \frac{h_2 (1.41)^2}{2 \times 10 \times 19 \times 10^{-3}} \right)
$$

$$
h_L = 2.08 h_2
$$

 $En\theta$ :

$$
h_2 = 39.935 - 2.08h_2(\theta)
$$

$$
h_2 = 12.97m
$$

Este resultado se encuentra entre el rango de las especificaciones técnicas de la bomba donde la altura mínima y máxima que logra impulsar la bomba es 9m y 21m.

Entonces la altura del depósito transitoria  $h<sub>T</sub>$ , tendría que estar en el siguiente rango  $0$  <  $h<sub>T</sub>$  < 12,97m; viendo el hecho de que debemos de tener el control del caudal del agua y que esta debe ser la menor posible para nuestro propósito de control, la altura debe ser la máxima posible que se encuentre en el rango indicado y que sea manipulable los instrumentos de control que se encuentre en la parte superior como es el PID, consideramos que el tanque transitorio podría encontrarse a 1.8m de la bomba.

Ahora cuando el agua ingrese al tanque transitorio y salga de este experimentara una pérdida de carga localizada debido al cambió de sección.

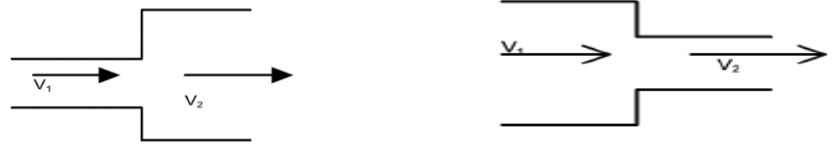

**Fig. 21. Pérdida de carga del agua por el cambio de sección Fuente Elaboración propia** 

$$
h_{LO} = k \left( \frac{v_1^2 - v_2^2}{2g} \right)
$$

Dónde:

- $k=1$
- $g=9.8 \text{ m/s}^2$

entonces:

$$
h_{LO} = \frac{1.41^2 - v_2^2}{2(9.8)}
$$

Del principio de continuidad:

 $A_{secci\'on del tubo} x A_{secci\'on del tubo} x v_1 = A_{secci\'on del de posito} x v_2$  $\pi\left(\frac{D^2}{4}\right)$  $\left(\frac{D^2}{4}\right)v_1 = \pi \left(\frac{D^2_{deposito}}{4}\right)$  $\left( \frac{1}{4} \right)$ <sup> $v_2$ </sup>  $(1.9x10^{-3})^2x1.41 = D_{deposito}^2v_2$ 

Considerando el diámetro del depósito 0.3m, tendremos

$$
(1.9x10^{-3})^2x1.41 = 0.2^2xv_2
$$

$$
v_2 = 1.27x10^{-4} m/s
$$

Entonces:

$$
h_{LO} = \frac{1.41^2 - (1.27 \times 10^{-4})^2}{2(9.8)}
$$

$$
h_{LO} = \frac{1.41^2 - v_2^2}{2(9.8)}
$$

$$
h_{LO} = 0.1 m.c. a
$$

Calculemos la pérdida de carga al fluir el agua del depósito a la tubería; tendremos que:

$$
h_{LO} = k \left(\frac{v_2^2}{2g}\right)
$$

Dónde

- k=0.5
- $v_2 = 1.41$ m/s

entonces:

$$
h_{LO} = 0.5 \left(\frac{1.14^2}{2x10}\right)
$$

 $h_{LO} = 0.5$ m.c.a

Lo que significaría que en el depósito transitorio existiría una pérdida de carga localizada total de  $h_{LO(total)} = 0.6m.c.a$ 

Siendo la pérdida de carga por rozamiento:

$$
h_L = 0.61x \left( \frac{2x1.41^2}{2x10x19x10^{-3}} \right)
$$

$$
h_L = 6.38m.c.a
$$

Por lo tanto, la pérdida de carga total ( $h_{\text{To}}$ ) del agua desde que sale de la bomba hasta que sale del depósito transitorio es:

$$
h = h_L + h_T + h_{LO}
$$
  

$$
h = 8.78m.c.a
$$

En el diseño la bomba de agua no solo se comunica con el depósito transitorio, también tenemos el de depósito de succión ¿cuáles son las dimensiones de este depósito?

Las dimisiones este depósito deben ser las necesarias que permitan albergar el volumen de agua de succión y de llenado.

Tenemos que:  $v_{volumen(vaciado)} > v_{volumen(lenado)}$ 

Entonces:

$$
v_{initial} - (v_{(vaciado)} - v_{(llenado)}) = v_{final}
$$
  
\n
$$
v_{initial} - (Q_{impulsado}xt - Q_{llenado}xt) = v_{final}
$$
  
\n
$$
v_{initial} - tx(Q_{impulsado} - v_2xA_{sección}) = v_{final}
$$
  
\n
$$
v_{initial} - tx\left(Q_{impulsado} - v_2x\pi x \frac{D^2}{4}\right) = v_{final}
$$
  
\n
$$
v_{initial} - tx\left(4x10^{-4} - v_2x\pi x \frac{(1.9x10^{-3})^2}{4}\right) = v_{final}(y)
$$

Aplicando la ecuación de Bernoulli para encontrar  $v_2$ 

$$
\frac{P_1}{\gamma} + \frac{v_1^2}{2g} + h_1 + h_m = \frac{P_2}{\gamma} + \frac{v_2^2}{2g} + h_2 + h_{total}
$$

$$
h_m = \frac{P_2 - P_1}{\gamma} + \frac{v_2^2}{2g} + h_2 + h_{total}
$$
  

$$
50 = 40 + \frac{v_2^2}{2x10} + 1.8 + 8.78
$$
  

$$
v_2 \approx 1 \, m/s
$$

 $env:$ 

$$
v_{initial} - tx \left( 4x10^{-4} - 1x\pi x \frac{(1.9x10^{-3})^2}{4} \right) = v_{final}
$$

$$
v_{initial} - 3.97x10^{-4}t = v_{final}
$$

Si el depósito quedara sin agua  $v_{final} = 0$ ; entonces:

$$
v_{\text{inicial}} = 3.97 \times 10^{-4} t
$$

$$
A_{\text{base}} \times h = 3.97 \times 10^{-4} t
$$

$$
\pi x \frac{D^2}{4} \times h = 3.97 \times 10^{-4} t
$$

Si el diámetro del cilindro fuera de 20cm

$$
\pi x \frac{0.2^2}{4} x h = 3.97x 10^{-4} t
$$

$$
h = 0.012t
$$

Para un tiempo de llenado de 20s, tendríamos:

$$
h=0.24m
$$

es decir que la altura del recipiente tendría que ser 24cm, en este caso extremo tendríamos este resultado, entonces considerando una altura de 80cm que prácticamente es el cuádruple de lo obtenido garantizaríamos que el recipiente contendrá agua al menos para un intervalo de 20s

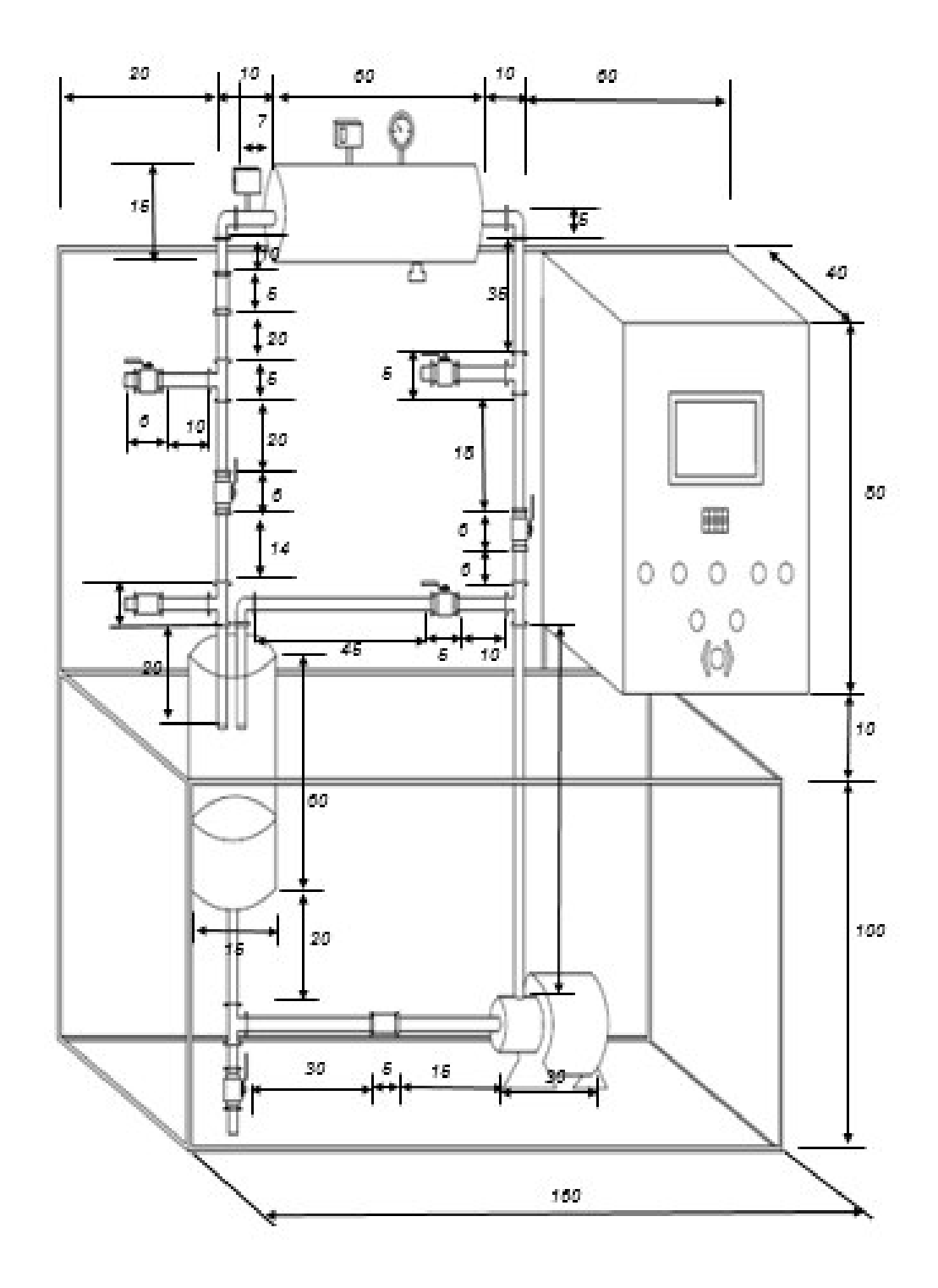

# **Figura 22. Estructura de tubos, tanques, llaves y bomba Fuente: elaboración propia**

Se muestra las dimensiones respecto a los componentes ferreteros como tubos, tanques, llaves de paso y bomba de agua.

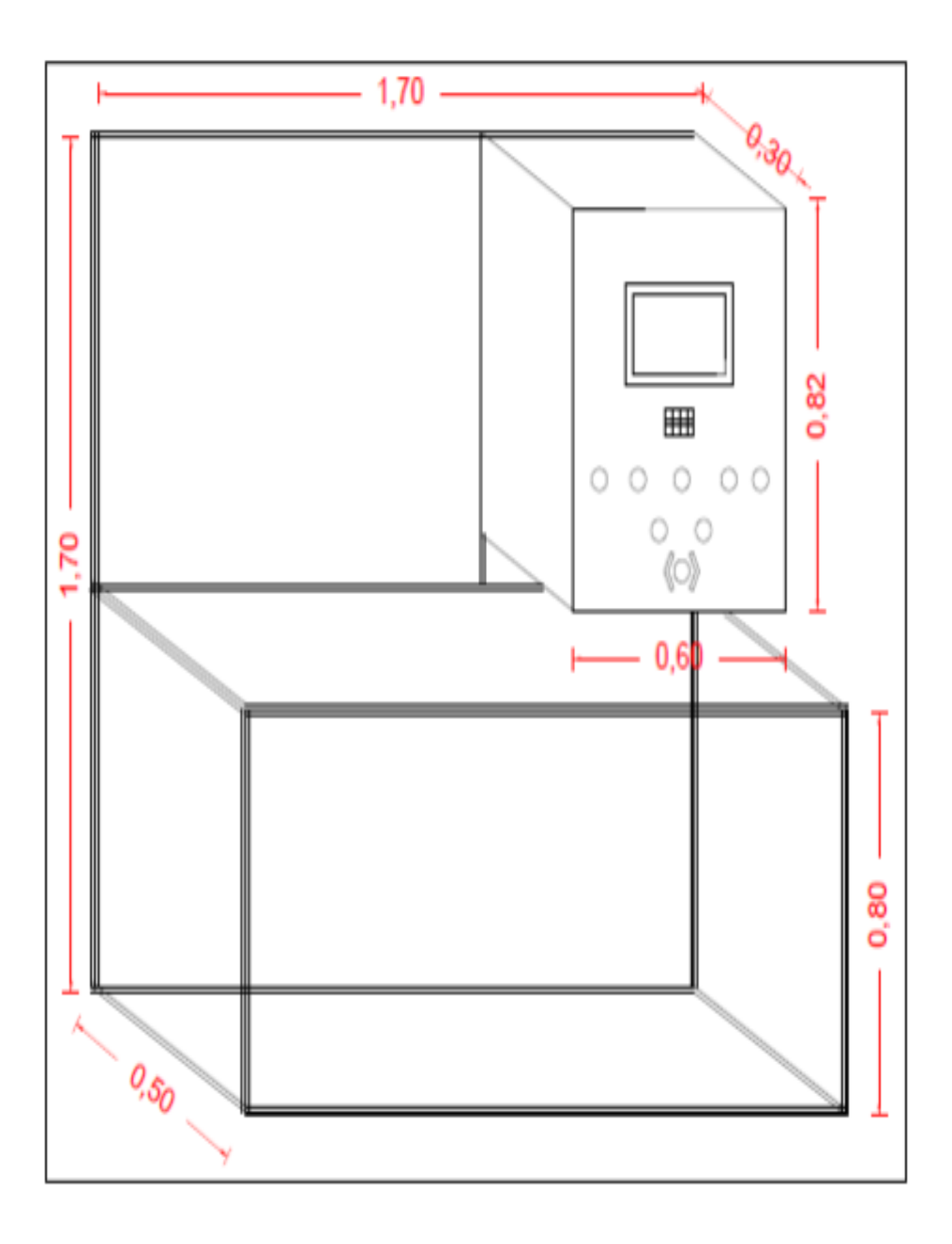

# **Figura 23. Dimensiones de la estructura de soporte y tablero Fuente: elaboración propia**

Se muestra las dimensiones de la estructura de soporte para los tanques, tubos y tablero de control.

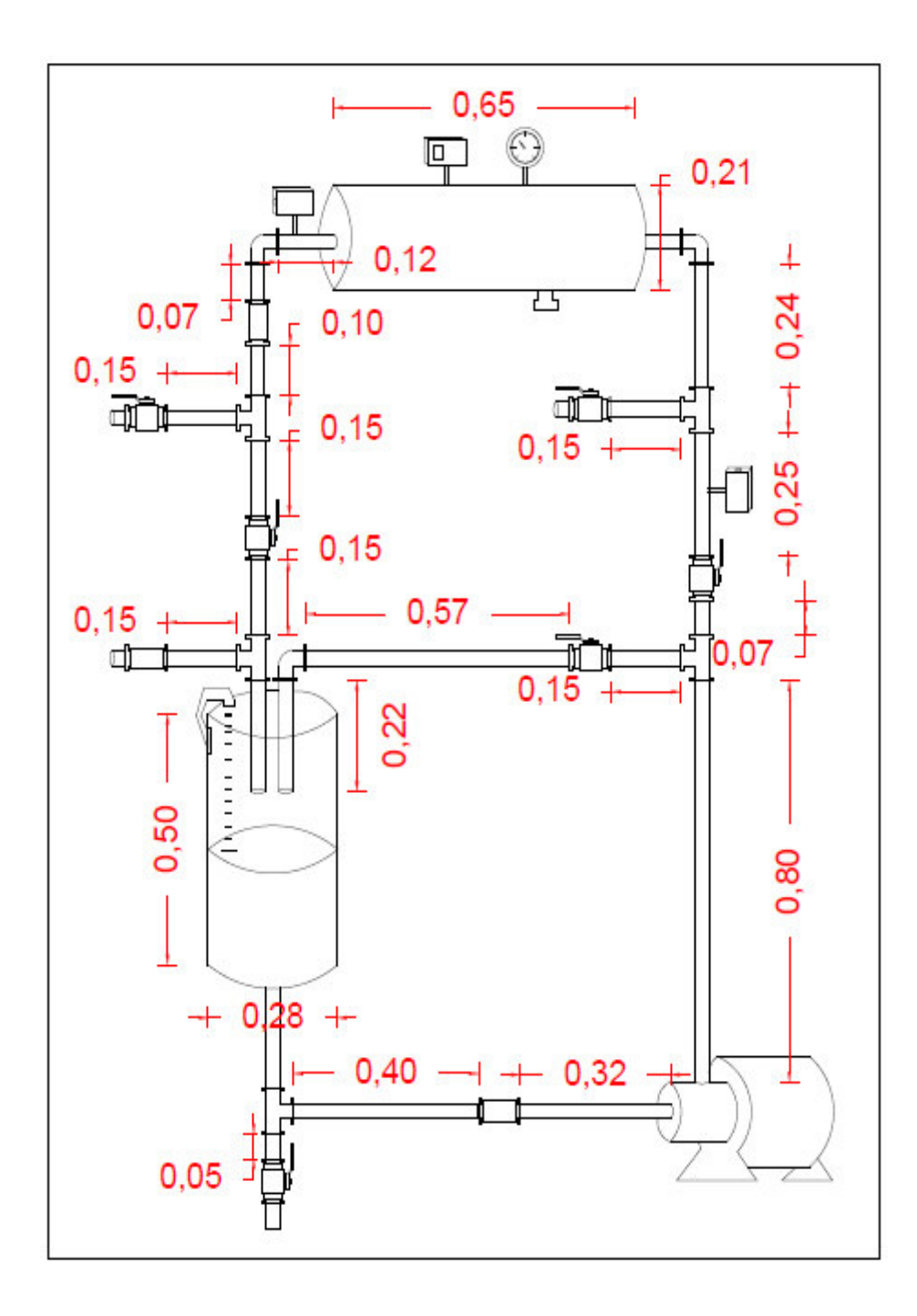

## **Figura 24. Dimensiones de separación de las tuberías Fuente: elaboración propia**

Se muestra las dimensiones de separación que se debe considerar para las llaves, tuberías y válvulas check respecto a los tanques y bomba de agua.

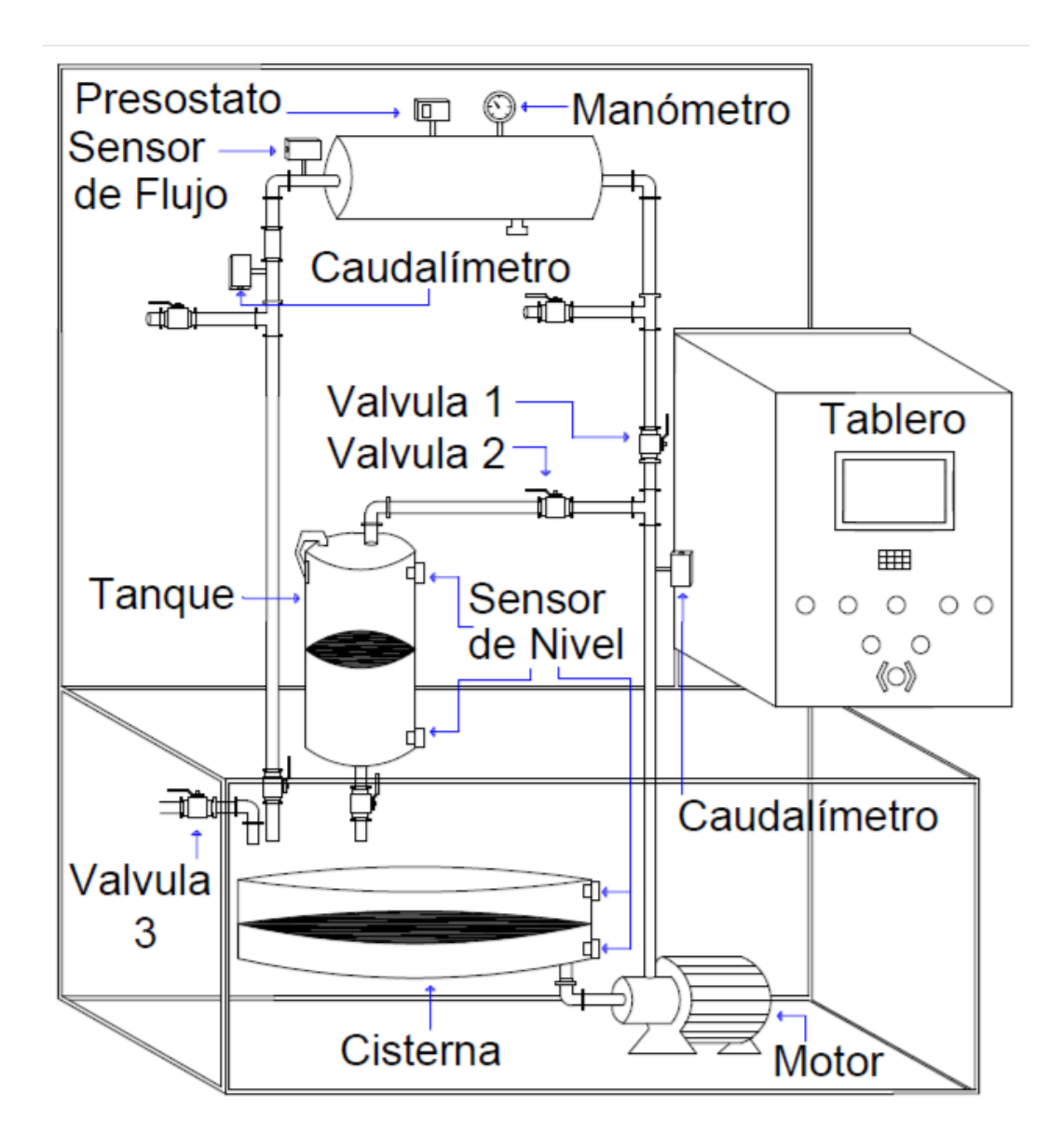

# **Figura 25. Ubicación de los dispositivos Fuente: elaboración propia**

Se muestra ubicación de los distintos dispositivos como los sensores de nivel, ultrasónico, flujo, caudalímetro válvulas, reóstato, manómetro y motor.

# **3.5. SOFTWARE PARA EL MÓDULO EDUCATIVO**

El software que permitirá garantizar el funcionamiento del módulo educativo en el área de control y automatización estará en función a su dinamismo como su fácil programación, el software elegido es LabVIEW. Para el desarrollo de la programación se emplea NILINX que será la interfase entre LabVIEW y Arduino, en esta aplicación se obtendrá el registro, supervisión y toma de decisiones a través del panel de control de LabVIEW y Arduino se emplea como una tarjeta de adquisición y emisión de datos, por medio de un cable ethernet o sea Arduino trabaja de modo esclavo. De esta manera el usuario tendrá acceso a datos del proceso por medio del menú de controles trabajando en forma interactiva como interfaz gráfica.

Cabe señalar que los sistemas de control que se estudian en las aulas, son sistemas conocidos y por consiguiente también la función de transferencia; sin embargo, si se trata de un sistema físico real, por lo general desconocemos su función de transferencia, donde esto es un requisito indispensable para poder diseñar el control automatizado adecuado.

De tal manera que mediante un proceso de identificación se quiere obtener un modelamiento matemático del proceso, cuyo comportamiento sea lo más próximo posible al sistema real.

Es en ese sentido, en nuestro laboratorio, para obtener la función de transferencia de un sistema de control, originaremos en su entrada una excitación al sistema en un determinado estado estable de tipo escalón y examinaremos la respuesta de esta excitación; esto nos permitirá relacionar las variables y parámetros que participan en el proceso de control. Debo señalar que la interrelación entre las variables y parámetros en un proceso de control se conoce con el nombre de **identificación paramétrica del sistema** y la identificación hecha por medio de una señal escalón se conoce como **identificación en el tiempo.**
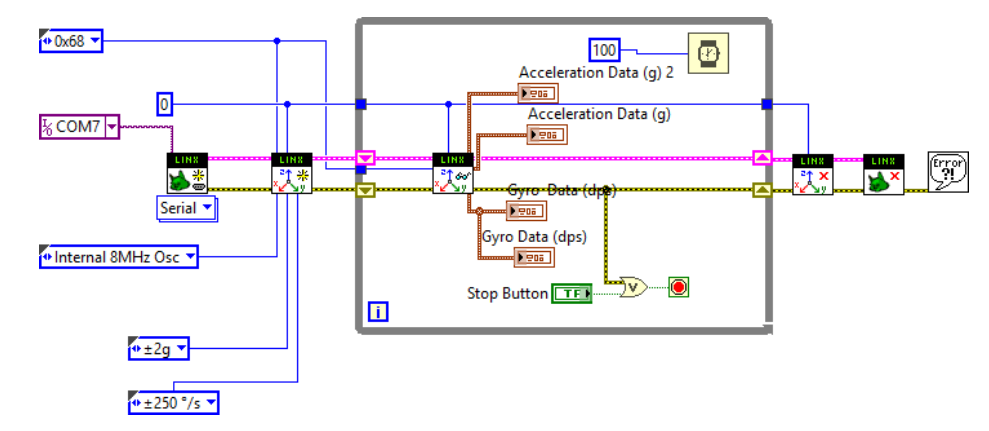

## **3.5.1. Software "LabVIEW" para la programación**

### **Figura 26. Diagrama de bloques Fuente: elaboración propia**

El primer paso a realizar después de ingresar al programa LabVIEW es abrir el panel de control y el diagrama de bloques, en el primero se mostrarán los controladores en indicadores y en el segundo los VIs.

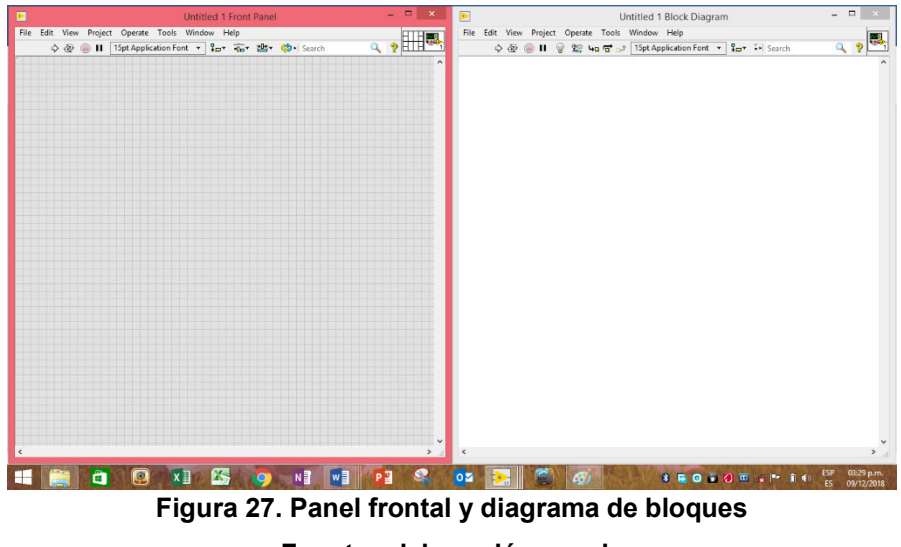

**Fuente: elaboración propia** 

Como segundo paso seleccionamos los controladores e indicadores a emplear, esto lo hacemos dirigiéndonos a la pestaña view y seleccionando Controls Palette o también haciendo clic derecho sobre el panel frontal.

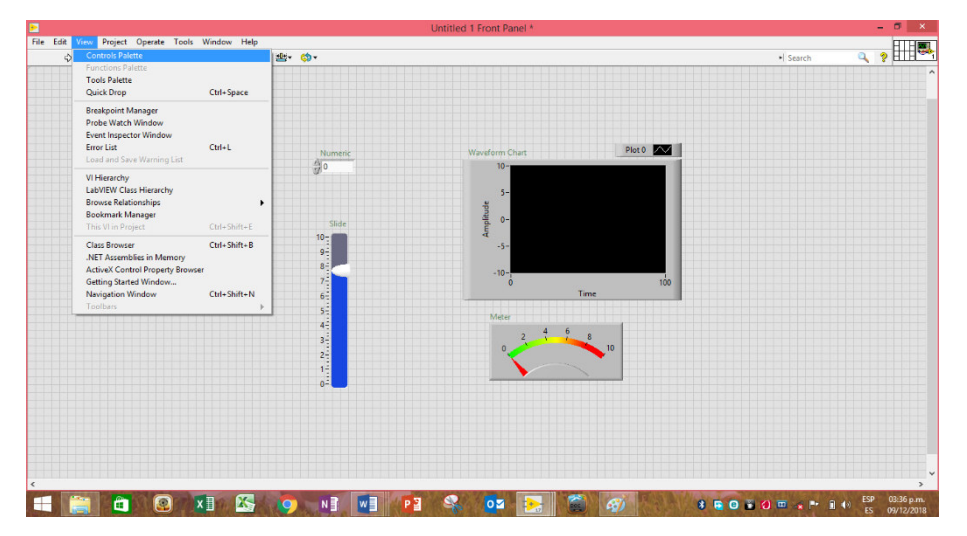

**Figura 28. Definición de controladores e indicadores Fuente: elaboración propia** 

De igual manera se deben declarar las salidas digitales y entradas analógicas en el diagrama de bloques; para lo cual en el diagrama de bloques vamos a la pestaña view y seleccionamos Functions Palette, se abrirá el cuadro de funciones y seleccionaremos el VI Arduino.

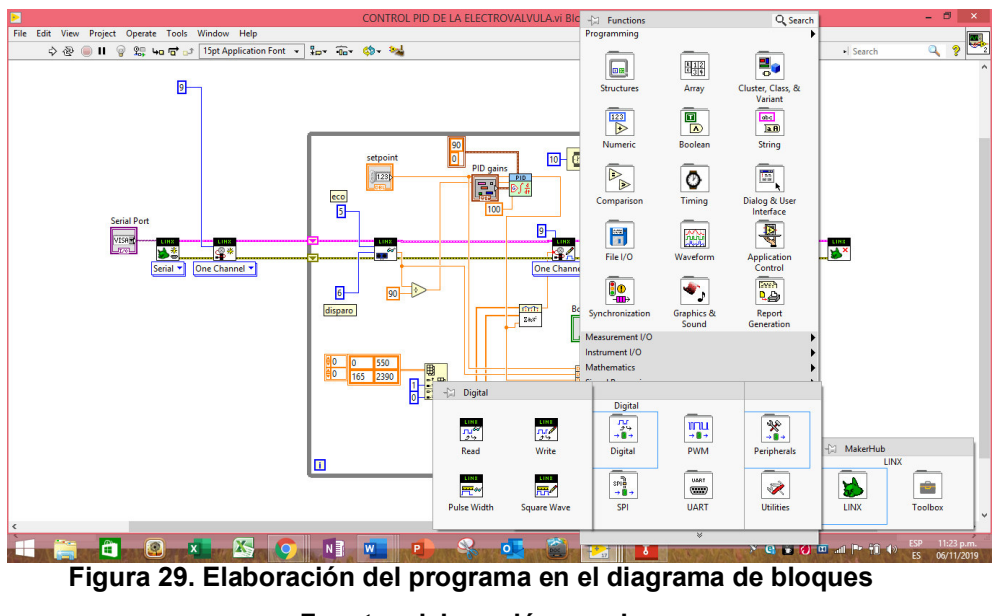

**Fuente: elaboración propia** 

Como tercer paso se procede a desarrollar el programa grafico mediante el diagrama de bloques en el panel frontal.

# **CAPITULO IV ANÁLISIS DE COSTOS Y BENEFICIO**

### **4.1 ANÁLISIS DE COSTOS**

# **4.1.1. Presupuesto**

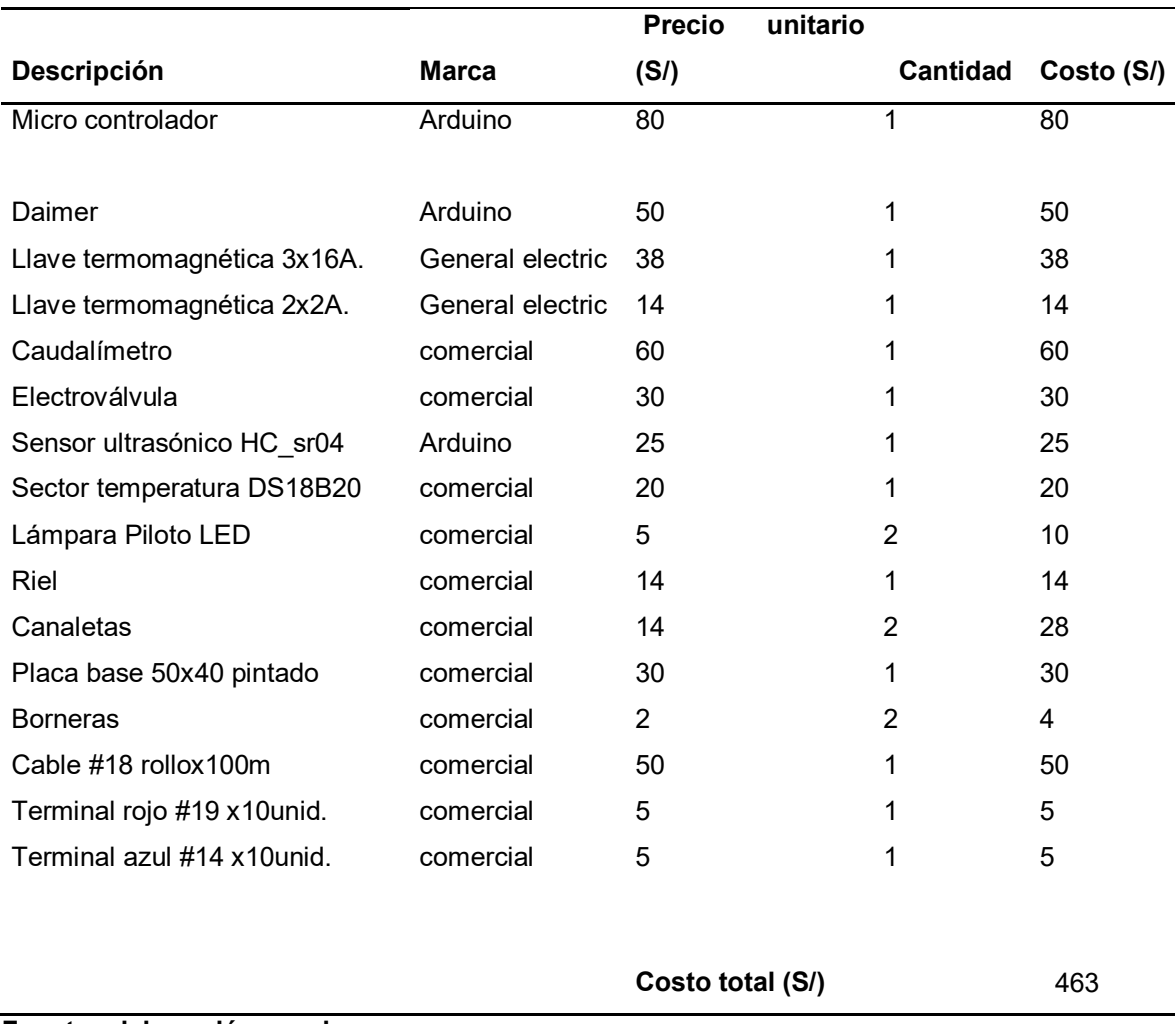

#### **Tabla 19. Presupuestos de dispositivos**

**Fuente: elaboración propia** 

En la presente tabla se muestra el presupuesto en el mercado local de los dispositivos que demanda el diseño del módulo educativo.

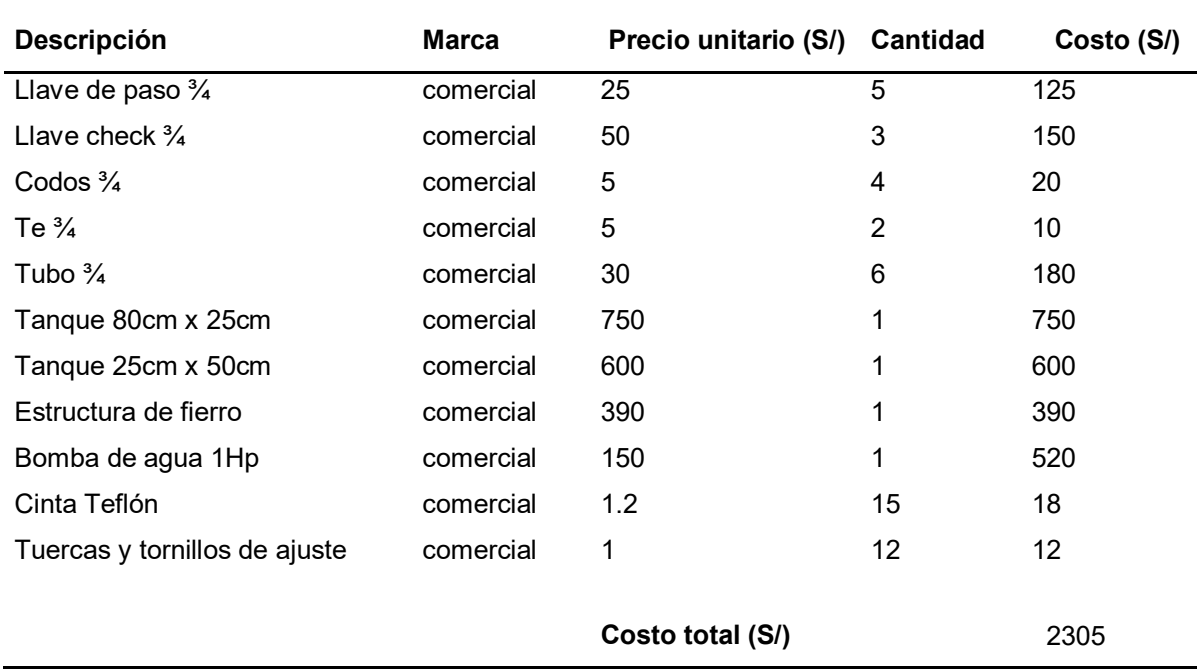

#### **Tabla 20. Presupuesto de componentes de ferretería**

#### **Fuente: elaboración propia**

Se muestra los componentes de ferretería que se emplean en el diseño del módulo educativo

### **4.1.2. Mano de obra**

En la siguiente tabla se muestra el costo de implementación y configuración; también el mantenimiento para un semestre.

#### **Tabla 21. Presupuesto de servicios por mano de obra**

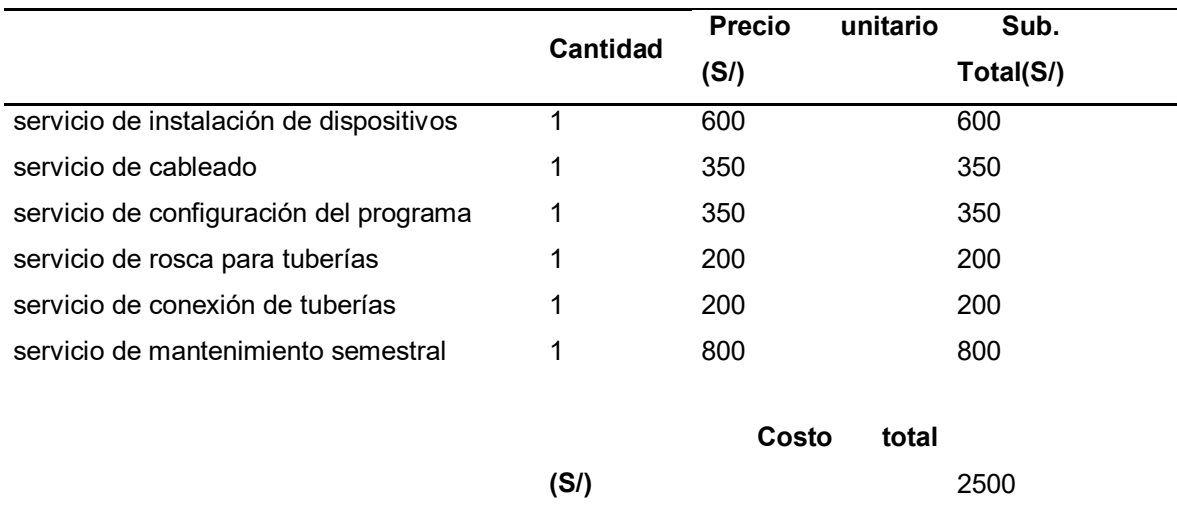

**Fuente: elaboración propia** 

Se muestra el presupuesto que demandan los gastos por servicios de mano de obra para por ejecución de una implementación sobre el diseño del módulo educativo.

## **4.2. ANÁLISIS DE BENEFICIOS**

### **4.2.1. Beneficios tangibles**

 El costo de ahorro frente a un módulo educativo que se puede adquirir en el mercado.

### **4.2.2. Beneficios Intangibles**

- Reduce el costo de adquisición frente a la adquisición de un módulo educativo de mayor costo en el mercado.
- Permite que los docentes de la asignatura preparen sus laboratorios prácticos para poder complementar sus clases teóricas.
- Evita que los estudiantes y público interesado busquen información o especialización en control y automatización en otras instituciones
- Disponibilidad para prestar capacitaciones al público interesado en especialización de control y automatización.
- Se incrementa las horas de prácticas para los usuarios.
- Accesibilidad para realizar prácticas de laboratorio.
- Facilita el flujo de la información y comprensión de las asignaturas.
- Disponibilidad para la especialización y prestar capacitaciones al público interesado en control y automatización.
- Promueve la especialización y capacitación continua de los profesionales interesados.
- La universidad puede apertura otras carreras de ingeniería.
- Ganancia de mayor prestigio para universidad.

#### **CONCLUSIONES**

 La experiencia y la práctica nos muestra que la teoría no se puede aislar de la práctica y viceversa, pues estas se complementan, es decir siempre van de la mano. En ese sentido el curso de control que se imparte en nuestra institución como en cualquier otra institución educativa, debe de contar con un laboratorio de control y automatización que permita afianzar lo teórico con lo práctico, esto ayudará a nuestra formación técnica y el entrenamiento debido que nos permitirá un adecuado desenvolvimiento y sobresaliente desempeño en el campo de acción como es el área de control y automatización.

 Las guías de laboratorios permiten la comprensión de un sistema de control y automatización donde se puede practicar con el control de variables físicas, en un sistema de control de lazo cerrado o sistema de control retroalimentado. El sistema de control y automatización con la que se cuenta en todo proceso de producción industrial es el control de un fluido, las variables que se controlan pueden ser presión, volumen (llenado de un tanque, control de nivel de fluido), temperatura, densidad, caudal (control de mezcla) ; por tal motivo el módulo educativo que se decidió diseñar, es un módulo de control de fluido (agua) donde se puede controlar del nivel de agua en un depósito, control de presión , caudal ,temperatura entre otros ; puesto que el agua presenta mayor variables físicas a controlar, siendo mucho más manejable para nuestro propósito y menos costoso.

 El software que se emplea para la programación es LabVIEW para el registro y control de datos, mientras que la tarjeta Arduino se emplea para la adquisición de datos de los sensores y emisión de datos hacia los actuadores.

 El módulo educativo es programado básicamente para el control independiente de la temperatura, el caudal y el nivel agua.

 La experiencia nos muestra que LabVIEW es muy dinámico, debido a que nos permite mostrar el comportamiento y control las variables físicas a través de su panel frontal en tiempo real y la fácil programación a través del diagrama de bloques empleando los VI de LINX de LabVIEW para Arduino.

66

 Finalmente señalo que quedo con gran alegría y satisfacción de haber aprendido mucho, partiendo del hecho de que mi conocimiento del tema al inicio era muy pobre y que la investigación con la práctica ha permitido verificar que el uso de un laboratorio para el área de control y automatización le da un mayor entendimiento, sentido al curso de control y automatización.

#### **REFERENCIAS**

- Aquize Palacios, R. D. (2011). *Implementación de un sistema de control no lineal Backstepping multivariable para la planta piloto tanque con agua*. Recuperado de Diseño e implementación de un módulo demostrativo de control por variadores de velocidad para sistemas de presión constante multibombas
- Automatización Industrial y robótica. Qué es y sus claves de éxito. (2017). Recuperado de http://www.aldakin.com/automatizacion-industrialrobotica-claves-exito/+
- Carillo, A.J. (2011). Sistemas Automáticos de Control. Fundamentos Básicos de Análisis y Modelado (2ª ed.). Zulia, Venezuela: Fondo Editorial UNERMB.

Córcoles, S., y Moreno, A. (2018). *Arduino: curso Práctico*.

- El concepto de la automatización. (2019). Recuperado de https://www.redhat.com/es/topics/automation
- García, C. L., y Estupiñán, H. R. (2014). *Módulo virtual para control de nivel y flujo de agua.* Recuperado de https://repository.upb.edu.co/handle/20.500.11912/1675
- Giancoli, D. S. (2008). *Física para ciencias e ingeniería* (4ª ed.). México D.F., México: Pearson.
- Lajara, J. R., y Pelegrí, J. (2007). *LabVIEW*.
- Mott, R. L. (2006). *Mecánica de Fluidos* (6ª ed.). México: Pearson.
- Ogata, K. (2010). *Ingeniería de control moderna*. Madrid, España: Pearson.
- Paredes, Y. A. (2015). *Diseño e implementación de un módulo demostrativo de control por variadores de velocidad para sistemas de presión constante multibombas* (tesis de grado). Recuperado de http://tesis.pucp.edu.pe/repositorio/handle/20.500.12404/6062
- Poma, J., Raffo, E. y Berrospi, E. (2012). Diseño, construcción e implementación de un sistema automatizado integrador para los módulos de caudal, presión y temperatura del centro de manufactura avanzada. *Industria Data*, *15*(2), 90–95. Recuperado de https://www.redalyc.org/articulo.oa?id=81629470012
- Pérdidas de Carga. (2018). Recuperado de http://molecor.com/es/perdidascarga
- Morocho, R. y Montalvo, J. L. (2012). *Diseño e Implementación de un Sistema Scada para el Control del Proceso de un Módulo Didáctico de Montaje Festo Utilizando PLC y una Pantalla HMI* (tesis de grado). Recuperado de http://dspace.espoch.edu.ec/handle/123456789/1329
- Serway, R. y Jewett, J. (2008). *Física para ciencias e ingeniería* (7ª ed.). México D.F., México: Cengage Learning Editores.

Vaca, R. G., y Castro, F. M. (2010). *Diseño e implementación de un módulo de monitoreo y control de nivel de agua basado en un computador, a través del PLC utilizando LabVIEW para el Laboratorio de Control* (tesis de grado). Comprehensiva e controllato e controllato de de establecer e controllato de de establecer e controllato http://dspace.espoch.edu.ec/handle/123456789/1327

Wilson, J. D., Buffa, A. J., y Lou, B. (2003). *Física* (5ª ed.). México: Pearson.

69

Zacarías, A., Gonzáles, J., y Granados, A. (2017). *Mecánica de fluidos*.

# **ANEXOS**

### **Anexo 01**

### **Guías de laboratorio para el módulo educativo**

A continuación, vamos a confeccionar cinco guías de laboratorios para ejecución del software que garantizara el funcionamiento del diseño del módulo educativo, aplicando un método simple que nos permita interrelacionar las variables y parámetros de un sistema de control a partir de datos experimentales, que se adquieren como respuesta a través del tiempo de una señal de entrada tipo escalón.

Se debe de indicar que en cada laboratorio se hará uso de un control PID; "en particular, cuando el modelo matemático de la planta no se conoce y, por lo tanto, no se pueden emplear métodos de diseño analíticos, es cuando los controles PID resultan más útiles" (Ogata; 2003, pag. 567).

 A si mismo se aprovechara el conocimiento que el alumnado tiene respecto a la programación Arduino y LabVIEW que ha sido llevado en ciclos anteriores. El primer guía está orientada al control de temperatura, la segunda al control de potencia de la bomba, el tercero el control de caudal, la cuarta control de caudal con electroválvula y la quinta al control de llenado y vaciado de agua de un tanque, en este último se debe de integrar las guías anteriores.

El manejo de la tarjeta Arduino lo aremos desde LabVIEW de National Instruments, iniciando desde los instrumentos virtuales (VI) que son las librerías de LINX para Arduino; para ello es necesario contar con lo siguiente:

- $\checkmark$  Una tarieta Arduino Mega.
- $\checkmark$  Arduino IDE.
- $\checkmark$  LabVIEW
- $\checkmark$  NI Visa
- $V$  VI Packare Manager

# **GUIA DE LABORATORIO N°1 CONTROL DE TEMPERATURA**

### **I.Objetivo**

Entender que en todo proceso de control realimentado es necesario contar con un sensor, en este caso con el sensor temperatura, de tal manque conociendo la temperatura de salida del sistema esta se compare con la temperatura deseada y de existir diferencias se tome decisiones rápidas a través de un microcontrolador (Arduino) para estar lo más cerca de lo deseado.

### **II.Materiales**

- -Arduino Uno.
- -Sensor de temperatura LM35.
- -Placa board.
- -Transistor 2N2222.
- -Resistencias de 1 $k\Omega$ .

### **III.Conexión**

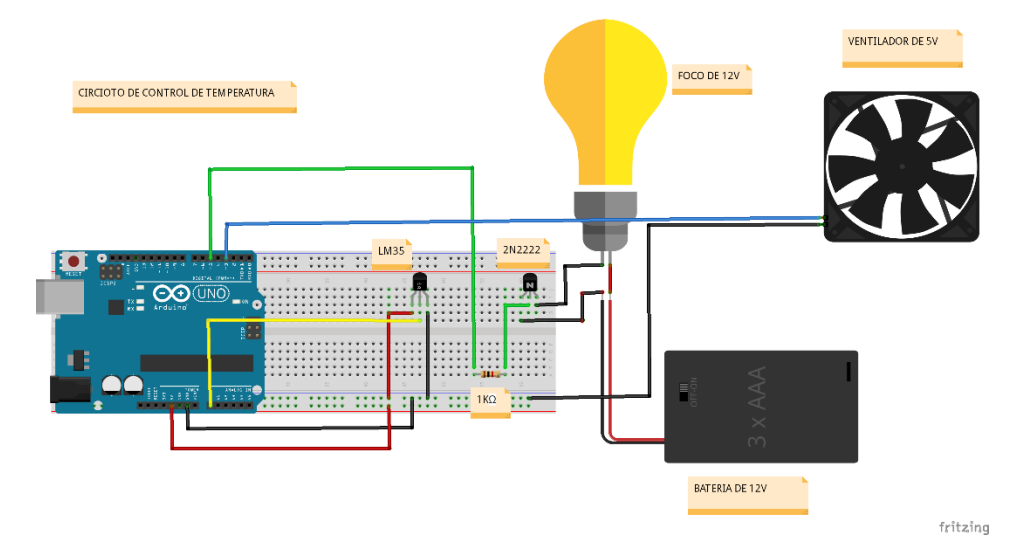

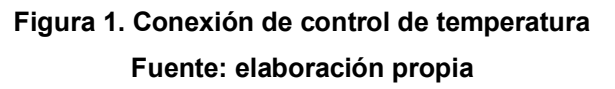

### **IV.Preguntas**

- **1.** ¿Qué características presenta el sensor de temperatura LM35?
- **2.** Explique ¿Por qué el uso del transistor 2N2222?
- **3.** ¿existen otros transistores que pueden ser usados en ves del 2N2222? ¿Cuál cree usted que sería el más conveniente? ¿Por qué?
- **4.** ¿el proceso de control es realimentado? ¿Por qué? ¿explique?
- **5.** ¿explique el desarrollo del proceso de control?
- **6.** Realice la programación en el diagrama de bloque en LabVIEW tal como se muestra a continuación

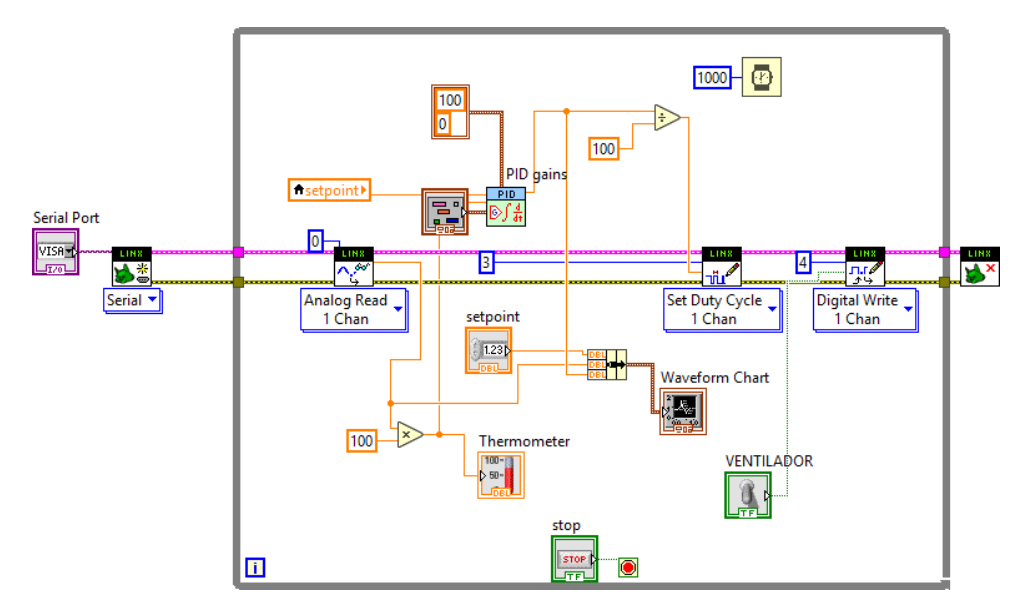

**Figura 2. Programa de control de temperatura Fuente: elaboración propia** 

Trabajando con los valores por defecto de Kp, Ki y Kd de su apreciación del sistema de control PID; luego manipulando los valores de Kp, Ki y Kd para que valores el sistema es mucho más estable.

**7.** Para obtener los valores de Kp, Ki y Kd en forma experimental confeccione el siguiente diagrama de bloques en LabVIEW.

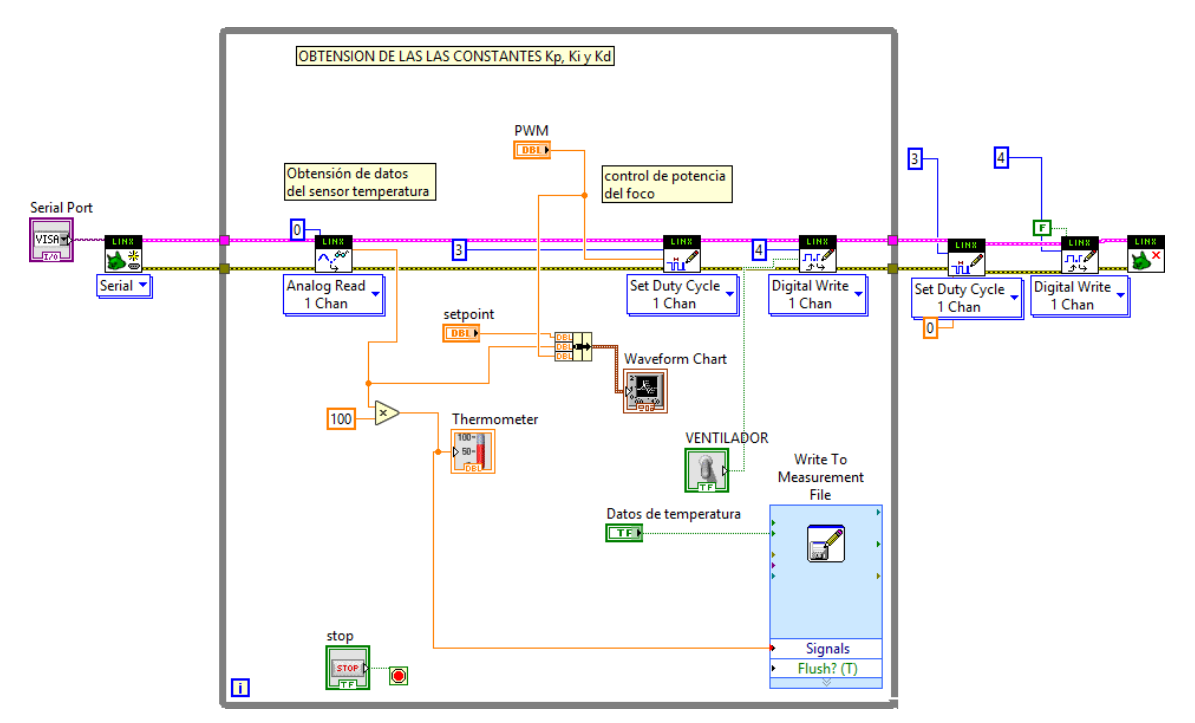

**Figura 3. Programa de control de temperatura para obtener Kp, Ki y Kd Fuente: elaboración propia** 

Con orientación del profesor asesor exporte los datos de temperatura y pwm a Excel, para luego exportarlo a Matlab para luego a través de este software obtenga los valores experimentales de Kp, Ki y Kd, así mismo la función de transferencia.

**8.** Obtenido los valores en el paso anterior de Kp, Ki y Kd reemplácelo en el primer programa para el caso de un PI, PD y PID explique, compárelo y de para qué caso se tiene la mejor respuesta.

# **GUIA DE LABORATORIO N°2 CONTROL DE POTENCIA DE LA BOMBA DE AGUA**

### **I. Objetivo**

Entender que en todo proceso de control realimentado es necesario contar con un actuador este caso con una bomba de agua, cuyo control de potencia lo haremos a través de un microcontrolador (Arduino).

### **4. Elementos**

-Arduino Uno.

-Bomba de agua 0.5Hp

-Placa board.

-MOC3041.

-TRIAC BTA 6A / 400V.

-Resistencias de  $390.2700.3300(2)$ 

-Sensor ultrasónico HC-SR04

-Capacitor 10nF-400V

### **5. Conexión**

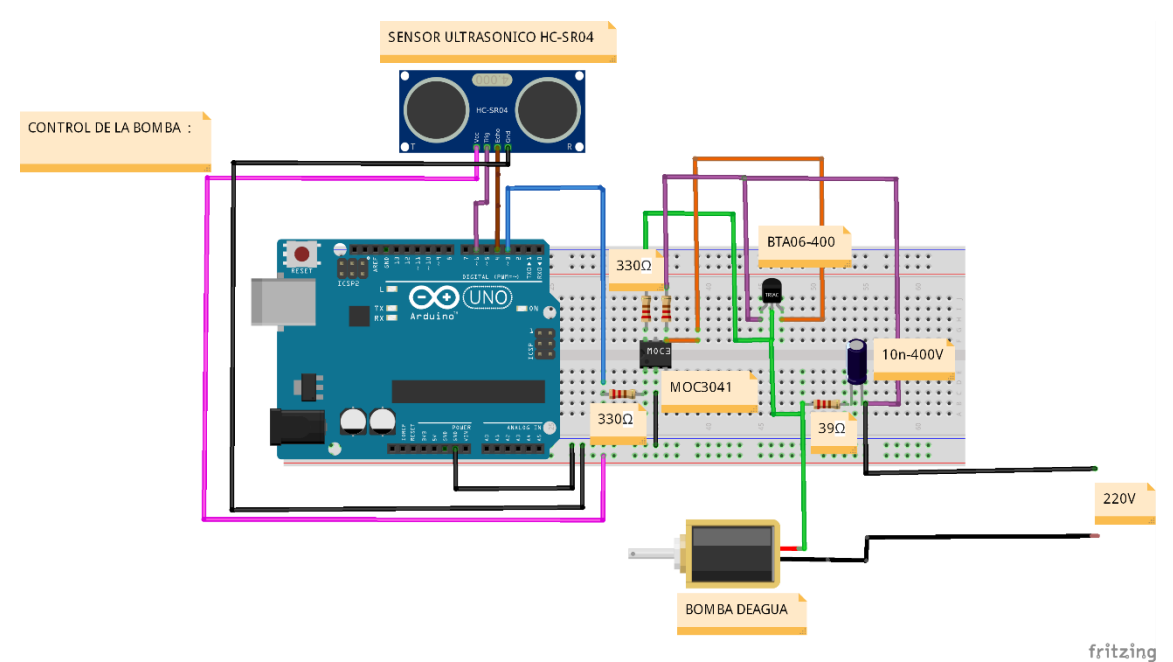

**Figura 1. Conexión de control de la Bomba de Agua Fuente: elaboración propia** 

### **6. Preguntas**

- **1.** ¿Indique las características de la bomba de agua y del sensor ultrasónico HC-SR04?
- **2.** ¿Por qué el uso del MOC3041 y del BTA 6A/400V?
- **3.** ¿Existen otros optoacopladores que pueden ser usados en ves del MOC3041 y el transistor BTA 6A/400V? ¿Cuál cree usted que sería el más conveniente? ¿Por qué?
- **4.** ¿El proceso de control es realimentado? ¿Por qué? ¿Explique?
- **5.** ¿Explique el desarrollo del proceso de control?
- **6.** Realice la programación en el diagrama de bloque en LabVIEW tal como se muestra a continuación.

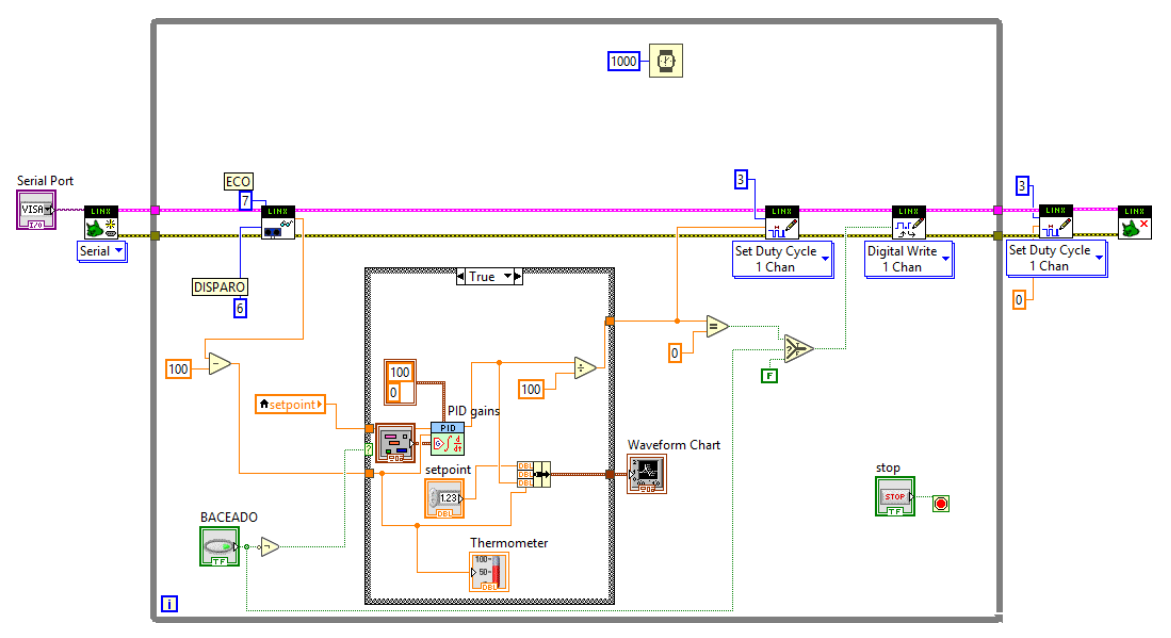

 **Figura 2. Programa de control de potencia de una bomba Fuente: elaboración propia** 

Trabajando con los valores por defecto de Kp, Ki y Kd de su apreciación del sistema de control PID; luego manipulando los valores de Kp, Ki y Kd para que valores el sistema es mucho más estable.

**7.** Para obtener los valores de Kp, Ki y Kd en forma experimental confeccione el siguiente diagrama de bloques en LabVIEW.

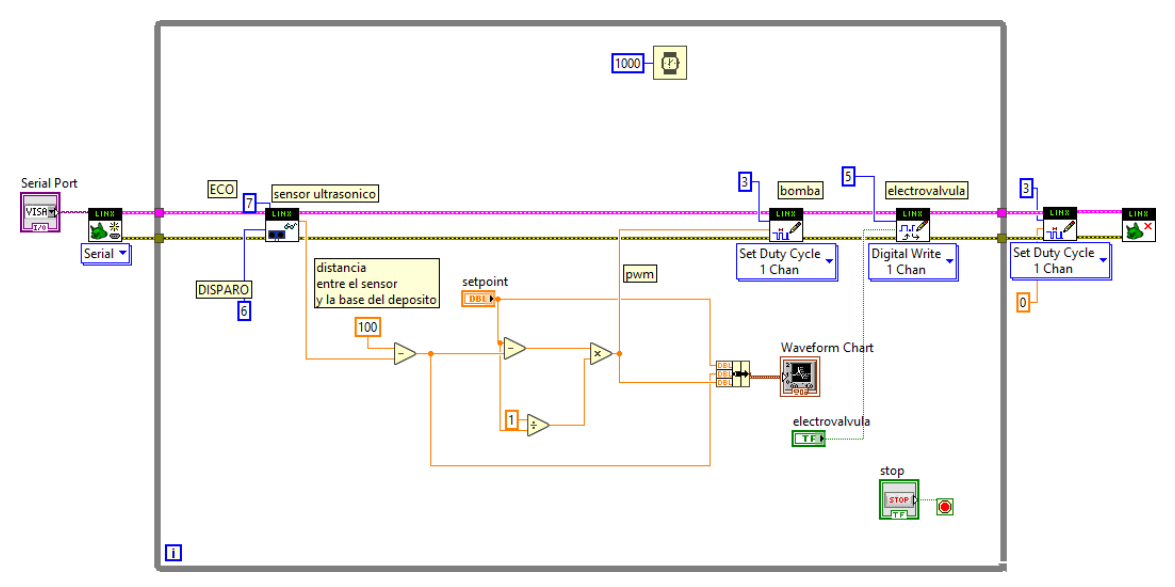

**Figura 3. Programa de control de potencia de una bomba para obtener Kp, Ki y Kp Fuente: elaboración propia** 

Con orientación del profesor asesor exporte los datos de la altura y pwm a Excel, para luego exportarlo a Matlab para luego a través de este software obtenga los valores experimentales de Kp, Ki y Kd, así mismo la función de transferencia.

**8.** Obtenido los valores en el paso anterior de Kp, Ki y Kd reemplácelo en el primer programa para el caso de un PI, PD y PID explique, compárelo y de para que caso se tiene la mejor respuesta.

# **GUIA DE LABORATORIO N°3 CONTROL DE CAUDAL**

### **I. Objetivo**

Calibrar el sensor de caudal y controlar el caudal.

### **II. Elementos**

- -Caudalímetro 3/4
- -Arduino Uno.
- -Bomba de agua 0.5Hp
- -Placa board.
- -MOC3041.
- -TRIAC BTA 6A / 400V.
- -Resistencias de 39 $\Omega$ , 270 $\Omega$ , 330 $\Omega(2)$
- -Sensor ultrasónico HC-SR04
- -Capacitor 10nF-400V

### **III. Conexión**

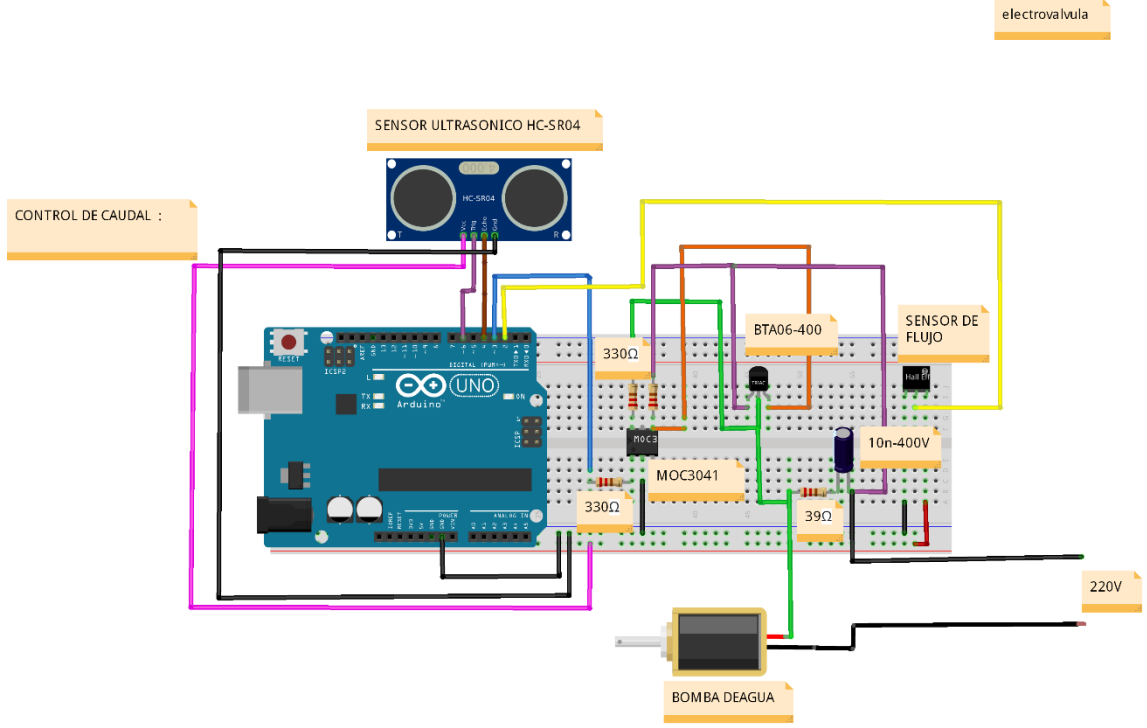

fritzing

**Figura 1. Conexión para el control de cauda Fuente: elaboración propia** 

### **IV. Preguntas**

- **1.** ¿Indique las características del caudalímetro?
- **2.** ¿Qué señal envía el caudalímetro al controlador?
- **3.** ¿Cómo se determina el caudal? ¿Cuál es la rapidez máxima con la que fluye el agua? ¿Cuál es la presión máxima con la que impulsa la bomba al agua?
- **4.** ¿el proceso de control es realimentado? ¿Por qué? ¿explique?
- **5.** ¿explique el desarrollo del proceso de control?
- **6.** Realice la programación en el diagrama de bloque en LabVIEW tal como se muestra a continuación.

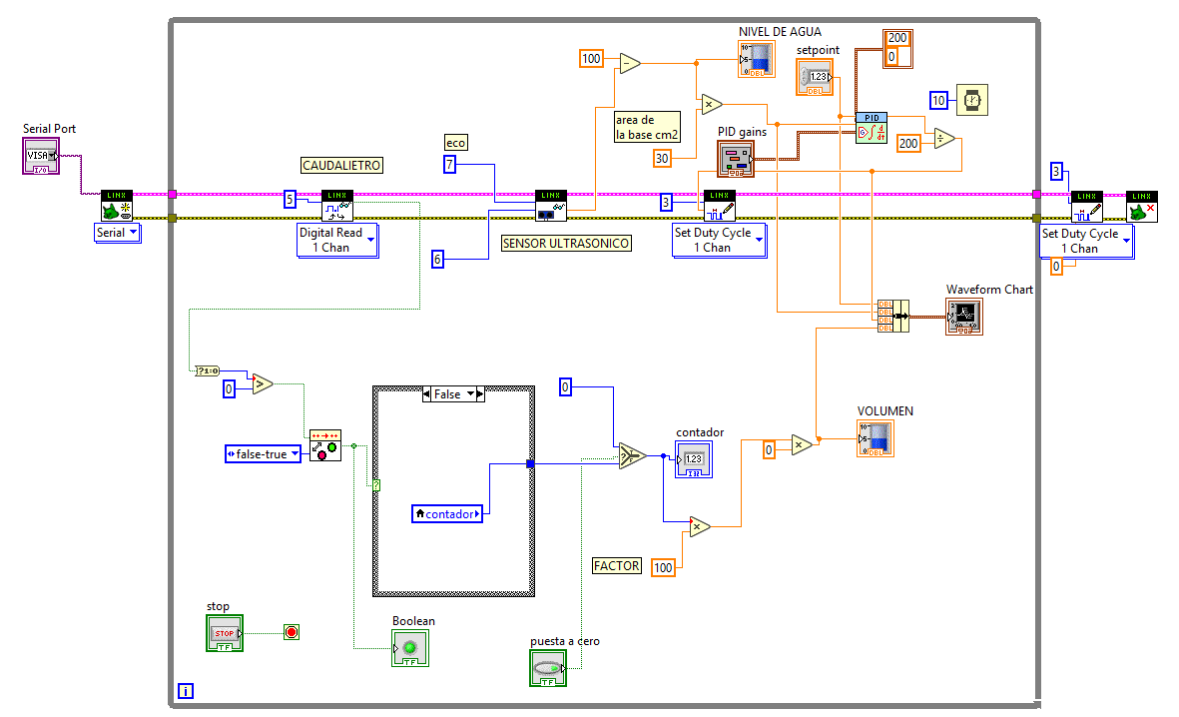

**Figura 2. Programa de control de caudal Fuente: elaboración propia** 

Trabajando con los valores por defecto de Kp, Ki y Kd de su apreciación del sistema de control PID; luego manipulando los valores de Kp, Ki y Kd para que valores el sistema es mucho más estable.

**7.** Para obtener los valores de Kp, Ki y Kd en forma experimental confeccione el siguiente diagrama de bloques en LabVIEW.

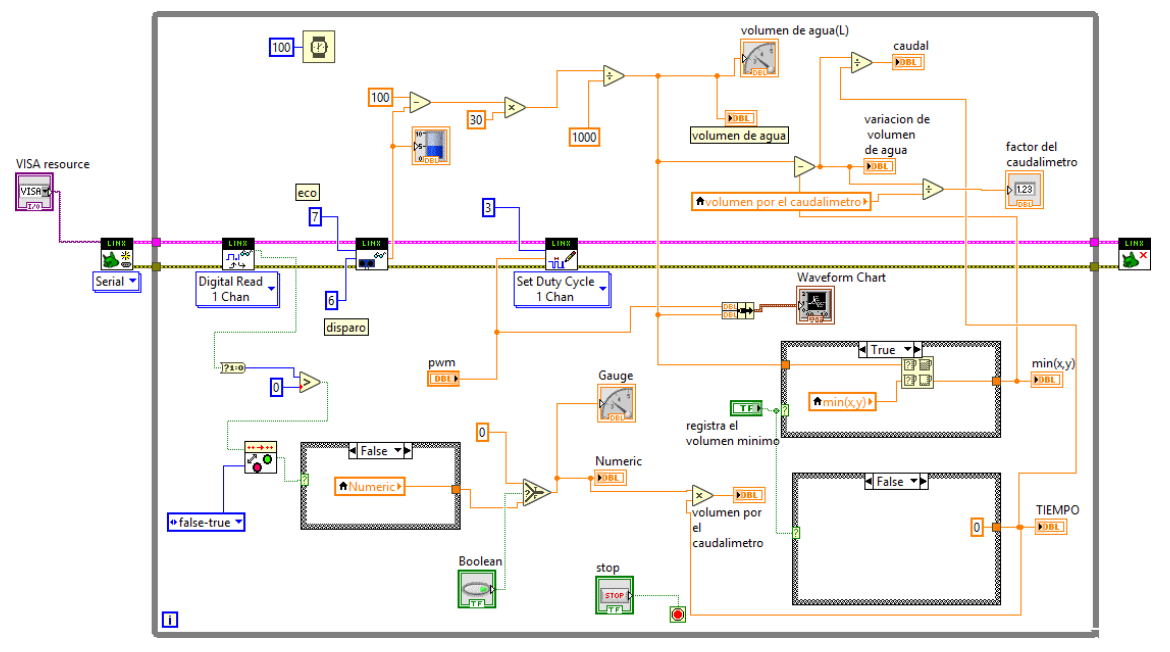

**Figura 3. Programa de control de caudal para obtener Kp, Ki y Kp Fuente: elaboración propia** 

Con orientación del profesor asesor exporte los datos de volumen de agua y pwm a Excel, para luego exportarlo a Matlab para luego a través de este software obtenga los valores experimentales de Kp, Ki y Kd, así mismo la función de transferencia.

**8.** Obtenido los valores en el paso anterior de Kp, Ki y Kd reemplácelo en el primer programa para el caso de un PI, PD y PID explique, compárelo y de para qué caso se tiene la mejor respuesta.

# **GUIA DE LABORATORIO N°4 CONTROL DE CAUDAL CON UNA ELECTROVALVULA**

### **I. Objetivo**

Calibrar la electroválvula y controlar el caudal a través de una llave de paso.

### **II. Elementos**

- -Electroválvula (servo motor).
- -Arduino Uno.
- -Bomba de agua 0.5Hp
- -Placa board.
- -MOC3041.
- -TRIAC BTA 6A / 400V.
- -Resistencias de  $39\Omega$ ,  $270\Omega$ ,  $330\Omega(2)$
- -Sensor ultrasónico HC-SR04
- -Capacitor 10nF-400V

### **III. Conexión**

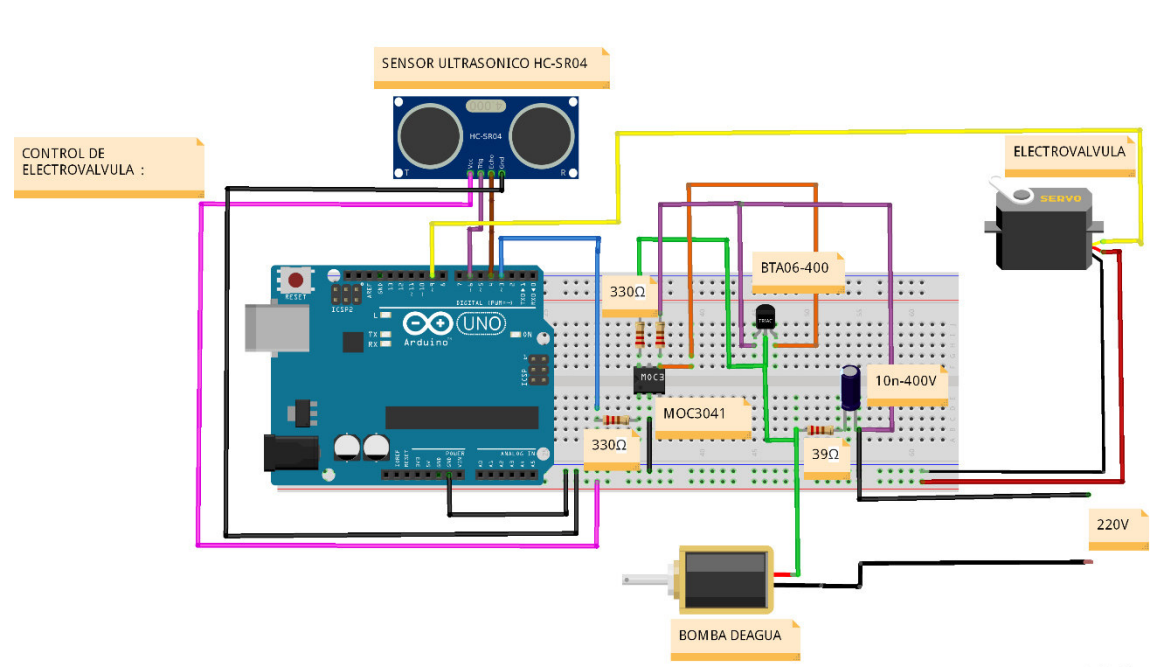

fritzing

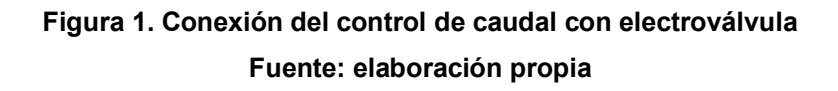

electrovalvula

### **IV. Preguntas**

- **1.** ¿Indique las características del servomotor?
- **2.** ¿Cómo se controla el servomotor en proceso de control indicado?
- **3.** ¿Cuál es el caudal a 50º, 70º y 90º para el servomotor?
- **4.** ¿El proceso de control es realimentado? ¿Por qué? ¿explique?
- **5.** ¿Explique el desarrollo del proceso de control?
- **6.** Realice la programación en el diagrama de bloque en LabVIEW tal como se muestra a continuación.

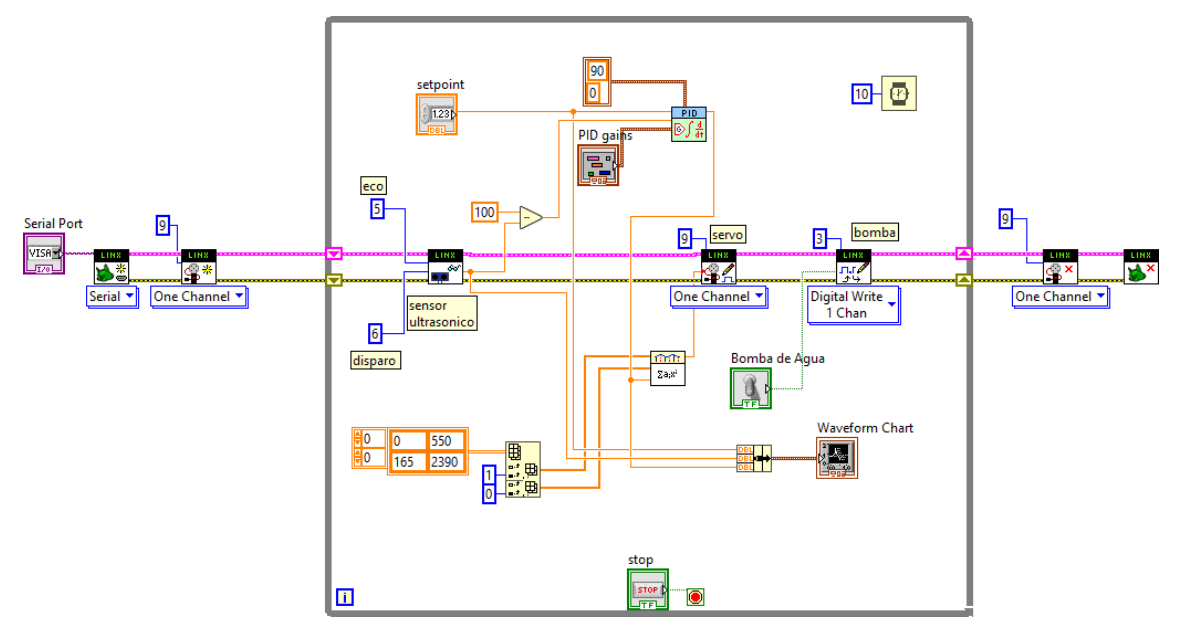

**Figura 2. Programa de control de caudal con una electroválvula Fuente: elaboración propia** 

**7.** Para obtener los valores de Kp, Ki y Kd en forma experimental confeccione el siguiente diagrama de bloques en LabVIEW.

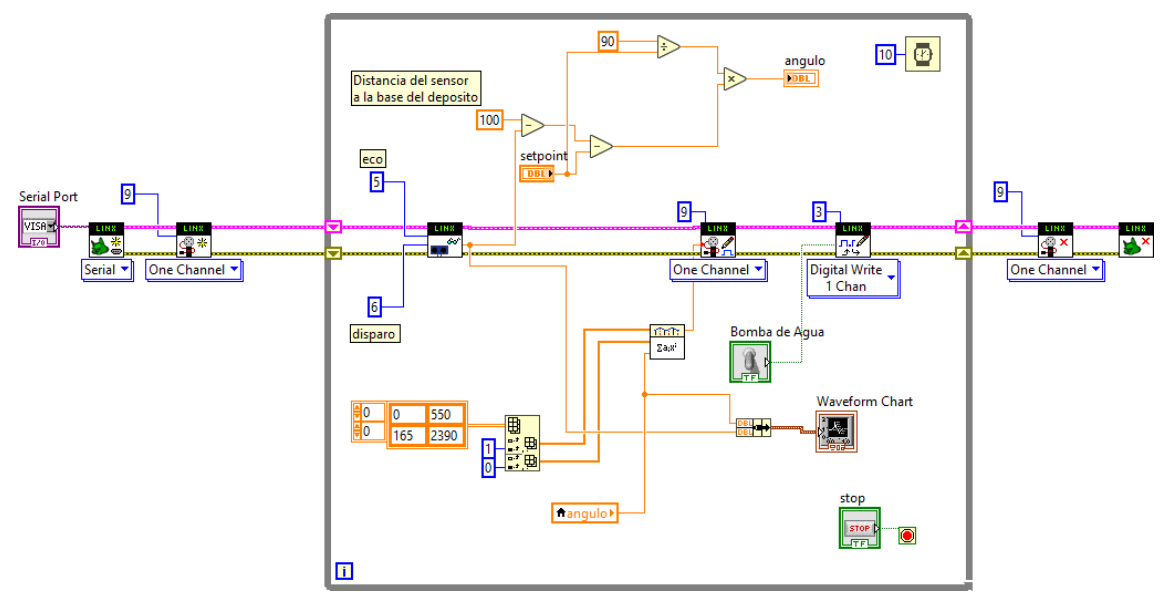

**Figura 3. Programa de control de caudal para obtener Kp, Ki y Kp Fuente: elaboración propia** 

Con orientación del profesor asesor exporte los datos de volumen de agua y pwm a Excel, para luego exportarlo a Matlab para luego a través de este software obtenga los valores experimentales de Kp, Ki y Kd, así mismo la función de transferencia.

**8.** Obtenido los valores en el paso anterior de Kp, Ki y Kd reemplácelo en el primer programa para el caso de un PI, PD y PID explique, compárelo y de para qué caso se tiene la mejor respuesta.

# **GUIA DE LABORATORIO N°5 CONTROL PID DEL LLENADO Y VACIADO DE UN TANQUE**

### **I. Objetivo**

Comprender como se complementan los sensores y actuadores en una planta industrial.

### **II. Elementos**

- -Arduino Uno.
- -Bomba de agua 0.5Hp
- -Placa board.
- -MOC3041.
- -TRIAC BTA 6A / 400V.
- -Resistencias de  $39\Omega$ ,  $270\Omega$ ,  $330\Omega(2)$
- -Sensor ultrasónico HC-SR04
- -Caudalímetro ¾.
- -Electroválvula
- Sensor de temperatura

### **III. Conexión**

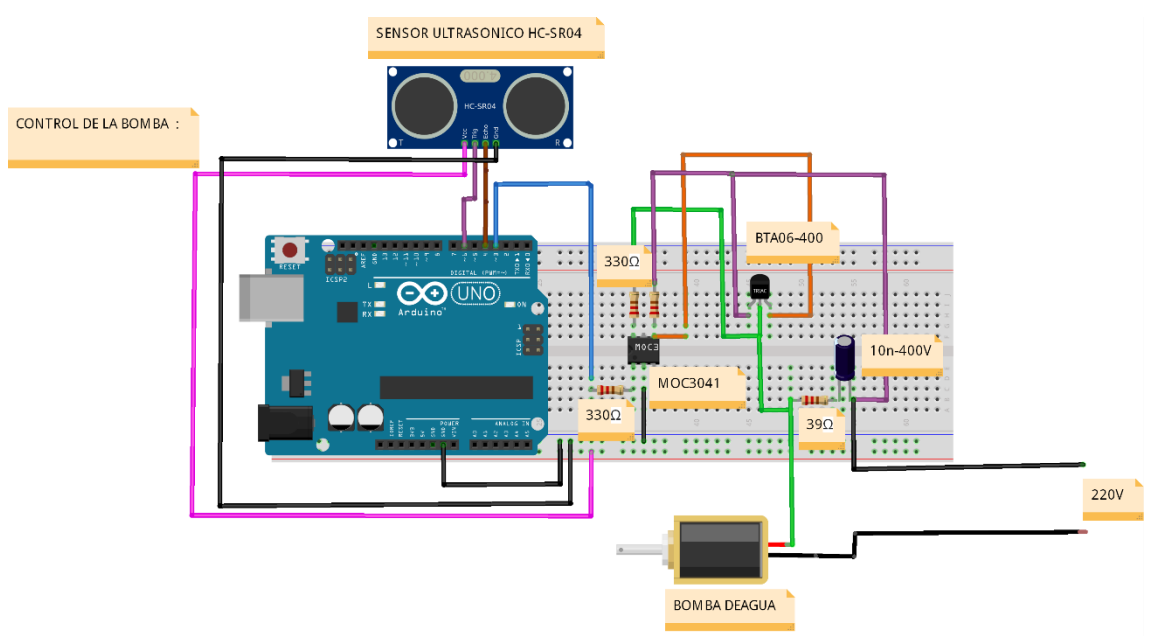

fritzing

**Figura 1. Conexión de control PID del llenado y vaciado de un tanque Fuente: elaboración propia** 

### **IV. Preguntas**

- **1.** El programa de bloques indica si el proceso de control es realimentado? ¿Por qué? ¿Explique?
- **2.** ¿Explique el desarrollo del proceso de control?
- **3.** Para un setpoint de 20cm ¿Qué valores del PID se obtiene?
- **4.** Regístrese los valores de control de voltaje hacia la bomba en dependencia con el llenado del tanque y expórtelo a Excel, para luego transportarlo a Matlab y encontrar los valores de PID teóricos?
- **5.** Compare los resultados de la pregunta tres y cuatro. Explique.
- **6.** Realice la programación en el diagrama de bloque en LabVIEW tal como se muestra a continuación.

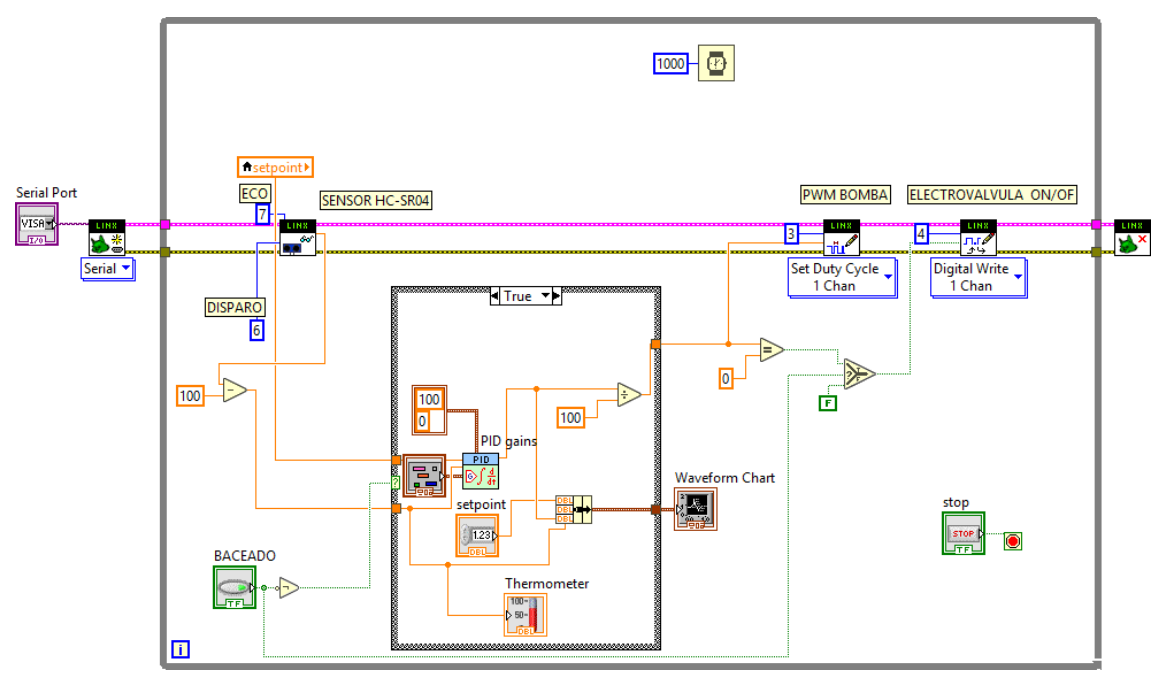

**Figura 2. Programa de control PID del llenado y vaciado de un tanque Fuente: elaboración propia** 

Emplee los valores de Kp, Ki y Kd obtenidos en el laboratorio dos; determine un control P, PI, PD y PID e indique cuál de ellos es el más recomendable y determine la función de transferencia de este y explique.